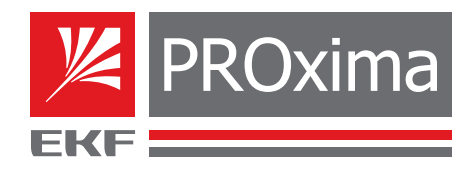

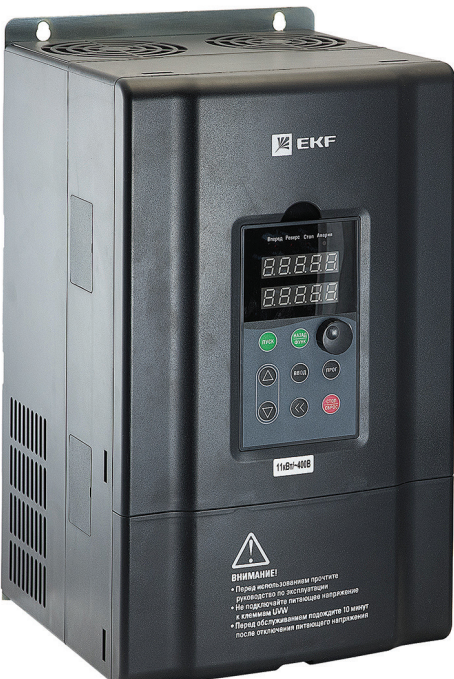

# **РУКОВОДСТВО ПО ЭКСПЛУАТАЦИИ**

Преобразователь частоты серии VECTOR

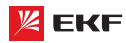

Перед установкой, вводом в эксплуатацию, эксплуатацией, техническим обслуживанием и ремонтом обязательно прочтите данное руководство по эксплуатации. Пожалуйста, ознакомьтесь с мерами безопасности перед использованием.

# **Оглавление**

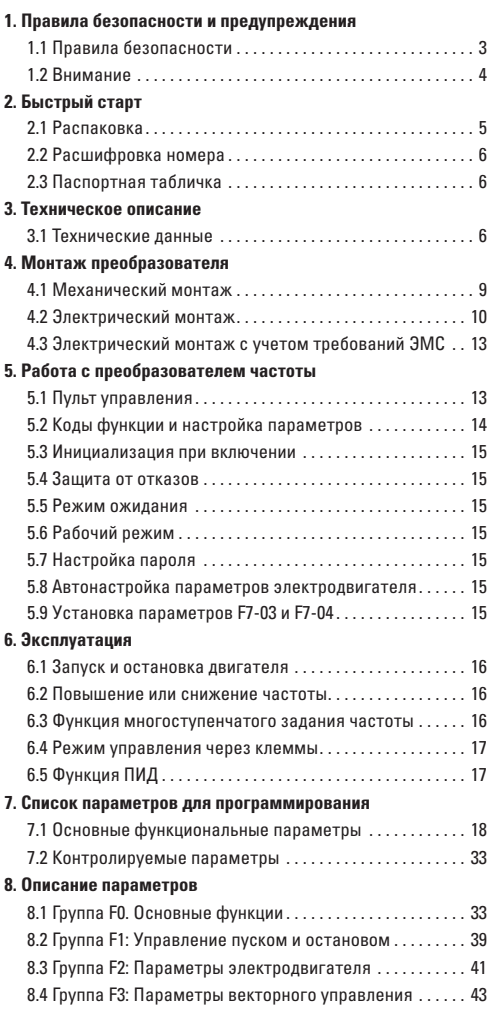

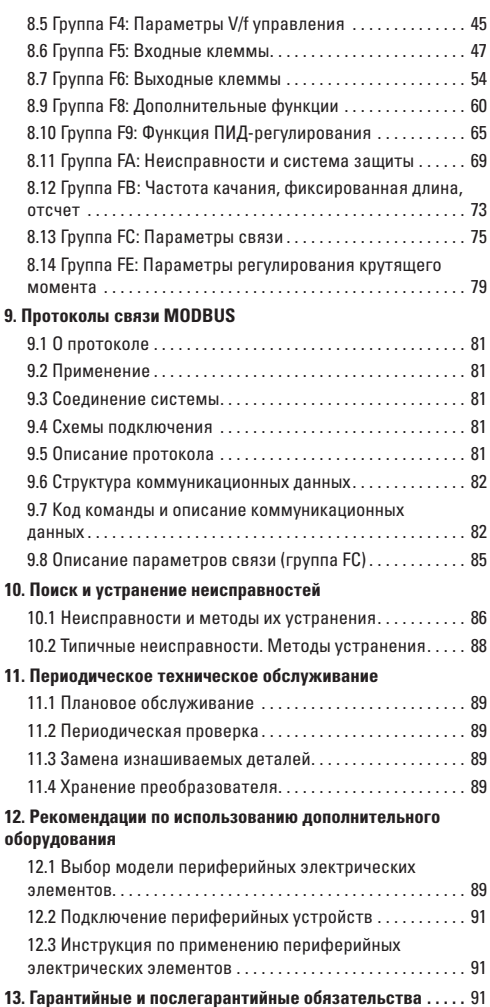

# **1. Правила безопасности и предупреждения**

В тексте руководства используются следующие обозначения правил безопасности и предупреждений:

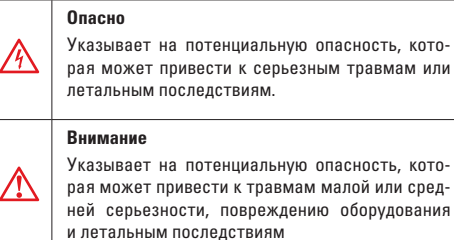

Во время установки, ввода в эксплуатацию и технического обслуживания системы необходимо выполнять требования техники безопасности и соблюдать меры предосторожности, описанные в данном разделе документа.

Компания не несет ответственности за ущерб и убытки, понесенные в результате несоблюдения этих требований.

# **1.1 Правила безопасности**

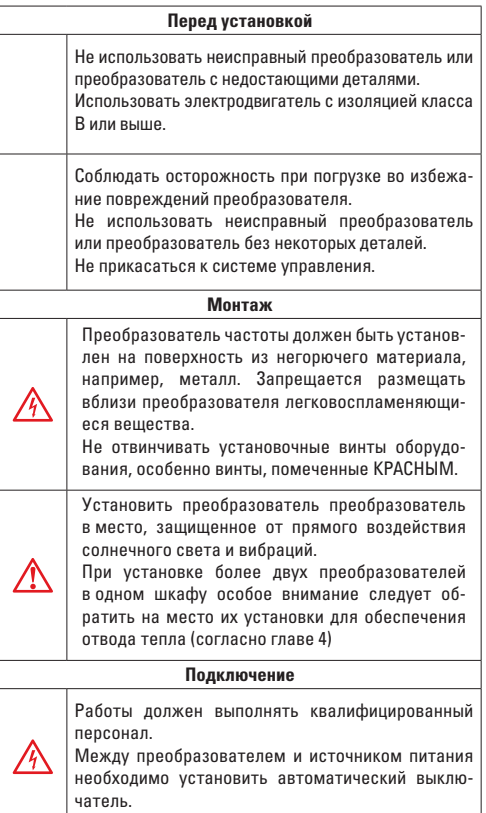

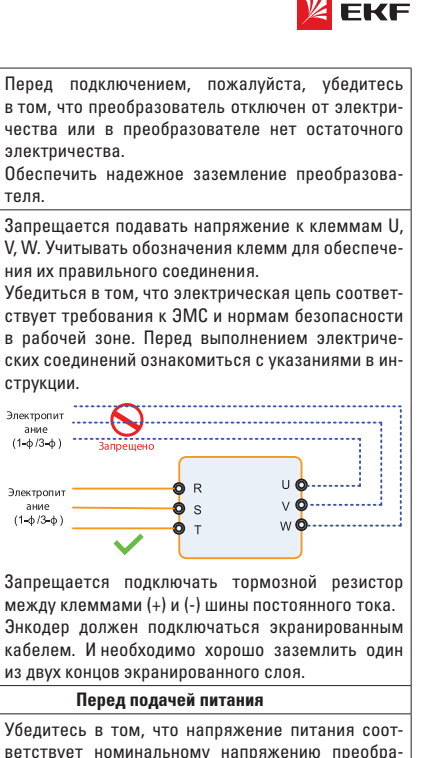

Убедитесь в том, что напряжение питания соответствует номинальному напряжению преобразователя, а подключение кабеля ввода/вывода верны. В противном случае могут возникнуть неисправности преобразователя. Крышку преобразователя необходимо закрыть перед подачей питания.

электричества.

теля.

струкции.

Электропит

 $(1 + \phi/3 + \phi)$ 

∕Ւ

 $\frac{1}{\text{Answer}}$  $(1-\phi/3-\phi)$   $3\pi$ 

Не производите испытание повышенным напряжением (мегомметром и т.д.). До начала измерения кабеля или двигателя отсоедините кабель двигателя от преобразователя.

Перед подачей питания убедитесь в том, что крышка преобразователя закрыта.

Внешнее оборудование должно быть соединено в соответствии со схемой, представленной в данном руководстве.

# **После подачи питания**

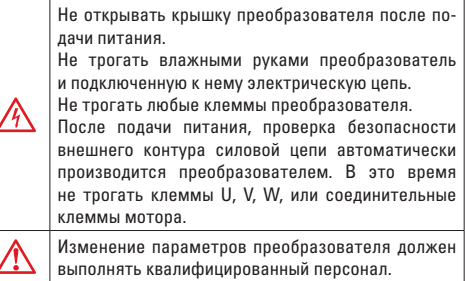

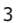

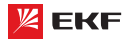

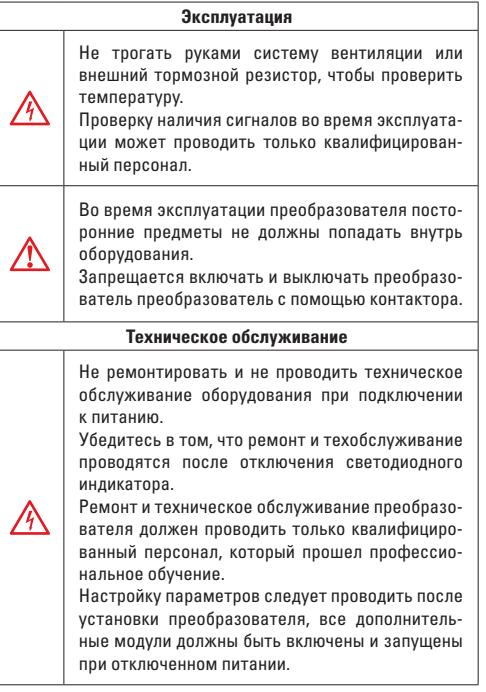

# **1.2 Внимание**

### **Проверка изоляции двигателя**

Во избежание повреждения преобразователя из-за повреждения изоляции обмоток двигателя при первом запуске двигателя, при повторном использовании мотора после продолжительного хранения или при периодической проверке следует провести проверку его изоляции. Провода двигателя должны быть отсоединены от преобразователя во время проверки изоляции.

# **Тепловая защита двигателя**

Если номинальные значения двигателя не соответствуют параметрам преобразователя, особенно когда номинальная мощность преобразователя выше номинальной мощности двигателя, необходимо установить соответствующие параметры защиты двигателя в преобразователе или установить термическое реле для защиты двигателя.

# **Работа с частотой, превышающей номинальную частоту электродвигателя**

Преобразователь может работать при выходной частоте от 0 Гц до 600 Гц. Если пользователю необходимо работать с частотой более 50 Гц, следует принять во внимание влияние механической нагрузки оборудования на вал электродвигателя.

# **Вибрация механического оборудования**

При определенных выходных частотах на частотный преобразователь может оказывать действие механический резонанс, которого можно избежать, установив значения нежелательной частоты в преобразователе.

# **Нагревание и шум двигателя**

Поскольку выходное напряжение преобразователя является ШИМ и содержит гармоники, увеличение температуры, шумы и вибрация двигателя будут выше, чем в случае, когда двигатель работает от источника питания стандартной частоты.

# **Ограничитель перенапряжения или конденсатор для улучшения коэффициента мощности на выходе**

Поскольку выходное напряжение преобразователя является ШИМ, если на выходе установлены конденсатор для улучшения коэффициента мощности или ограничитель перенапряжения, то это легко приводит к мгновенному сверхтоку или повреждению преобразователя. Не рекомендуется использовать такие устройства.

# **Переключающие устройства - контакторы, используемые на входных и выходных клеммах**

Если контактор установлен между источником электропитания и входными клеммами преобразователя, то использовать контактор для включения/выключения преобразователя недопустимо. Если использование такого контактора неизбежно, то он должен использоваться с интервалом, не менее одного часа. Частый заряд и разряд сокращают срок службы конденсаторов. Если переключающие устройства, например контакторы, установлены между выходной стороной преобразователя и двигателя, то необходимо убедиться в том, что включение/выключение проводятся тогда, когда преобразователь не выдает выходного напряжения. В противном случае модули в преобразователе могут быть повреждены.

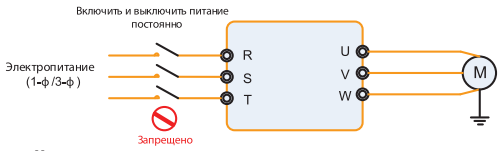

**Напряжение не соответствует номинальному напряжению** Если преобразователь работает на напряжении, которое не соответствует допустимому рабочему напряжению, установленному в руководстве, что легко приводит к повреждению внутренних элементов преобразователя. При необходимости следует использовать устройство для повышения или понижения напряжения.

# **Изменить трехфазный вход на двухфазный вход**

Запрещается переоборудовать трехфазный преобразователь на двухфазный. В противном случае, это приведет к поломке или повреждению преобразователя.

# **Молниезащита**

Данная серия преобразователей оснащена устройством грозозащиты. В местах, где часто бывают грозы, пользователь должен установить дополнительное защитное устройство перед преобразователем.

### **Высота над уровнем моря и снижение значений**

При высоте над уровнем моря более 1000 метров, отвод тепла преобразователя может снизиться из-за разреженного воздуха. Таким образом, для эксплуатации следует понизить номинальные значения преобразователя частоты.

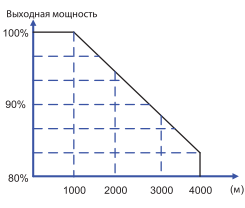

# **Примечания по утилизации преобразователя**

При сжигании электролитические конденсаторы главной цепи и плата управления могут взорваться. При сжигании пластиковых деталей могут выделяться токсичные газы. Утилизироваться преобразователь нужно как промышленные отходы.

### **Адаптированные моторы**

- **•** Стандартный адаптированный мотор является асинхронным электродвигателем с короткозамкнутым ротором. Если нет, выбирайте частотный преобразователь для мотора по номинальному току мотора.
- **•** Вентилятор охлаждения не частотно-регулируемого мотора и вал ротора соединены общим валом. При снижении скорости вращения уменьшается охлаждающая способность. В связи с этим необходимо использовать более мощный вентилятор или частотно-регулируемый электродвигатель во избежание перегрева мотора.
- **•** Поскольку преобразователь имеет встроенные стандартные параметры адаптированного мотора, при необходимости надо производить идентификацию параметров мотора или изменить значение по умолчанию для того чтобы максимально соответствовать действительному значению.
- **•** Короткое замыкание кабеля или мотора может привести к аварии или взрыву преобразователя. Поэтому для мотора и кабеля следует производить испытание изоляции и короткого замыкания. Такую проверку необходимо осуществлять и при плановом техническом обслуживании. Обратите внимание на то, что при испытании необходимо полностью разъединить преобразователь и проверяемые части.

# **2. Быстрый старт**

# **2.1 Распаковка**

Руководство по быстрому старту требуется на протяжении монтажа преобразователя в соответствии с требованиями ЭМС. Пуск/останов электродвигателя должен выполняться с панели управления.

# **Внимание!**

При механическом и электрическом монтаже преобразователей частоты VECTOR обращайтесь к разделам Техническое описание и Монтаж преобразователя. **Примечание:** 

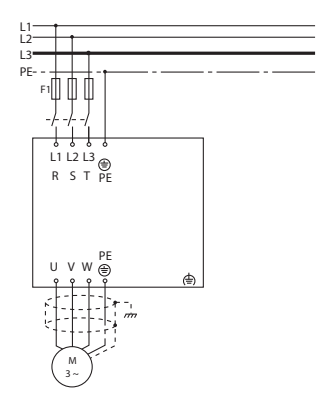

# FKF

# **Механический монтаж**

Просверлите все отверстия с учетом размеров, приведенных в таблицах раздела 3. Установите преобразователь частоты на стене. Затяните все крепежные винты.

# **Монтаж линий питания**

Подключите сетевое питание к сетевым зажимам R/L1, S/ L2, T/L3 преобразователя частоты и к соединению с землей.

Подсоедините экранированный кабель от электродвигателя к зажимам U, V, W, PE преобразователя частоты. Убедитесь в том, что экран имеет электрическое соединение с блоком управления.

# **Программирование**

Преобразователь частоты программируется с панели управления.

Нажмите кнопку «ПРОГ» на дисплее появится первый уровень групп параметров. Перелистывание между группами параметров осуществляется с помощью стрелок вверх и вниз.

Для входа в группу настроек электродвигателя, кнопками вверх/вниз выберите группу F2 и нажмите «ПРОГ».

Выбирая поочередно параметры группы F2 измените параметры подключенного двигателя. Для перемещения курсора нажимайте клавишу влево. Для сохранения настройки параметра нажмите «ВВОД».

# **Параметры для первоначальной настройки электродвигателя.**

F2-01: номинальная мощность электродвигателя

F2-02: номинальное напряжение электродвигателя

F2-03: номинальный ток электродвигателя

- F2-04: номинальная частота электродвигателя
- F2-05: номинальная скорость вращения электродвигателя

Установите параметры электродвигателя в соответствии с его паспортной табличкой. Выйдите в главное меню, двойным нажатием «ПРОГ».

Выберите пульт управления в качестве командного канала  $(F0-02=0)$ 

Выйдите в главное меню.

### **Запуск электродвигателя**

Нажмите кнопку «СТАРТ» для запуска двигателя. Установите скорость двигателя с помощью встроенного потенциометра.

Проверьте, соответствует ли направление вращения направлению, показанному на дисплее. Направление вращения можно изменить, если поменять местами две фазы в кабеле двигателя. Нажмите кнопку «СТОП» для останова двигателя.

Проведите автоматическую адаптацию электродвигателя, согласно разделу 5.8 данного руководства по эксплуатации.

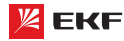

При распаковке преобразователя выполняйте следующие проверки:

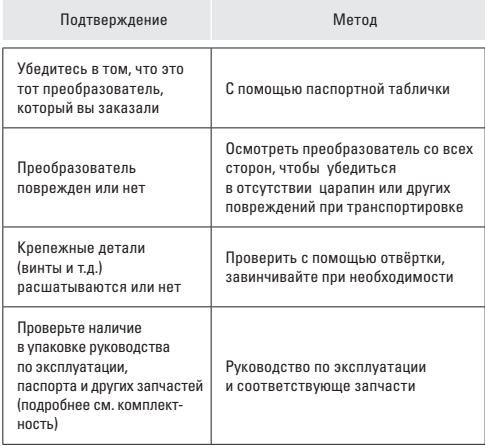

В случае обнаружения любых повреждений преобразователя или дополнительного устройства, обратитесь к местному представителю или нашей компании.

# **2.2 Расшифровка номера**

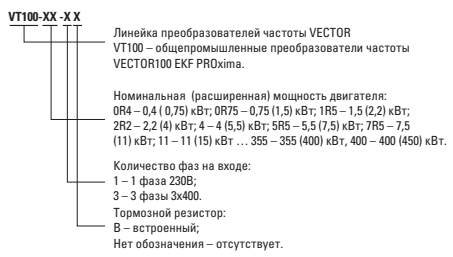

Рис. 2-1 Расшифровка номера преобразователя

# **2.3 Паспортная табличка**

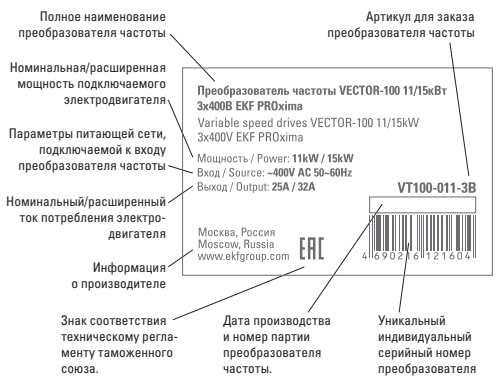

Рис. 2-2 Паспортная табличка.

# **3. Техническое описание**

# **3.1 Технические данные**

# **Модельный ряд**

Таблица 3-1. Модели и технические характеристики.

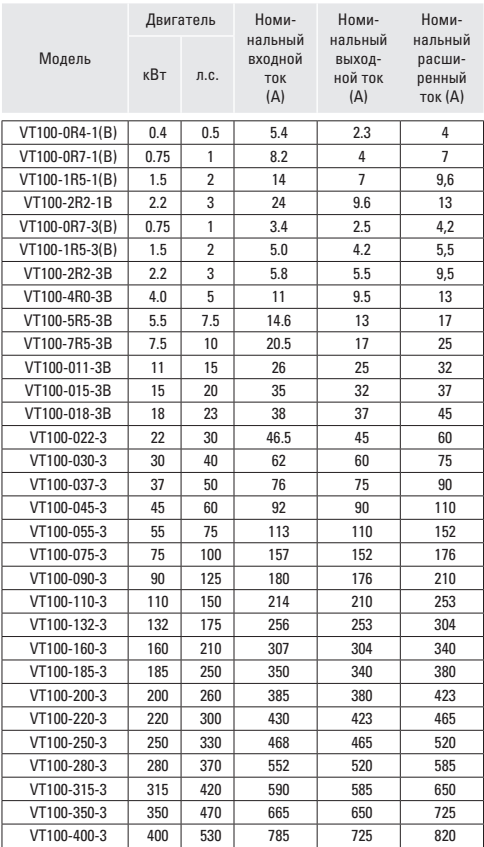

# **3.1.2 Технические характеристики**

Таблица 3-2. Технические характеристики преобразователей.

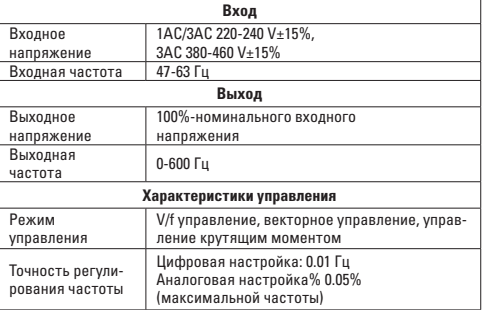

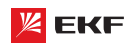

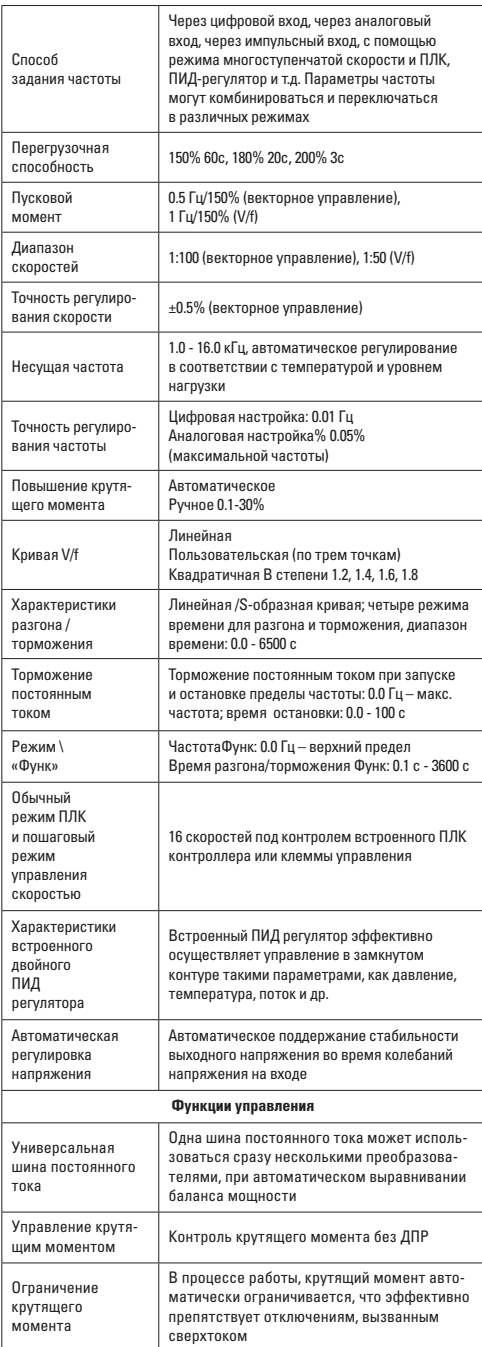

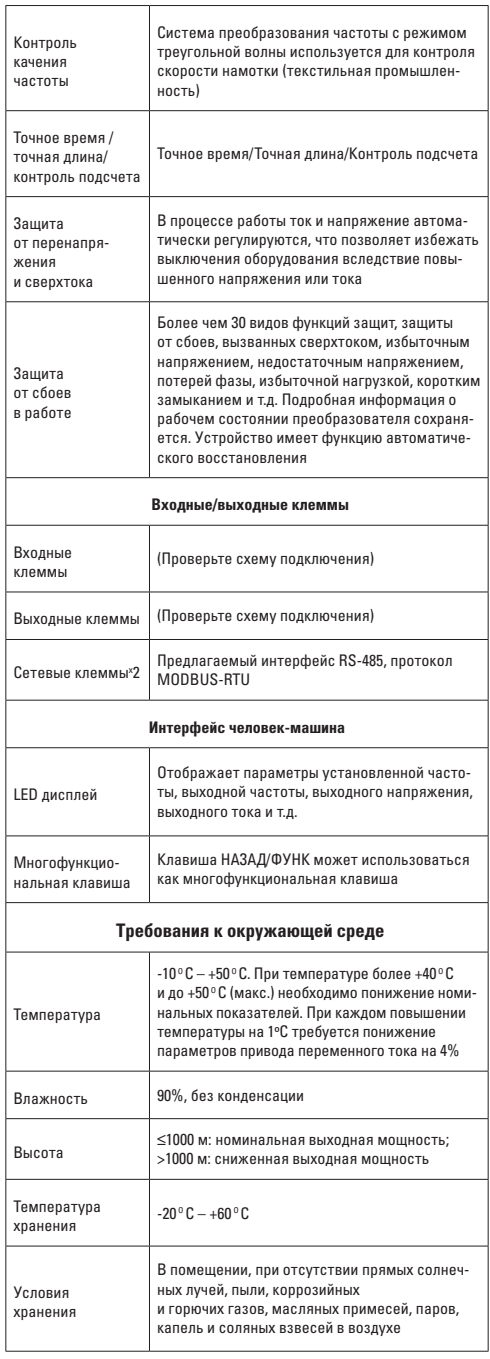

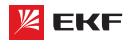

# **Габаритные и установочные размеры**

**0.4~2.2кВт**

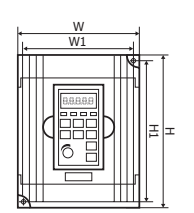

 $\overline{1}$ 

W 88888

 $\overline{43}$ 

**MANUS** 

73

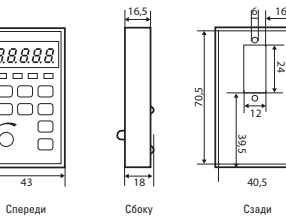

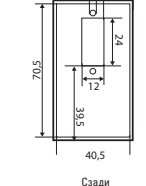

ł.

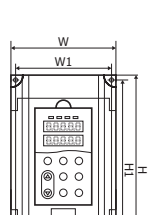

**4~7.5кВт**

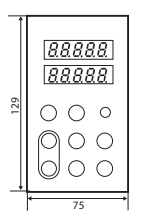

 $\mathbf{r}$ 

 $\overline{1}$ 

 $D1$ <sub>s</sub>

Сзади

W

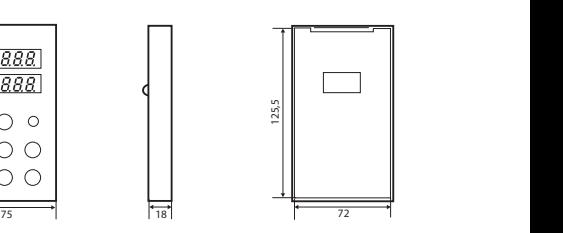

Преобразователь частоты серии VECTOR

Сперед Сбоку Советски при одном се одной при одной село во село во село во село во село во село во село во сел<br>Станите на село во село во село во село во село во село во село во село во село во село во село во село во сел

Спереди Сбоку Саади

**1** 

75 18 72

Сперед Сбоку Советски приняти с села в советски приняти с советски приняти с советски приняти с советски приня<br>Сперед Сбоку Советски приняти с советски приняти с советски приняти с советски приняти с советски приняти с со

İ

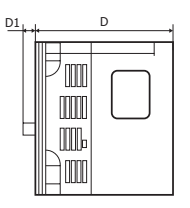

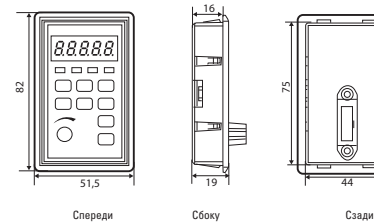

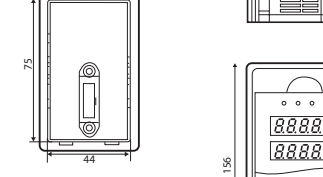

Таблица 3-3

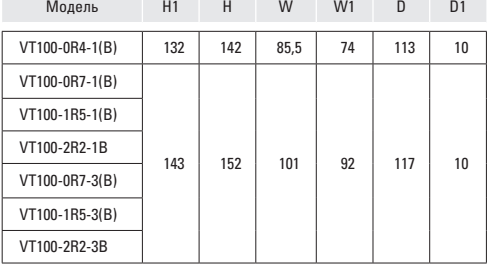

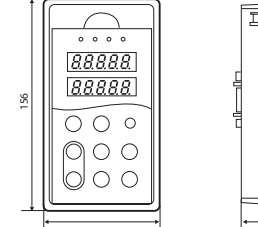

 $\equiv$ 

85 20 Спереди Сбоку

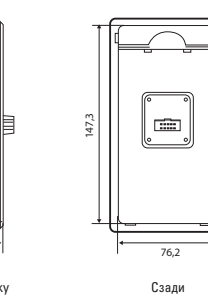

Таблица 3-4

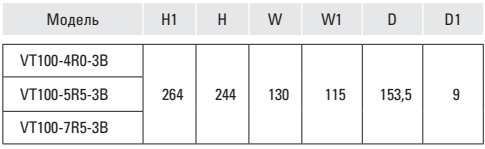

8

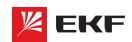

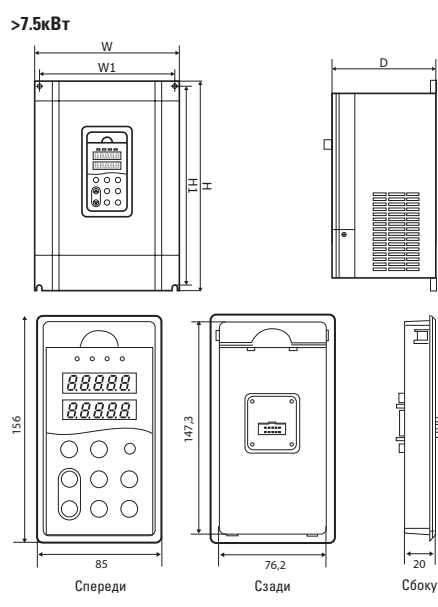

### Таблица 3-5

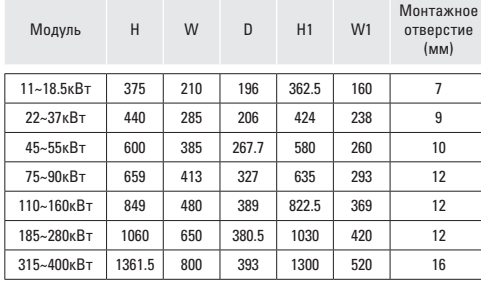

# **4. Монтаж преобразователя**

# **4.1 Механический монтаж**

# **Требования к месту установки**

Температура окружающей среды: температура среды в значительной степени влияет на срок службы преобразователя, и она не должна превышать допустимый диапазон.

Преобразователь должен быть установлен на поверхность из негорючего материала, вертикально, установка под углом или горизонтально запрещается.

Преобразователь должен быть установлен в месте без вибрации или с вибрацией меньше чем 0.6 G (5.9 м/с2 ).

Преобразователь не должен подвергаться воздействию прямого солнечного света и влажности.

Преобразователь не должен подвергаться воздействию горючих, взрывоопасных и агрессивных газов.

Преобразователь не должен подвергаться воздействию масляного, соляного туманов, пыли и металлических частиц.

### **Монтажная схема**

**Параллельная установка нескольких преобразователей**

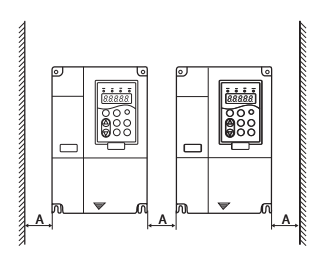

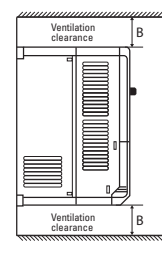

Монтажная схема верхнего и нижнего устройства

Монтажная схема верхнего одиночного устройства

# Рис. 4-1 Монтажная схема

目

**Вертикальная установка нескольких преобразователей**

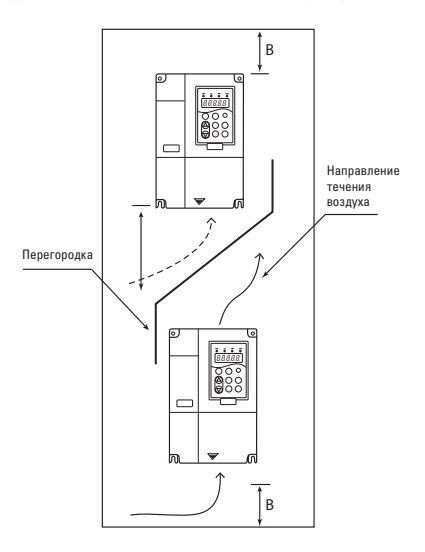

Монтаж одиночного устройства: при мощности не более 22 кВт производить без учета размера A. При мощности более 22 кВт, размер A должен превышать 50 мм.

При вертикальном монтаже необходимо дополнительно установить изоляционный дефлектор, как показано на рисунке выше.

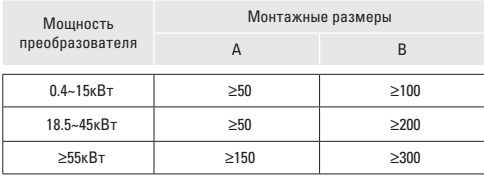

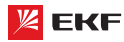

# **Теплоотвод при механической установке**

Обратите внимание на нижеследующие:

Преобразователь должен быть установлен вертикально чтобы тепло рассеивалось вверх. Устанавливать преобразователь вверх дном запрещается. Если установить в шкафу несколько преобразователе, то лучше установить их в одном ряду. В случае установки верхнего и нижнего устройcтв, необходимо дополнительно установить изоляционный дефлектор, как показано на рисунке 4-1.

На теплоотвод других элементов в шкафу тоже следует обратить внимание при установке преобразователя.

Крепежный кронштейн должен быть устойчив к огню.

# **4.2 Электрический монтаж Электрические схемы подключения**

**Схема подключения 1 (0.4~2.2 кВт)**

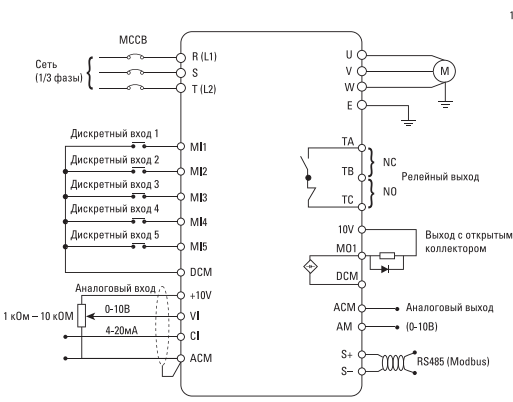

# **Схема подключения 2 (4~7.5 кВт)**

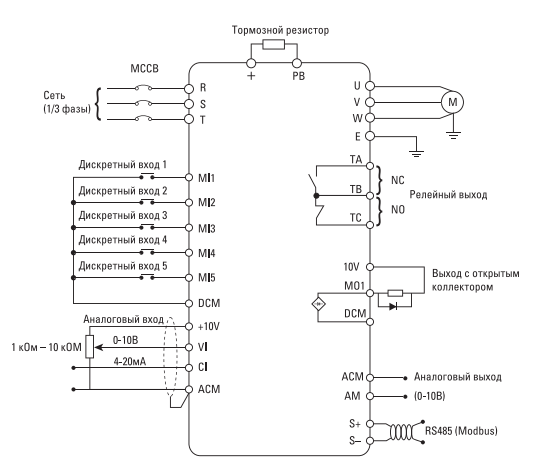

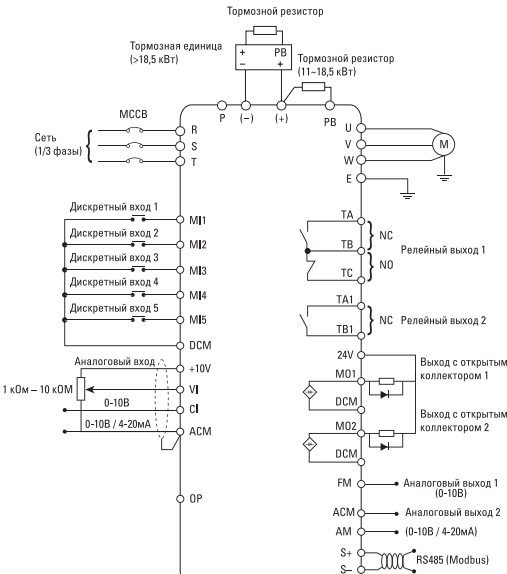

**Схема подключения 3 (≥11 кВт)**

# **Примечания:**

1. Клемма  $\odot$  означает клемму главной цепи, клемма  $\bigcirc$ означает клемму цепи управления.

2. У преобразователей мощностью ниже 18.5 кВт есть встроенный тормозной блок, а у преобразователей мощностью от 18.5 кВт и выше тормозной блок отсутствует.

3. Тормозной резистор - опция для пользователя.

# **Внимание**

невозможно установить тормозной резистор без внутреннего тормозного блока.

# **Клеммы главной цепи и подключение к главной цепи**

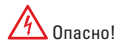

Перед проведением электромонтажных работ убедитесь в том, что силовой выключатель находится в статусе OFF. В противном случае возможно поражение электрическим током.

Электромонтажные работы должен выполнить квалифицированный и обученный персонал. Иначе это может привести к повреждению оборудования и травмам оператора.

Необходимо гарантировать надежное заземление. В противном случае это может привести к пожару или поражению электрическим током.

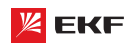

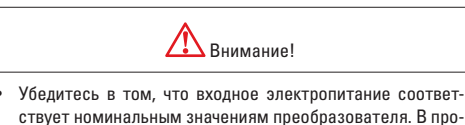

- ствует номинальным значениям преобразователя. В противном случае возможно повреждение преобразователя.
- Убедитесь в том, что электродвигатель подходит для преобразователя. В противном случае возможно повреждение электродвигателя или срабатывание защиты.
- Не подключайте внешнее электропитание к клеммам U, V и W. Иначе возможно повреждение преобразователя. Не подключайте тормозной резистор напрямую к шинам постоянного тока (+) и (-). В противном случае возможен пожар.

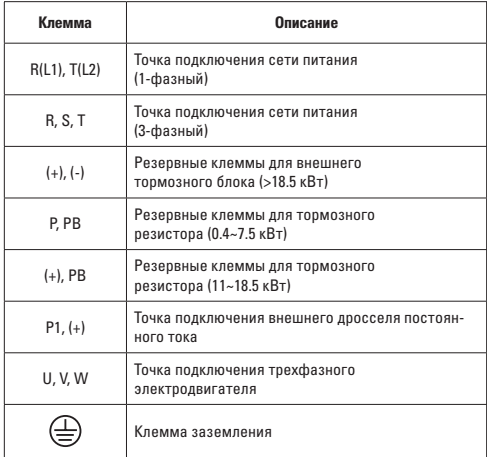

# **Внимание!**

При подключении к главной цепи:

1) Входные клеммы электропитания R, S и T.

Требования по чередованию фаз не предъявляются.

2) Клеммы (+) и (-) шины постоянного тока.

 Обратите внимание на то, что после отключения питания на клеммах (+) и (-) шины постоянного тока может быть высокое напряжение. Подождите, когда погаснет индикатор CHARGE и перед подключением убедитесь, что напряжение на клеммах ниже 36 В. В противном случае это может привести к поражению электрическим током.

 При выборе внешнего тормозного блока для преобразователя мощностью 18.5 кВт и выше, ни в коем случае не перепутайте полярность при подключении к клеммам (+) и (-). Иначе это может привести к повреждению преобразователя и даже пожару.

 Длина проводки тормозного блока не должна превышать 10 м.

 Не подключайте тормозной резистор напрямую к шине постоянного тока, иначе это может привести к повреждению и даже пожару.

3) Клеммы подключения тормозного резистора (+) и PB.

 Преобразователи мощностью 15 кВт и ниже снабжен встроенным тормозным блоком, поэтому необходимо подключить тормозной резистор к клеммам (+) и PB. При выборе типа тормозного резистора, рекомендуемое значение предоставляется для справки. Длина кабеля не должна превышать 5 м. Иначе это может привести к повреждению преобразователя.

4) Клеммы подключения внешнего дросселя постоянного тока P1 и (+).

 Для преобразователя мощностью 18.5 кВт и выше с внешним дросселем, при сборке установите дроссель постоянного тока между клеммами P1 и (+) вместо перемычки.

5) Клеммы U, V, W на выходе преобразователя.

 Не подключайте конденсатор или разрядник к выходу преобразователя: это может привести к частому срабатыванию защиты и даже его повреждению. Если кабель электродвигателя слишком длинный, то из-за воздействия распределенной емкости будет легко возникать электрический резонанс, который может привести к повреждению изоляции двигателя или возникновению большой утечки тока. В результате будет срабатывать защита от сверхтока. Если длина кабеля электродвигателя превышает 100 м, то необходимо установить выходной дроссель переменного тока.

6) Клемма заземления РЕ $\oplus$ .

 Клемма должна быть надежно заземлена. Сопротивление заземления должно быть ниже 0.1 Ω. В противном случае это может привести к ненормальной работе и даже повреждению преобразователя.

Нельзя использовать нейтральный провод для заземления.

# **Клеммы цепи управления и подключение к цепи управления**

Клеммы цепи управления преобразователя: 1) 0.4~2.2 кВт

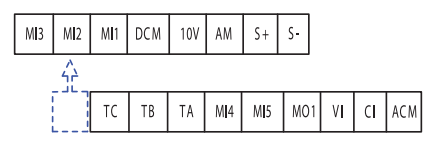

2) 4~7.5 кВт

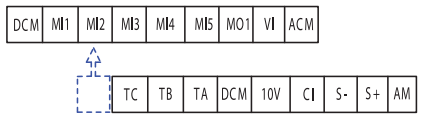

3) ≥11 кВт

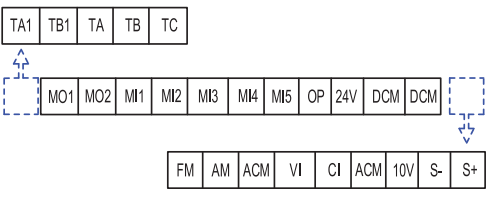

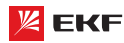

# **Перемычки на панели управления**

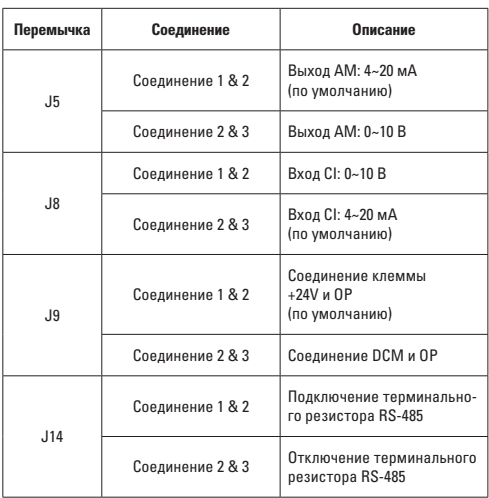

# **Назначение клемм цепи управления**

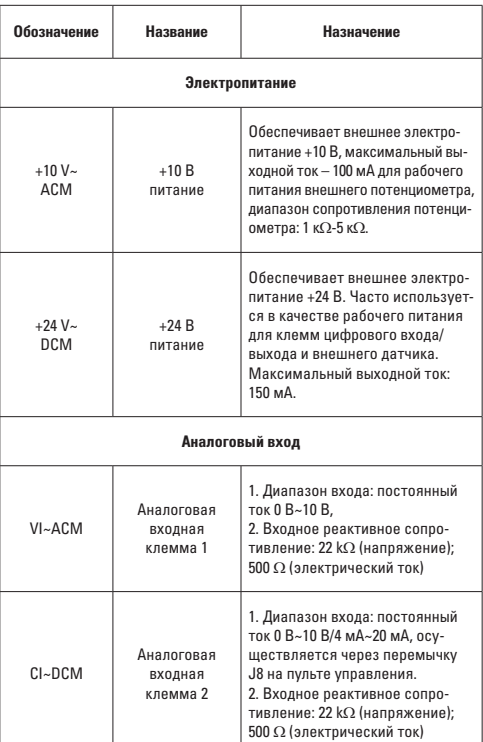

# Преобразователь частоты серии VECTOR

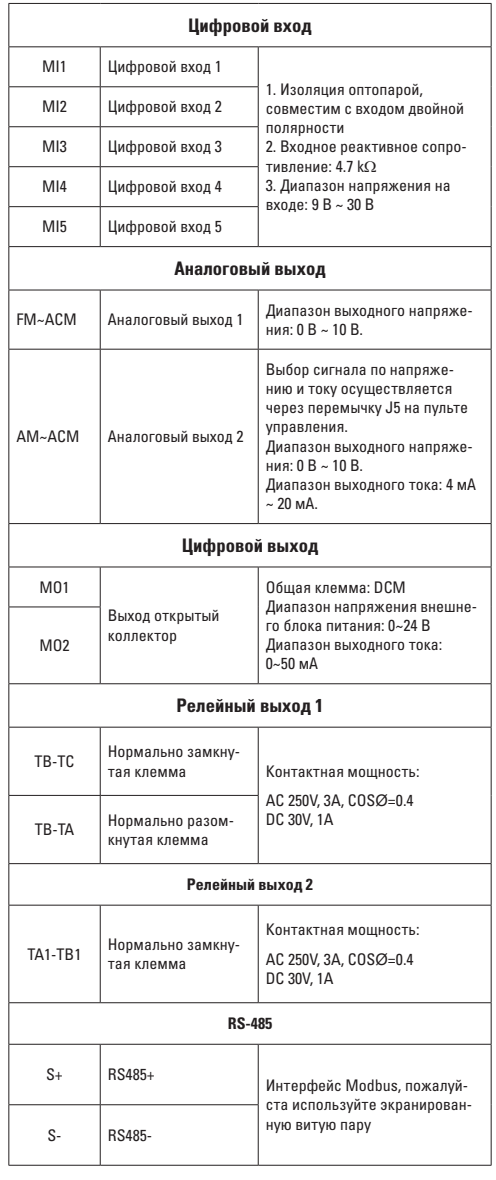

# **Выбор кабелей**

# **Силовые кабели**

Пожалуйста выберите подходящие кабели в соответствии с током и напряжением преобразователей.

Рекомендуется установить автоматический выключатель цепи между электропитанием и терминалами R, S и T.

Запрещаться прокладывать силовые и сигнальные кабели в одном канале.

Запрещается присоединять входную линию электропитания к клеммам U, V и W.

Для защиты от короткого замыкания запрещается прикасаться к любой металлической точки преобразователя выходными силовыми кабелями.

Силовые кабели должны прокладываться на расстоянии от другой аппаратуры. Необходимо установить дроссель (реактор) на выходе частотного преобразователя, если длина кабеля между мотором и преобразователем частоты превышает 50 м (для преобразователей 230 В) или 100 м (для преобразователей 380 В).

Если длина кабеля между мотором и преобразователем превышает 50 м, то необходимо снизить несущую частоту.

# **Сигнальные кабели**

Нельзя прокладывать силовые и сигнальные кабели в одном коробе.

Для сигнальных кабелей рекомендуется использовать экранированный провод с сечением  $0.5-2$  мм<sup>2</sup>. Длина кабеля аналоговых сигналов не должна превышать 20 м.

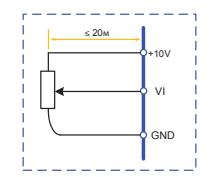

# **Заземление**

Сопротивление заземления не должно превышать 100 Ω.

Кабель заземления чем короче, тем лучше.

Необходимо разделить кабель заземления преобразователя от заземления другого мощного силового оборудования ( например электросварочный аппарат и т.д.)

Пожалуйста правильно заземлите преобразователь согласно нижеследующим схемам:

# **Соединение NPN и PNP**

Преобразователи частоты совместимы со схемами подключения NPN и PNP (4 схемы подключения):

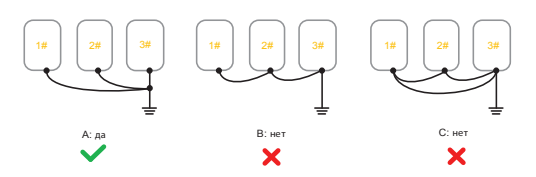

**Встроенный источник питания 24 В**

**a) Соединение NPN б) Соединение PNP**

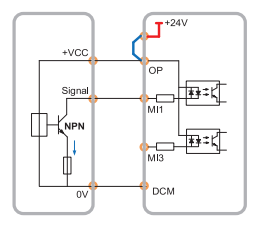

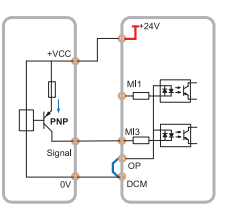

### **Внешний источник питания 24В**

**в) Соединение NPN г) Соединение PNP**

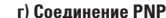

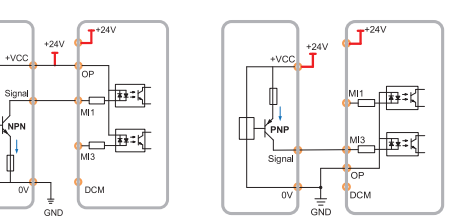

# **4.3 Электрический монтаж с учетом требований ЭМС**

Для выполнения требований ЭМС (электромагнитной совместимости) при монтаже следует соблюдать следующие правила:В качестве кабелей к двигателю и кабелей управления использовать только экранированные/армированные кабели.

- Экран соединять с землей на обоих концах.
- Экран подключать только с применением кабельных зажимов. Т.к. запрещено подключать экран с помощью скрученных концов.
- Для обеспечения хорошего электрического контакта следует использовать зубчатые шайбы.
- Запрещено применять неэкранированные/не бронированные силовые кабели.

# **5. Работа с преобразователем частоты**

# **5.1 Пульт управления**

**Виды пультов управления**

**1) 0.75~2.2 кВт 2) 4~7.5 кВт**

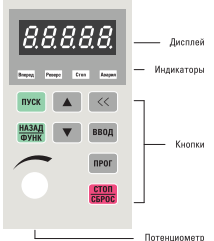

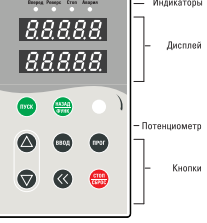

**3) Преобразователь с одним дисплеем (≤7.5 кВт)**

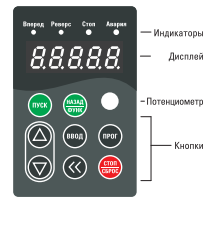

**4) Преобразователь с двумя дисплеями (≥11 кВт )**

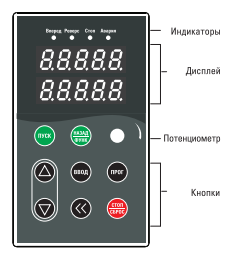

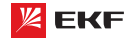

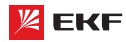

# Индикаторы пультов

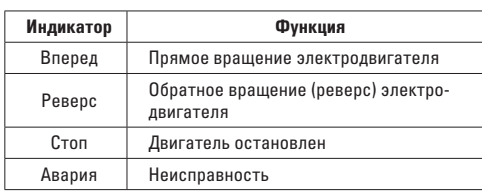

# Дисплеи пультов

Цифровой дисплей представляет собой 5-значный светодиодный экран, на который выводятся контрольные данные, включая заданную частоту, выходную частоту и т. д., а также коды сигнализации.

На верхнем из двух дисплеев преобразователя отображаются те же параметры, что и на одинарном дисплее преобразователя. На нижнем дисплее отображается параметр F7-08 рабочий ток (значение по умолчанию 04). Можно установить F7-08 на другое значение, чтобы узнать другие параметры.

# Кнопки пультов

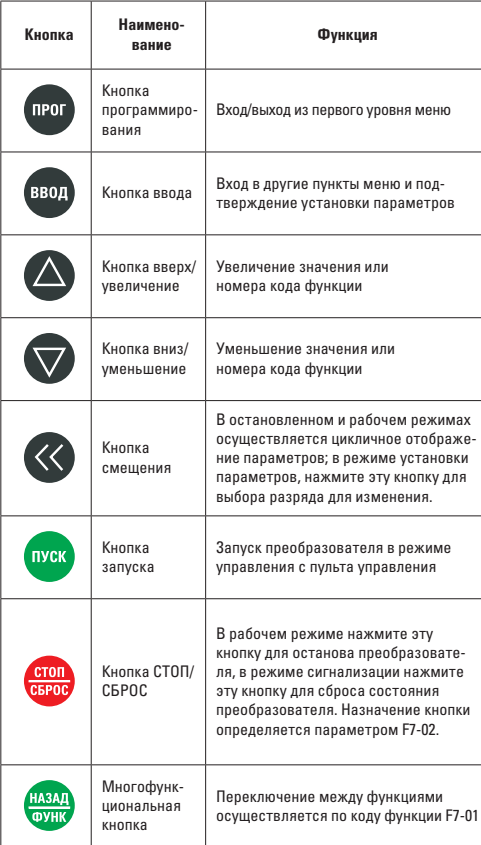

Панель управления преобразователя VECTOR100 имеет трехуровневую структуру меню:

Первый уровень - группы функциональных параметров;

Второй уровень - функциональные параметры;

Третий уровень - значение функционального параметра.

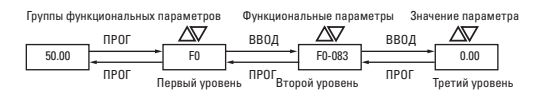

Рис. 5-1 Установка значения параметров

# Примечание

При работе в третьем уровне меню, нажмите кнопку «ПРОГ» или «ВВОД» для возврата на второй уровень меню. Разница между кнопками «ПРОГ» и «ВВОД» в следующем: при нажатии кнопки «ВВОД» произойдет сохранение измененного значения параметра и переход к следующему функциональному параметру второго уровня, а в случае нажатия кнопки «ПРОГ» произойдет возврат на второй уровень без сохранения значения параметра.

# Пример:

Изменение параметра функции F1-03 со значения 00.00 Гц на 05.00 Гц. (жирным текстом выделен мигающий разряд).

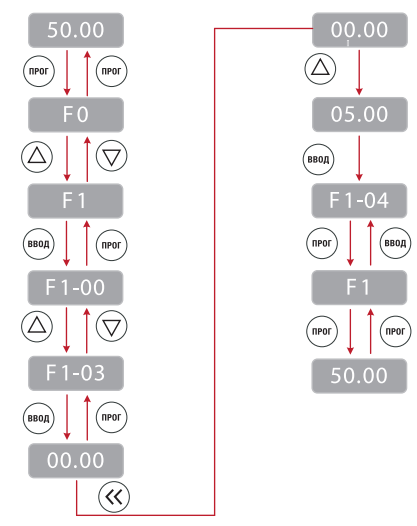

# Примечание

Если в значении параметра третьего уровня нет мигающего разряда, это означает что изменение этого значения невозможно. Возможные причины:

- Данное значение не подлежит изменению, в случае если это параметры функционирования.
- Данный параметр не может быть изменен в процессе работы преобразователя. Он может быть изменен после остановки преобразователя.

# **5.3 Инициализация при включении**

При включении преобразователя система инициализируется и на дисплее отображается **. После завершения** инициализации преобразователь перейдет в режим ожидания или в состояние защиты от отказов при возникновении ошибки.

# **5.4 Защита от отказов**

В состоянии ошибки преобразователь покажет ее код и выходные параметры (ток, напряжение и т.д.). Устраните причину неисправности (возможно потребуется корректировка функций группы FA «неисправности и система защиты». Для сброса ошибки необходимо нажать кнопки «STOP/ RESET» или с помощью внешних клемм.

# **5.5 Режим ожидания**

Параметры и состояние частотного преобразователя отображаются в ждущем режиме и режиме ожидания. Отображать или не отображать те или иные параметры выбирается параметром функции F7-05 (Отображение параметров на дисплее в остановленном состоянии) путем указания кодов.

Нажимайте кнопку для переключения между выбранными параметрами.

При восстановлении питания после отключения на дисплее преобразователя(по умолчанию) будут отображаться параметры, заданные до отключения.

# **5.6 Рабочий режим**

В рабочем режиме для отображения можно выбирать 32 параметра. Отображать или не отображать параметр выбирается двоичным разрядом функций F7-03 и F7-04 (Отображать – 1; Не отображать - 0).

Нажмите кнопку для переключения отображения по порядку между выбранными параметрами.

# **5.7 Настройка пароля**

Преобразователь имеет функцию защиты пользовательским паролем. Установите параметр F7-00 в ненулевое значение, которое представляет собой именно пользовательский пароль. Пароль начинает действовать после выхода из режима программирования. При повторном нажатии на кнопку ПРОГ для входа в режим программирования на дисплее отображается «------». Пользователь должен ввести правильный пароль для входа меню.

Для того чтобы выключить функцию защиты паролем, надо войти режим программирования и установить значение параметра F7-00 в «0».

# **5.8 Автонастройка параметров электродвигателя**

Для того чтобы выбрать рабочий режим векторного управления, перед запуском преобразователя необходимо ввести номинальные параметры электродвигателя согласно паспортной таблички. Точные параметры контролируемого электродвигателя обеспечивают оптимальное регулирование.

Автоматическая идентификация параметров электродвигателя осуществляется следующим образом:

Сначала выберите пульт управления в качестве командного канала (F0-02), потом введите нижеследующие параметры согласно паспортной табличке электродвигателя:

- F2-01: номинальная мощность электродвигателя;
- F2-02: номинальное напряжение электродвигателя;
- F2-03: номинальный ток электродвигателя;

• F2-04: номинальная частота электродвигателя;

• F2-05: номинальная скорость вращения электродвигателя.

Если электродвигатель полностью отсоединен от нагрузки, установите F2-11 на «2», на экране появится надпись «rune». Нажать кнопку «ПУСК» на пульте управления, после чего преобразователь запустит электродвигатель и определит следующие параметры:

- F2-06: Сопротивление статора электродвигателя;
- F2-07: Сопротивление ротора электродвигателя;
- F2-08: Индуктивность статора и ротора электродвигателя;
- F2-09: Взаимная индуктивность статора и ротора;
- F2-10: Сила тока электродвигателя без нагрузки.

Процесс автоматической идентификации параметров электродвигателя заканчивается заканчивается при появлении на индикаторе надписи "0000".

Если электродвигатель не может быть отсоединен от нагрузки, установите F2-11 на "1", на экране появится надпись "rune". Нажать кнопку "ПУСК" на пульте управления, после чего преобразователь запустит электродвигатель и определит следующие параметры:

- F2-06: Сопротивление статора электродвигателя;
- F2-07: Сопротивление ротора электродвигателя;

• F2-08: Индуктивность статора и ротора электродвигателя. Процесс автоматической идентификации заканчивается при прявлении на индикаторе надписи"0000".

# **5.9 Установка параметров F7-03 и F7-04 Рабочий статус 1:**

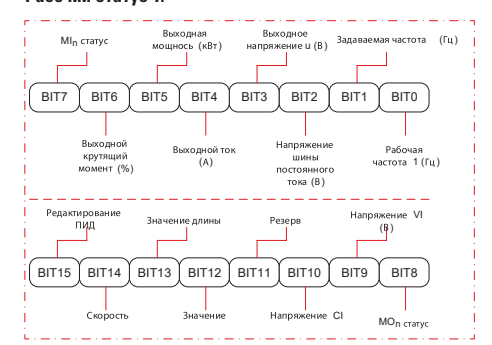

### **Рабочий статус 2:**

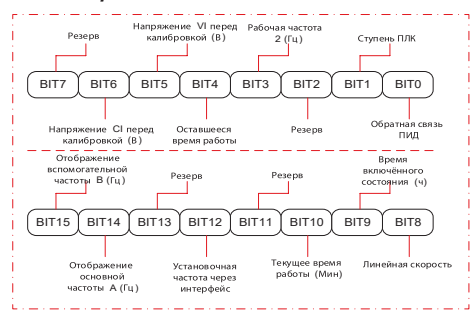

15

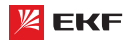

Например, если пользователь хочет отображать: выходное напряжение, напряжение шины постоянного тока, заданную частоту, рабочую частоту, выходной ток, выходной крутящий момент, напряжение VI, напряжение CI и статус выходного терминала, то нужно установить параметр согласно нижеследующей таблице:

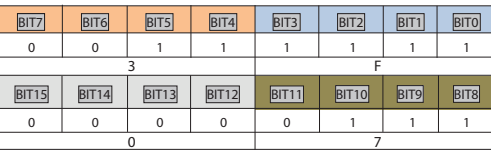

Значение параметра F7-03: **073F**.

# **6. Эксплуатация**

### **6.1 Запуск и остановка двигателя**

# **Запуск и остановка двигателя через пульт управления, регулировка частоты через кнопки «ВВЕРХ/ВНИЗ»**

Установ параметров: F0-02=0, F0-03=0, F0-23=1 (Параметры, задаваемые кнопками вверх/вниз сохраняются в случае остановки преобразователя)

Запуск и остановка: прямое вращение двигателя - кнопка «ПУСК», обратное вращение - кнопка Назад/Функ, остановка двигателя - кнопка «СТОП/СБРОС».

Регулировка скорости: повышение частоты – кнопка  $\triangle$ , сни-

жение – кнопка

# **Запуск и остановка через пульт управления, регулировка частоты через встроенный потенциометр**

Установка параметров: F0-02=0, F0-03=1, F0-23=1 (заводские значения по умолчанию)

Запуск и остановка: прямое вращение - кнопка «ПУСК»; обратное вращение – кнопка «НАЗАД/ФУНК»; остановка преобразователя – кнопка «СТОП/СБРОС»

Регулировка скорости: через встроенный потенциометр

**Запуск и остановка с помощью внешних цифровых сигналов, регулировка частоты при помощи внешнего потенциометра**

Установка параметров: F0-02=1, F0-03=2, F5-01=02

Запуск и остановка: замыкание «MI1 – DCM» - прямое вращение двигателя; замыкание «MI2—DCM» - обратное вращение двигателя; размыкание MI1, MI2 от DCM – останов двигателя

Регулировка частоты: через внешний потенциометр (10В, VI, ACM)

# **Запуск и остановка с помощью внешних цифровых сигналов, регулировка частоты через внешний аналоговый сигнал напряжения 0~10В**

# Установка параметров: F0-02=1, F0-03=2, F5-01=02

Запуск и остановка: замыкание «MI1—DCM» - прямое вращение двигателя; замыкание «MI2—DCM» - обратное вращение двигателя; размыкание MI1, MI2 от DCM – останов двигателя.

Регулировка частоты: при помощи изменения значения внешнего аналогового сигнала напряжения (VI, ACM)

Преобразователь частоты серии VECTOR

**Запуск и остановка с помощью внешних цифровых сигналов, регулировка частоты через внешний аналоговый сигнал тока 4~20мA**

Установка параметров: F0-02=1, F0-03=3, F5-01=02

Запуск и остановка: замыкание «MI1—DCM» – прямое вращение двигателя; замыкание «MI2—DCM» – обратное вращение двигателя; размыкание MI1, MI2 от DCM – останов двигателя

Регулировка частоты: при помощи изменения значения внешнего аналогового сигнала тока (CI, ACM)

### **6.2 Повышение или снижение частоты**

Повышение или снижение частоты с помощью внешних цифровых сигналов:

### **(1) запуск/останов через пульт управления**

Установка параметров: F0-02=0, F0-03=0, F5-00=06, F5-01=07

Запуск и останов: прямое вращение двигателя – кнопка ПУСК, обратное вращение – кнопка НАЗАД/ФУНК, остановка двигателя – кнопка СТОП/СБРОС

Регулировка частоты: замыкание «MI1—DCM» – повышение частоты; замыкание «MI2—DCM» – снижение частоты.

# **(2) запуск/останов через внешние цифровые сигналы**

Установка параметров: F0-02=1, F0-03=0, F5-00=06, F5-01=07, F5-02=01, F5-03=02

Запуск и останов: замыкание «MI3—DCM» - прямое вращение двигателя; замыкание «MI4—DCM» – обратное вращение двигателя; размыкание MI3, MI4 от DCM – останов двигателя.

Регулировка частоты: замыкание «MI1—DCM» – повышение частоты; замыкание «MI2—DCM» – снижение частоты.

# **Внимание!**

Для того, чтобы задаваемая частота сохранялась при отключении питания, необходимо установить параметр  $F0-23=1$ 

### **6.3 Функция многоступенчатого задания частоты**

Функция многоступенчатого задания частоты:

# **Запуск/останов через пульт управления**

Установка параметров: F0-02=0, F0-03=6, F5-00=12, F5-01=13, F5-01=14 (FD-00~FD-15, может быть установлено до 16 ступеней скоростей).

Запуск и остановка: кнопка «ПУСК» – прямое вращение двигателя; кнопка «НАЗАД/ФУНК» – обратное вращение двигателя; кнопка «СТОП/СБРОС» – останов двигателя.

Регулировка частоты: комбинациями многофункциональных цифровых входов MI (см. далее).

# **Запуск/останов через внешние цифровые сигналы**

Установка параметров: F0-02=1, F0-03=6, F5-00=12, F5-01=13, F5-02=14 (FD-00~FD-15, 16 ступеней скоростей), F5-03=1, F5-04=2.

Запуск и остановка: замыкание «MI4—DCM» – прямое вращение двигателя; замыкание «MI5—DCM» – обратное вращение (реверс) двигателя.

Регулировка частоты: комбинациями многофункциональных цифровых входов MI (см. ниже).

Разные комбинации – разные частоты:

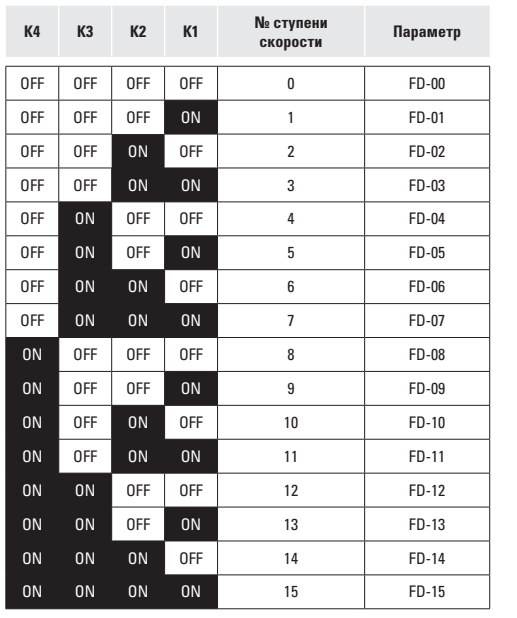

# **6.4 Режим управления через клеммы**

# **F5-11=0: двухпроводное управление 1:**

Самый популярный режим управления. Прямое / обратное вращение двигателя устанавливается командами клемм **FWD и RFV** 

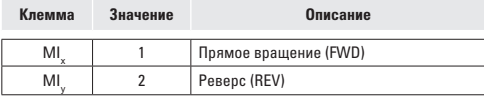

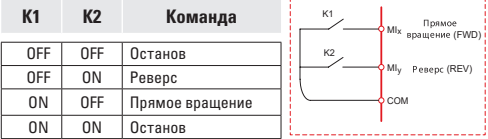

# **F5-11=1: двухпроводное управление 2:**

В этом режиме клемма REV актива. Статус FWD определяет направление.

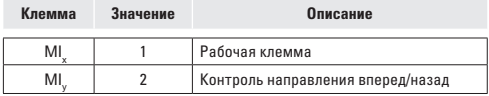

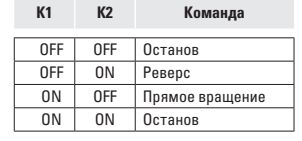

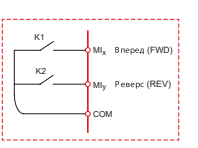

# **F5-11=2: трёхпроводное управление 1:**

В данном режиме, клемма MIn активна, направление управляется соответственно клеммами FWD и REV. Останов преобразователя осуществляется с помощью отсоединения сигналов клеммы MIn.

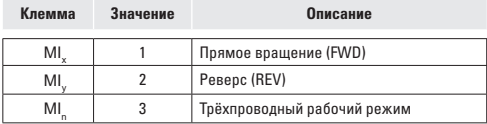

Для перевода преобразователя в рабочий режим, необходимо сначала замкнуть клемму MIn.

Прямое или обратное вращение двигателя производятся импульсным сигналом клемм MIx или MIy.

Клеммы MIx, MIy, MIn представляют собой цифровые входы  $M11~M15$ 

MIx (MIy) – клемма импульсного сигнала. MIn – нормально замкнутая клемма цифрового сигнала.

SB1: кнопка останова

SB2: кнопка прямого вращения

SB3: кнопка реверса

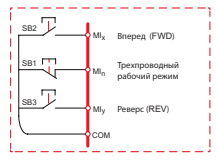

# **F5-11=3: Трёхпроводное управление 2:**

В данном режиме, клемма MIn замкнута. Команда на прямое вращение (FWD) задается замыканием MIx. Команда на остановку выполняется посредством размыкания сигнала MIn.

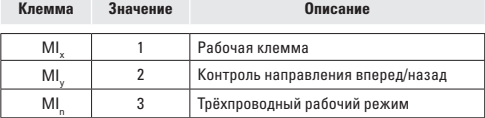

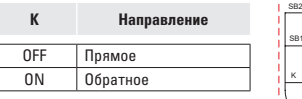

### SB2 SB1 MIx  $Ml_{\rm f}$ COM MIy Трехпроводный рабочий режим Реверс (REV) Прямое вращение (FWD)

# **6.5 Функция ПИД**

Функция ПИД применяется для поддержания заданного давления жидкости в трубопроводе или давления воздуха в компрессорной установке.

**(1) Основное применение** Задаваемое давление пультом управления (F9-01, 100% значит максимальный предел)

Задаваемый источник ПИД (F9-00=0, через пульт управления) Источник обратной связи ПИД (F9-02=0 или F9-02=1)

Прямое действие ПИД-регулятора (F9-03=0)

**(2) Другое применение** Запуск/останов осуществляются пультом управления или внешними клеммами сигналов (F0-01=0 или 1) Предел измерений датчика давления устанавливается с помощью параметра F9-01.

Подключение датчика давления: 10V, VI, ACM

Подключение датчика давления: 10V, CI и замыкание ACM, DCM.

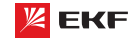

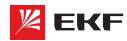

# 7. Список параметров для программирования

# 7.1 Основные функциональные параметры

Основные функциональные параметры приведены в таблице.

В столбце «Код» приведены коды ошибок.

В столбце «ЗУ» приведены значения Заводской установки параметра.

В столбце «ИП» (Изменение параметра) приведены символы:

∩ - параметр может быть изменен в режиме останова или работы преобразователя.

© - параметр не может быть изменен в режиме работы преобразователя.

• - значение параметра представляет собой фактическое значение, измеренное и зафиксированное системой; не может быть изменено.

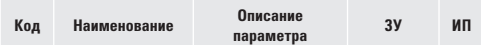

# Группа F0: основные функции

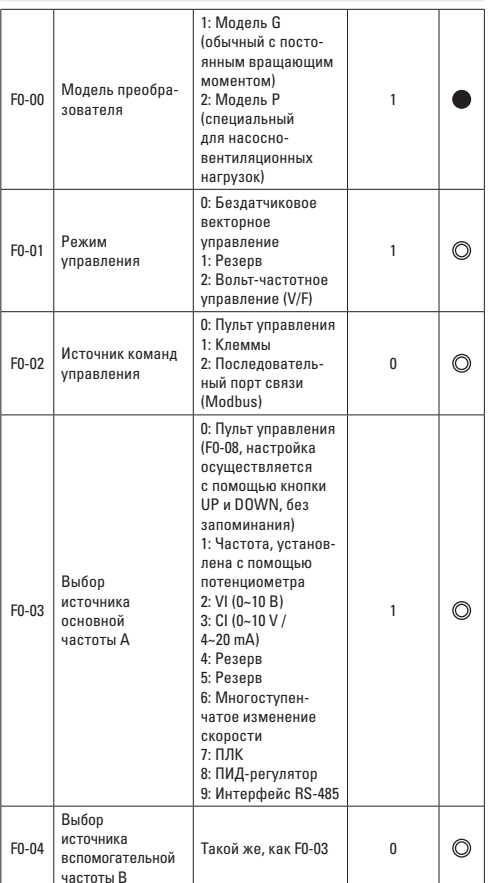

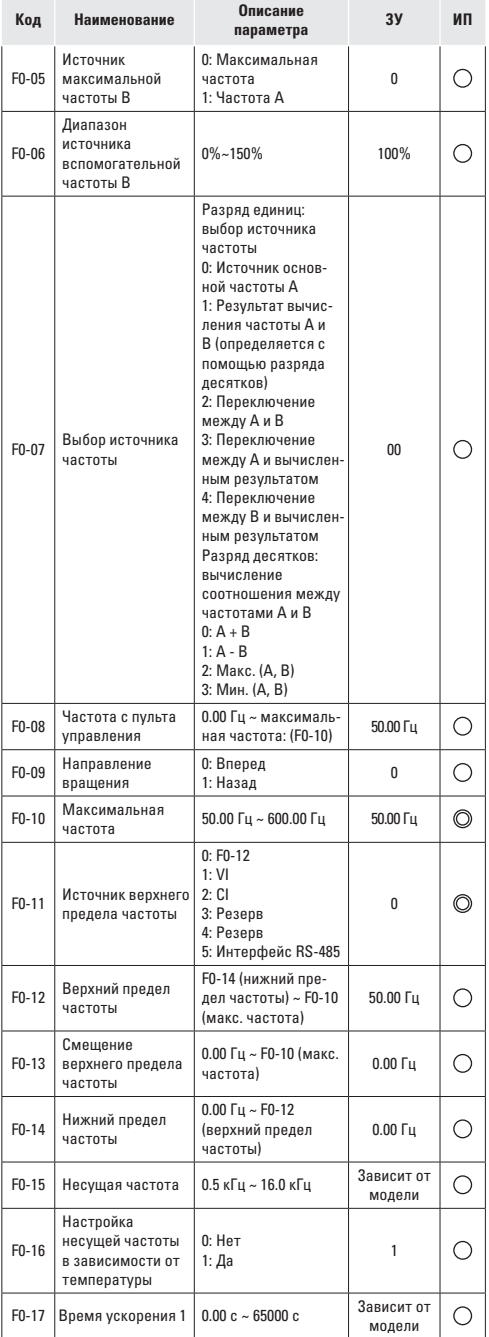

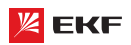

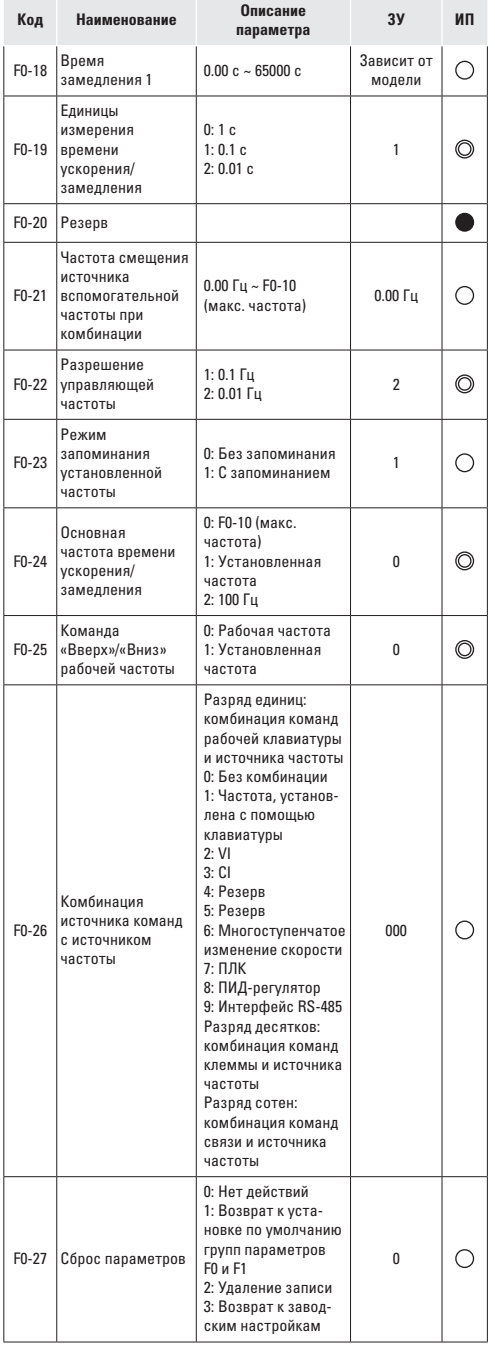

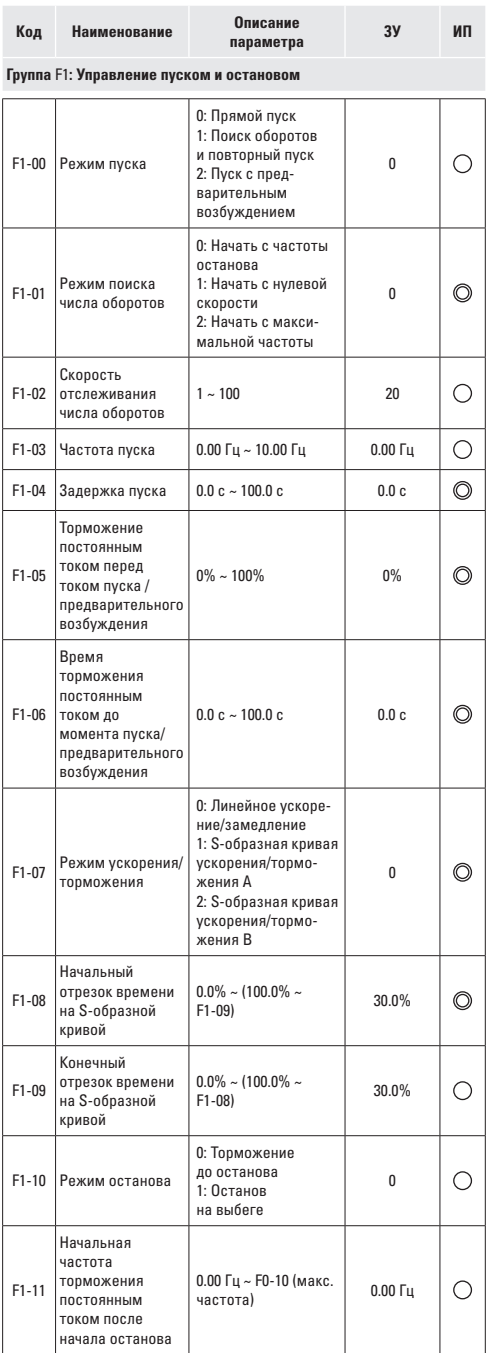

19

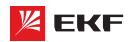

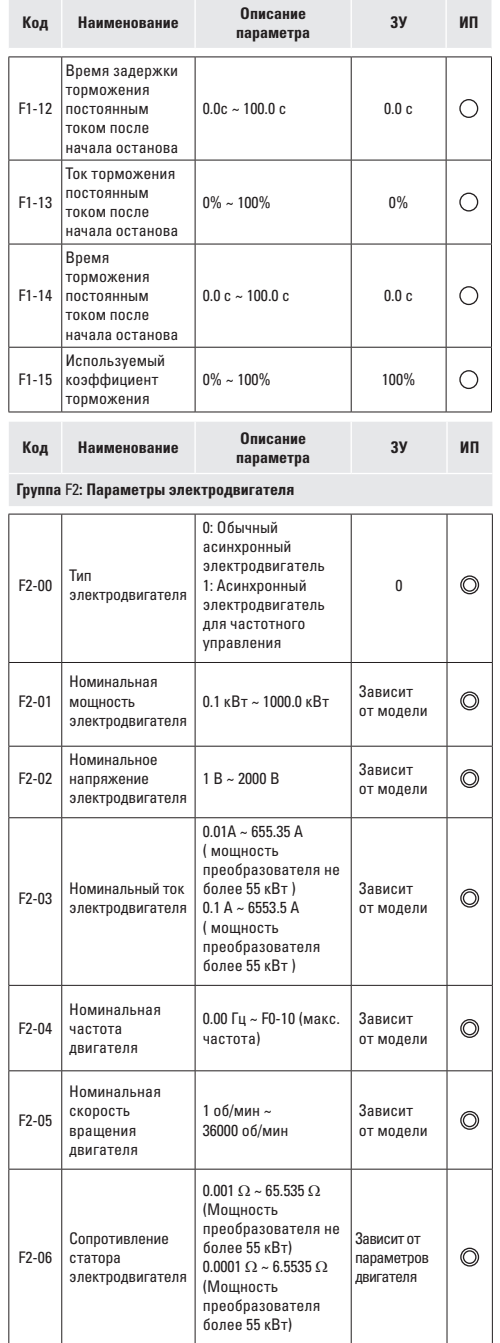

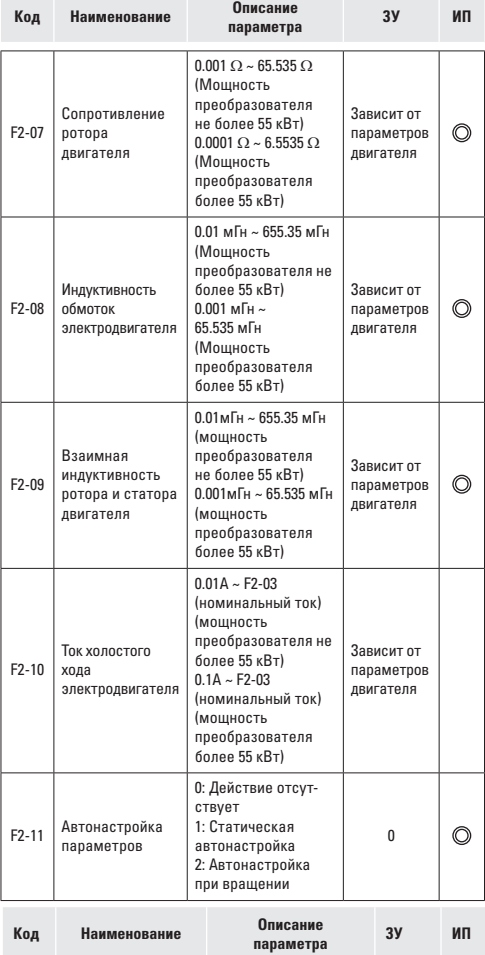

**Группа** F3**: Параметры векторного управления**

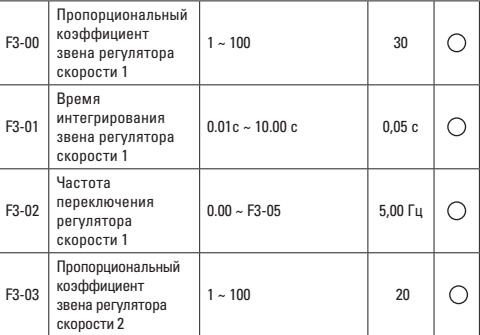

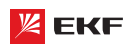

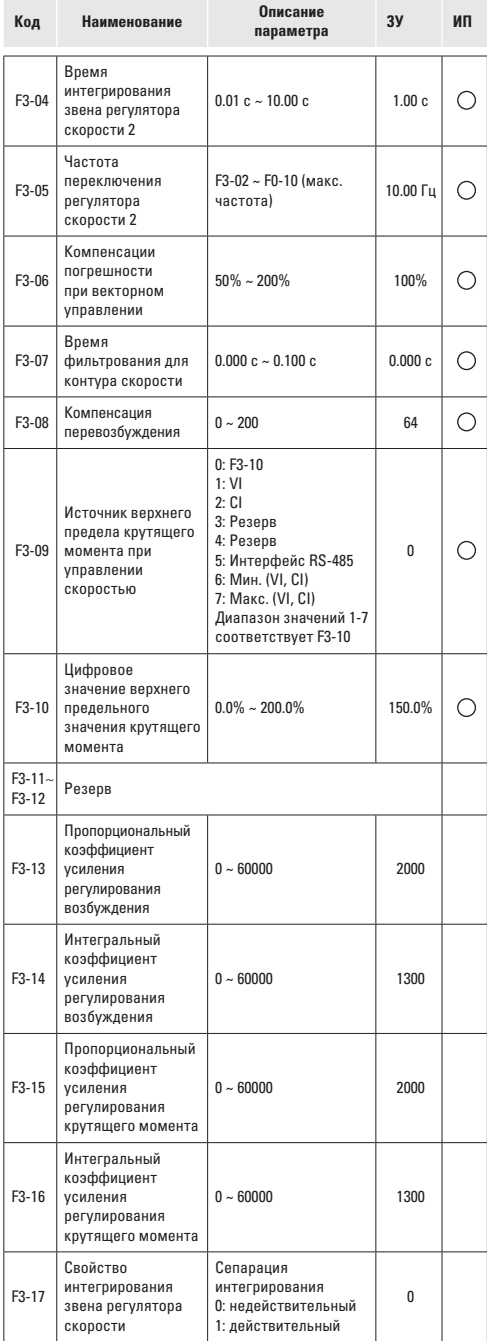

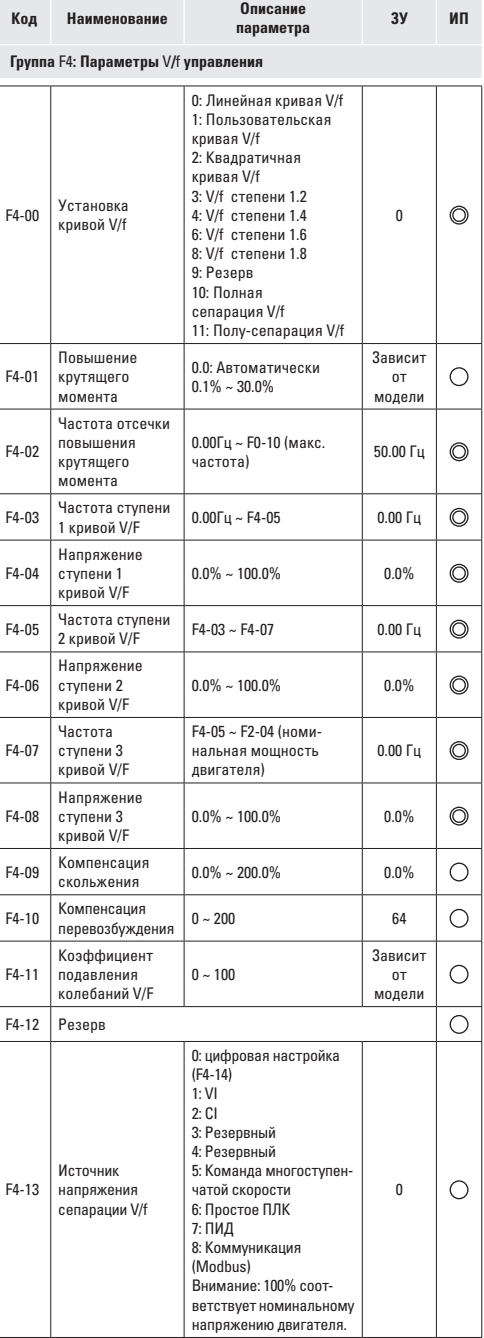

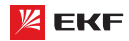

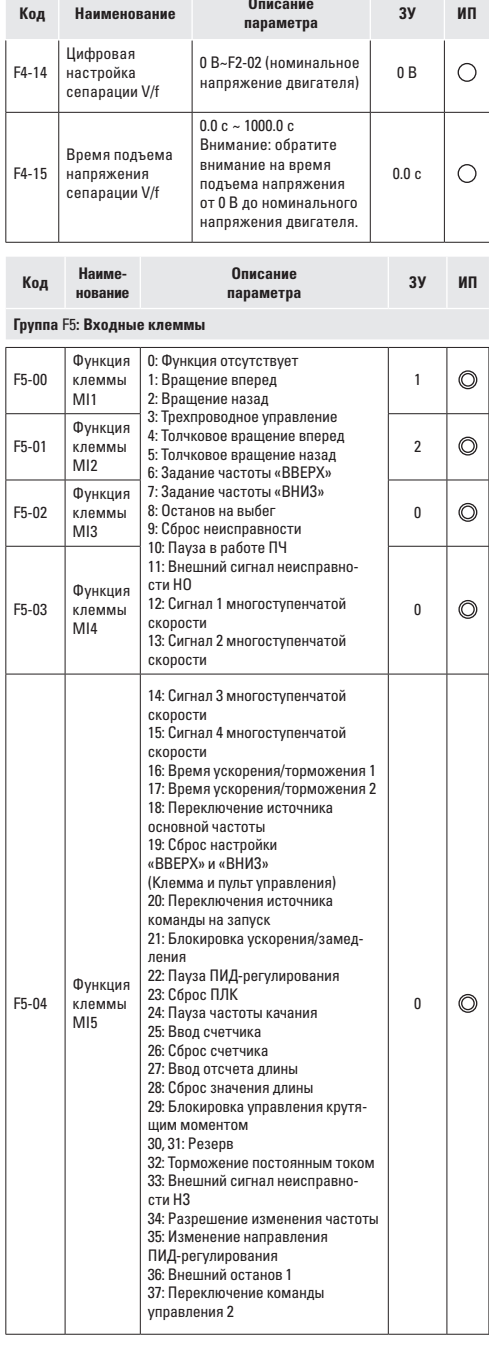

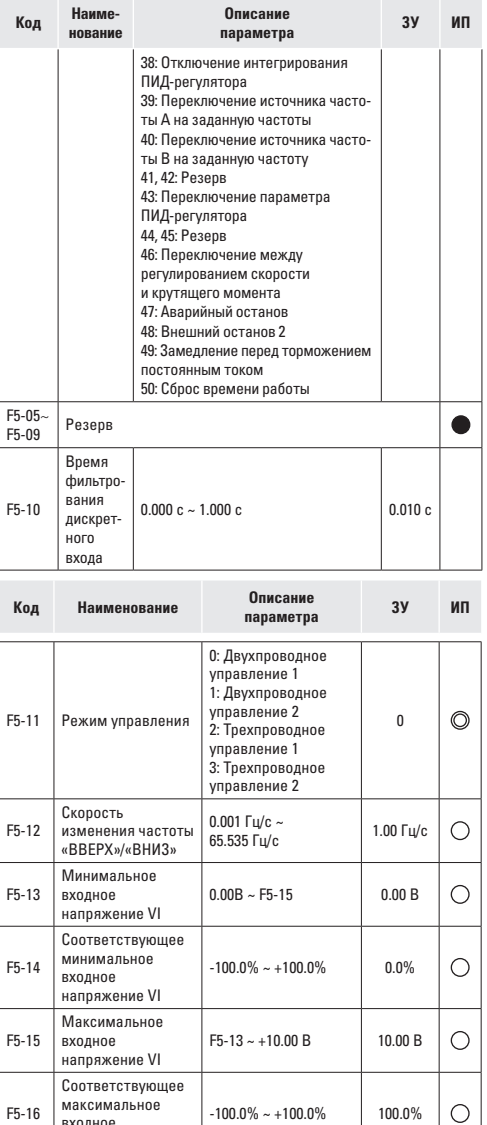

Время<br>фильтрования VI  $\Big| 0.00c \sim 10.00c$  0.10 с

 $0.00B \sim F5-20$  0.00 B

 $\circ$  $\circ$ 

 $\circ$ 

 $-100.0\% - 100.0\%$  0.0%

входное напряжение VI

Минимальное входное напряжение CI

Соответствующее минимальное входное напряжение CI

 $F5-17$  Время

F5-18

F5-19

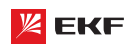

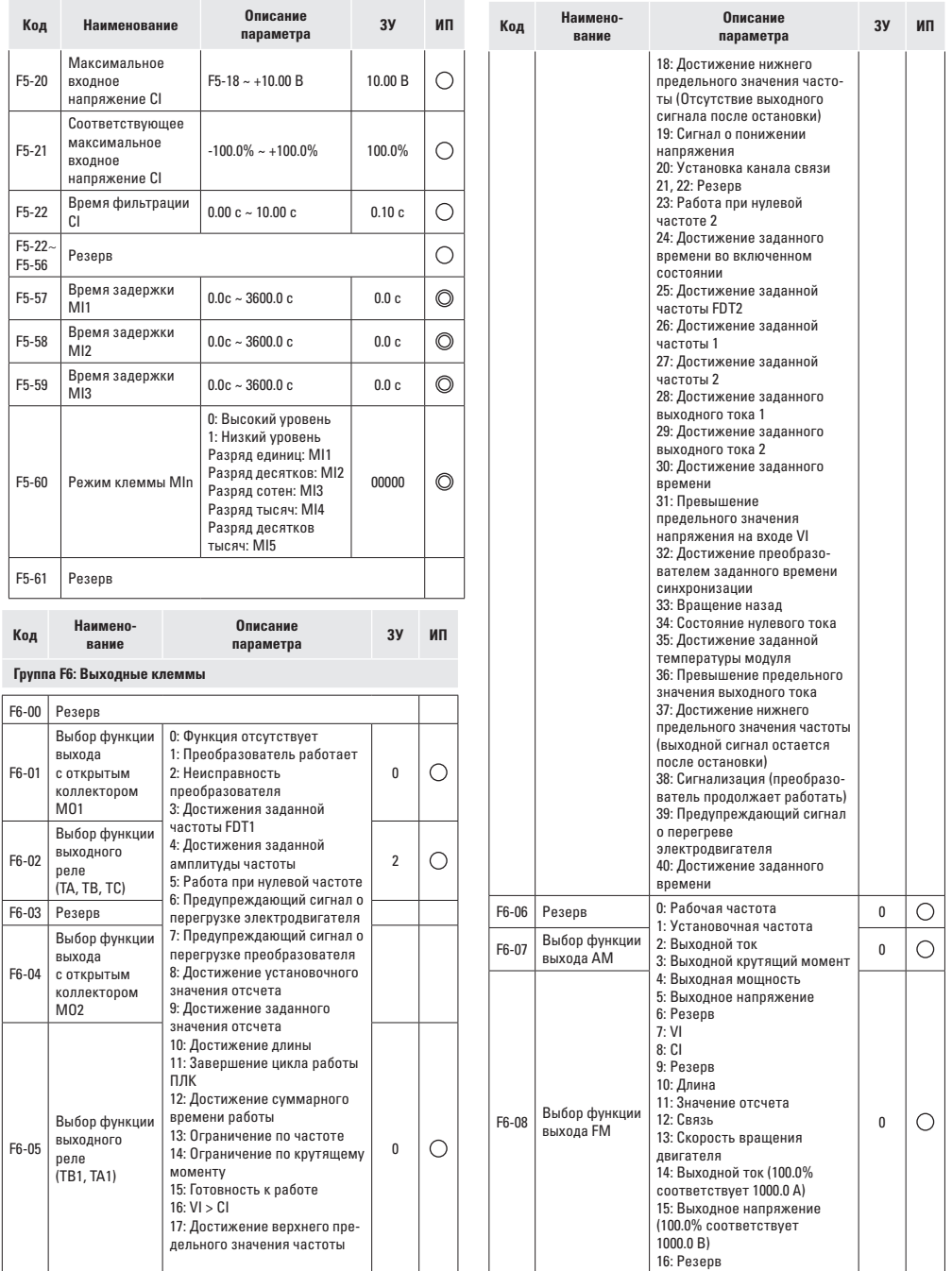

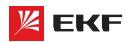

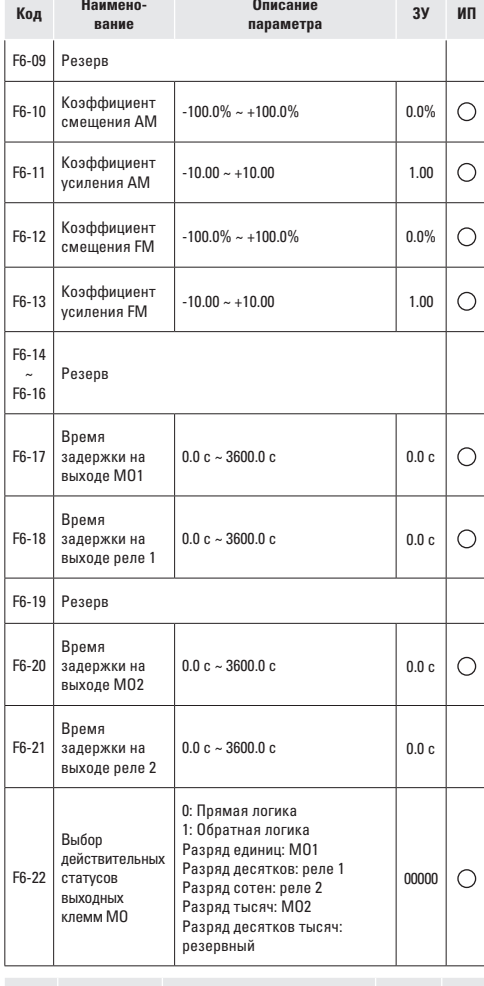

**Код Наимено вание Описание параметра ЗУ ИП**

# **Группа**  F**7: Пульт управления и дисплей**

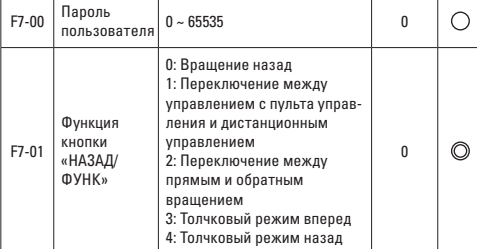

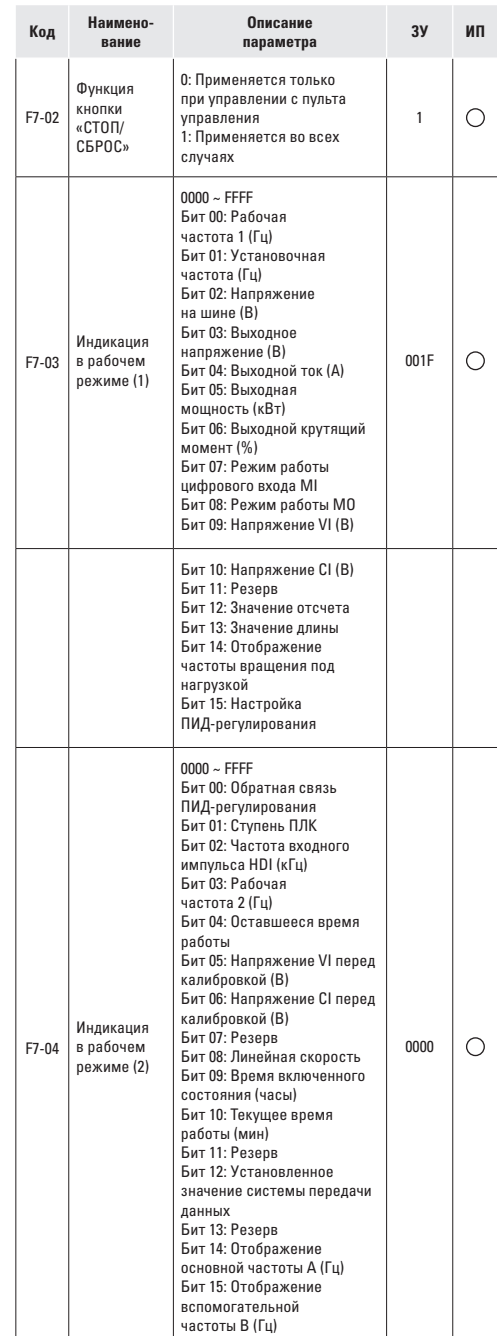

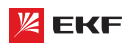

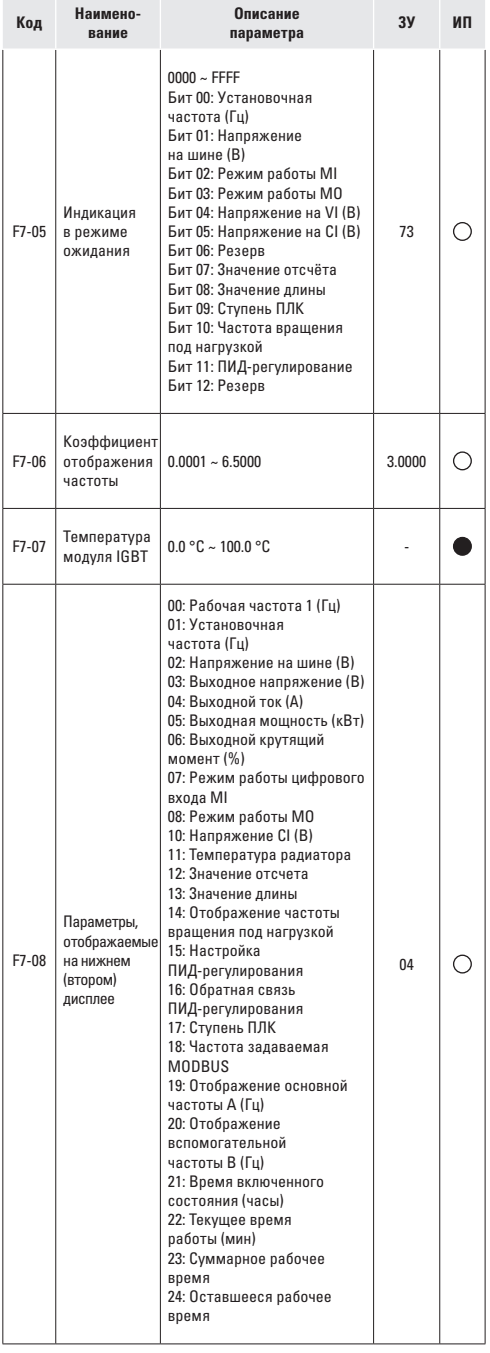

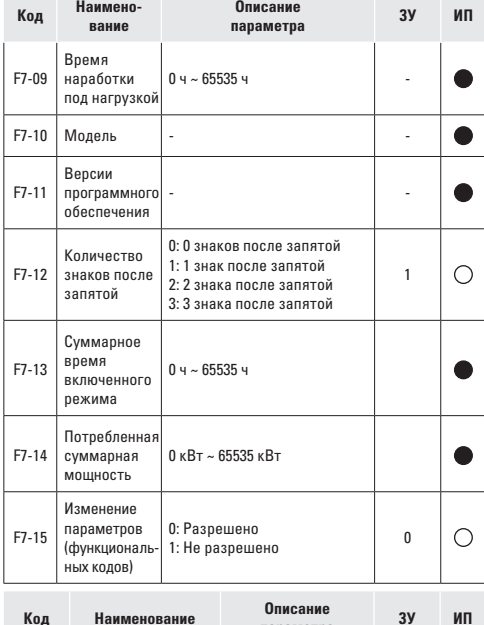

### Код Наименование

Описание

параметра

Группа F8: Дополнительные функции

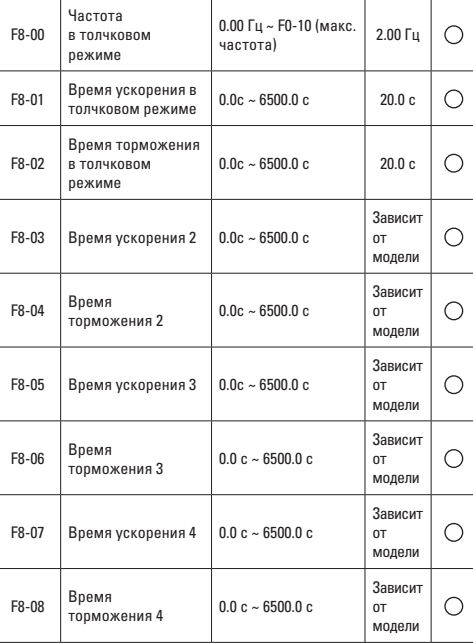

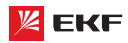

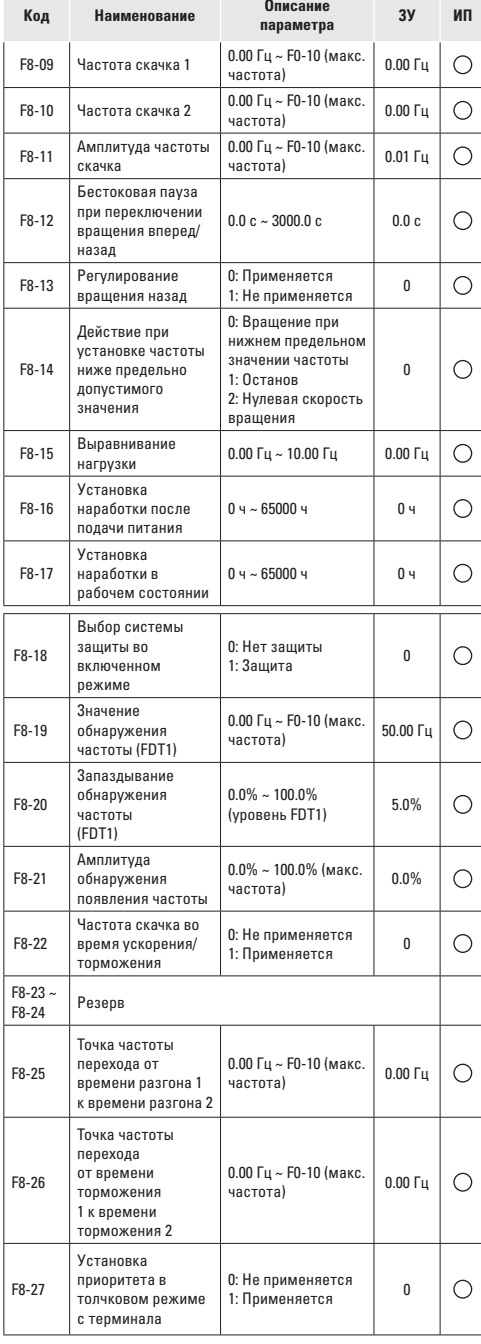

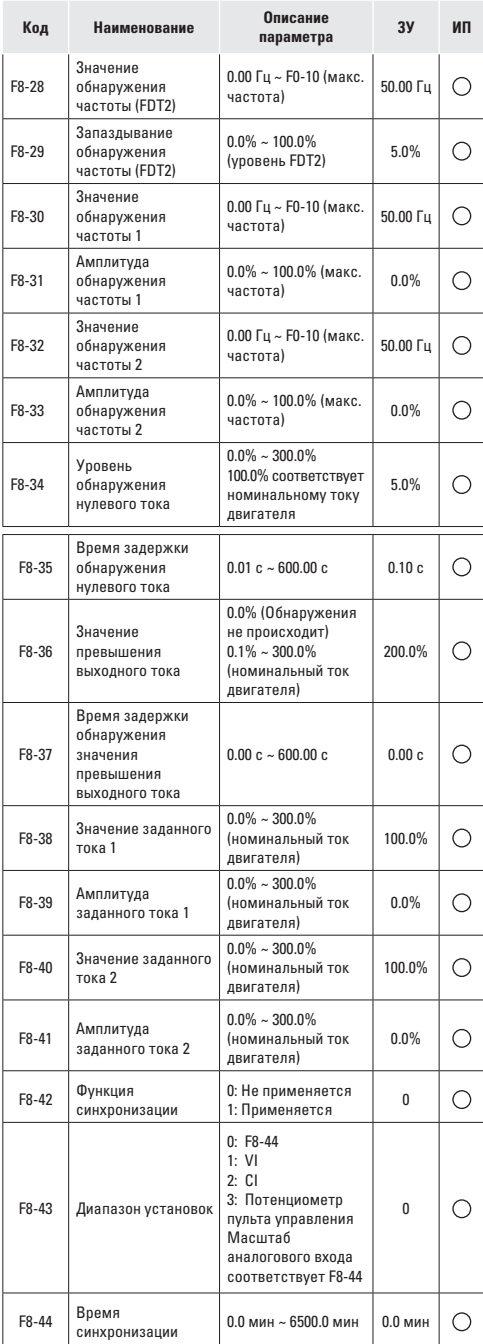

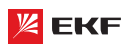

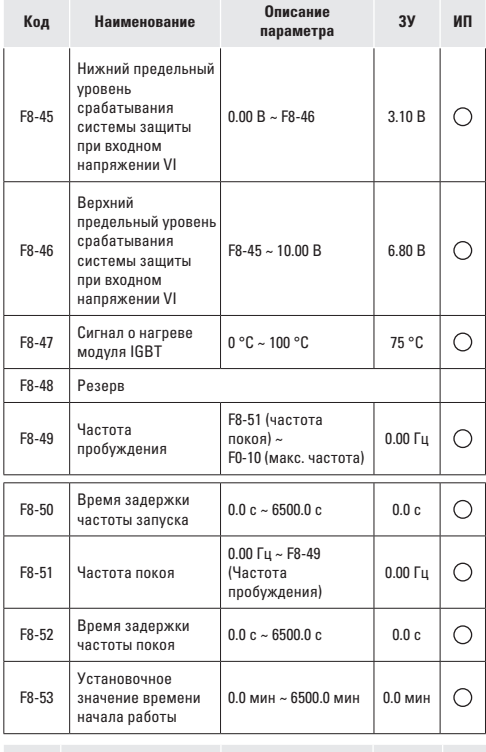

# **Код Наименование Описание параметра ЗУ ИП**

**Группа** F9**: Функция ПИД-регулирования**

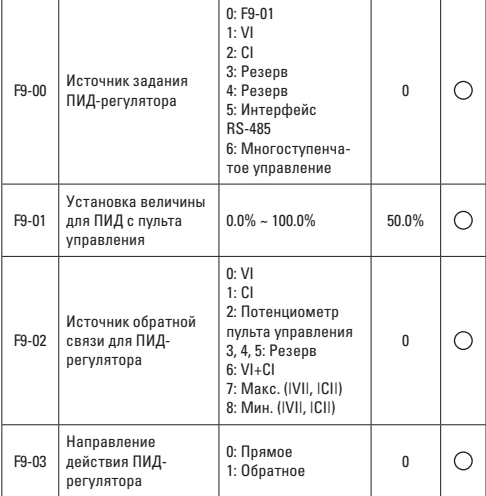

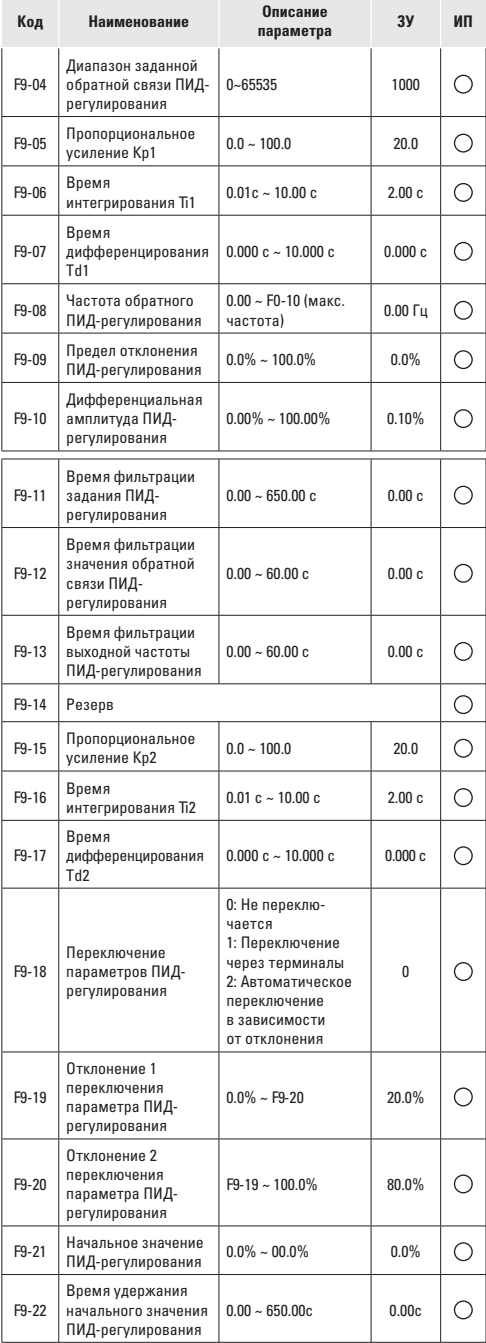

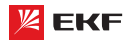

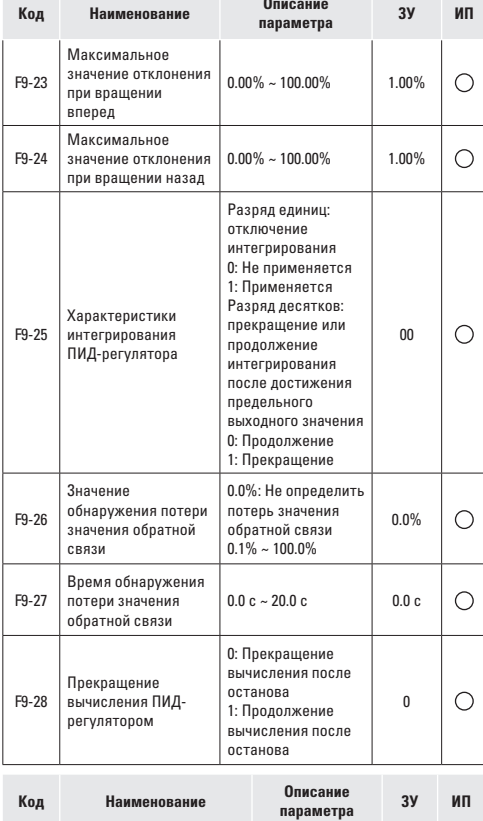

**Группа FA: Неисправности преобразователя частоты**

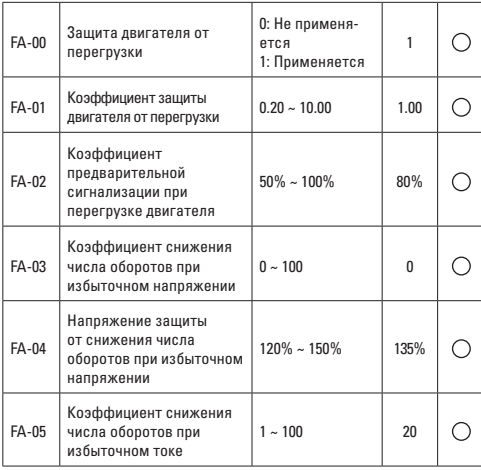

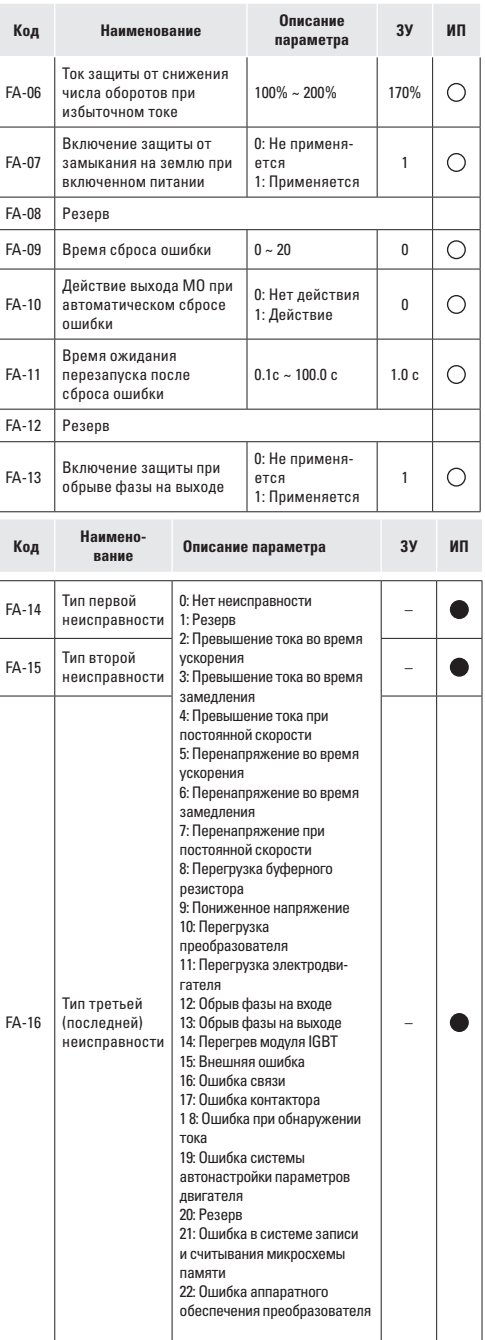

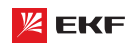

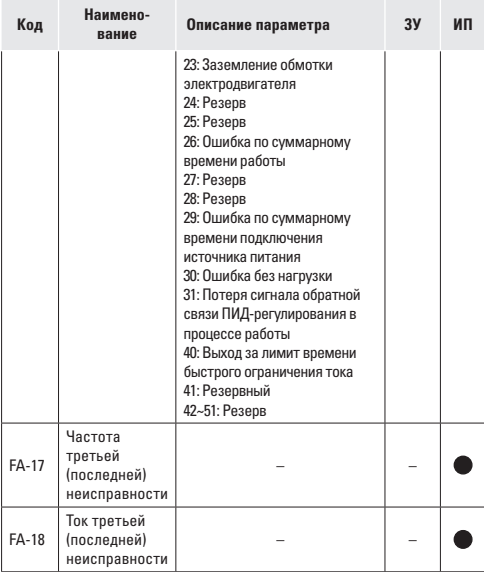

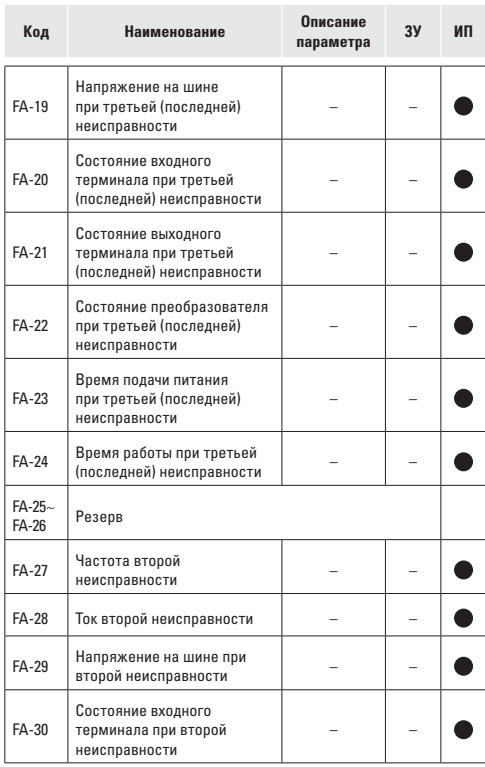

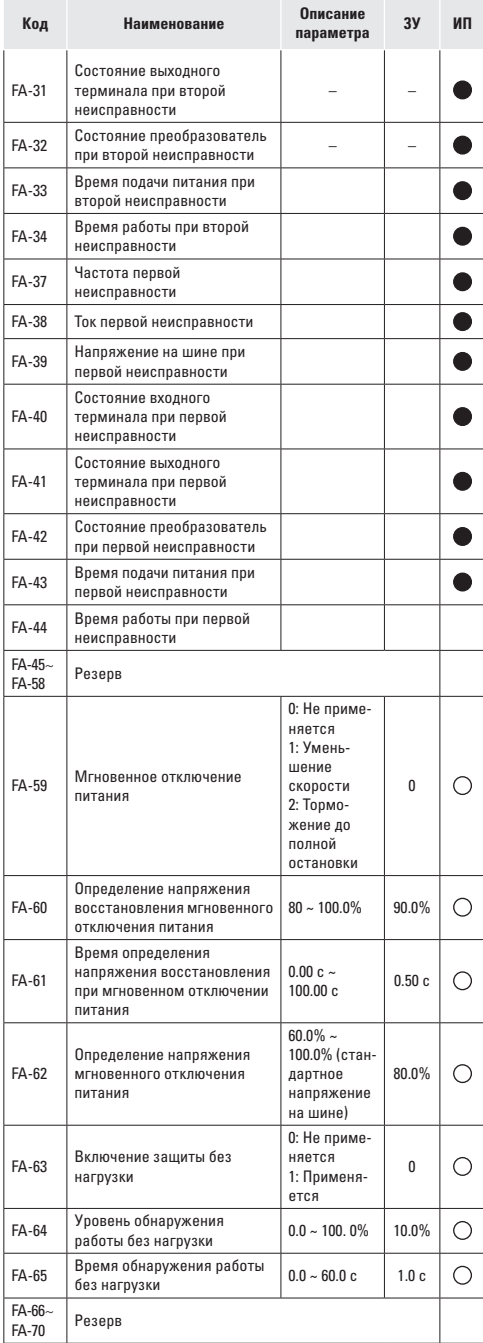

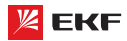

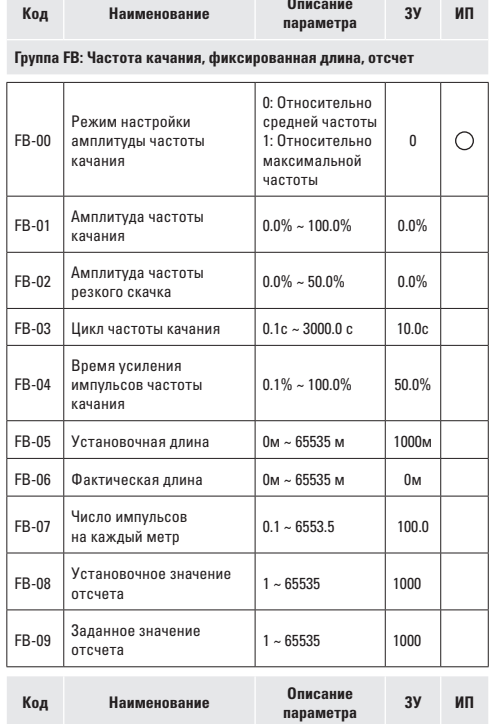

# **Группа** FC**: Параметры связи**

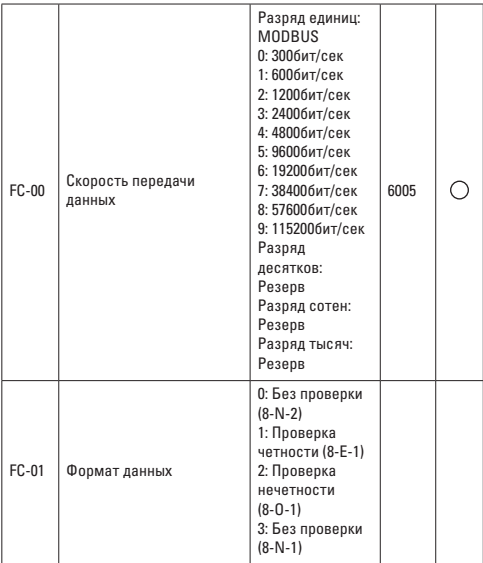

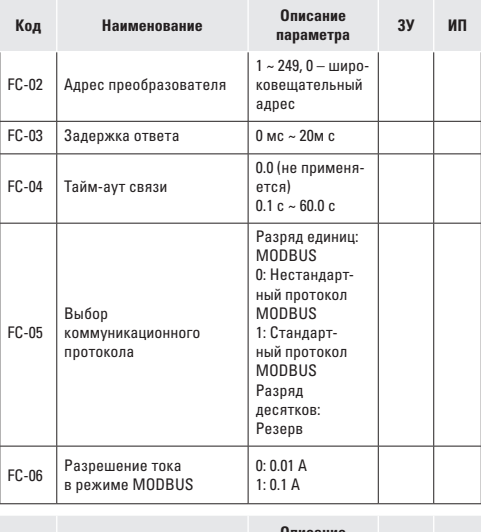

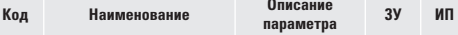

**Группа** FD**: Режим многоступенчатой скорости и простой ПЛК**

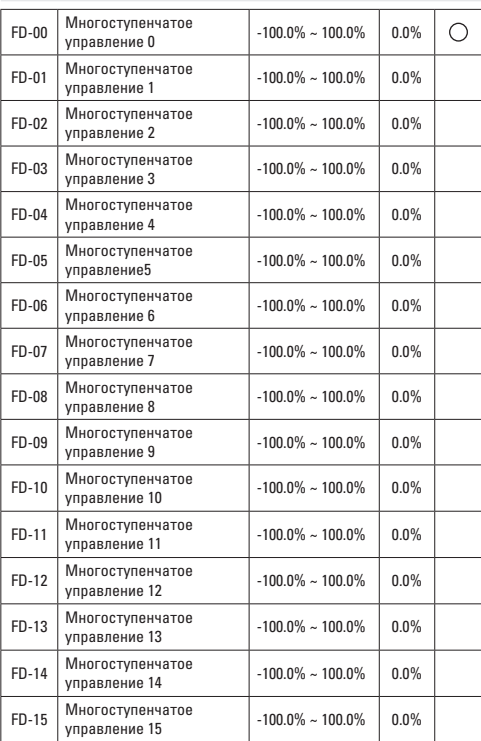

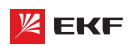

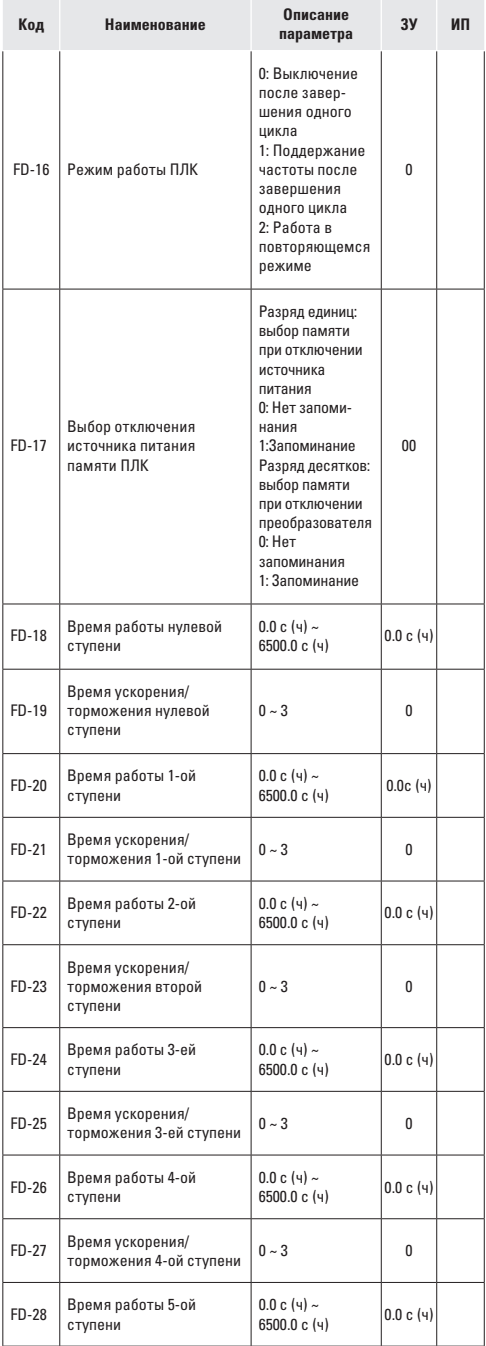

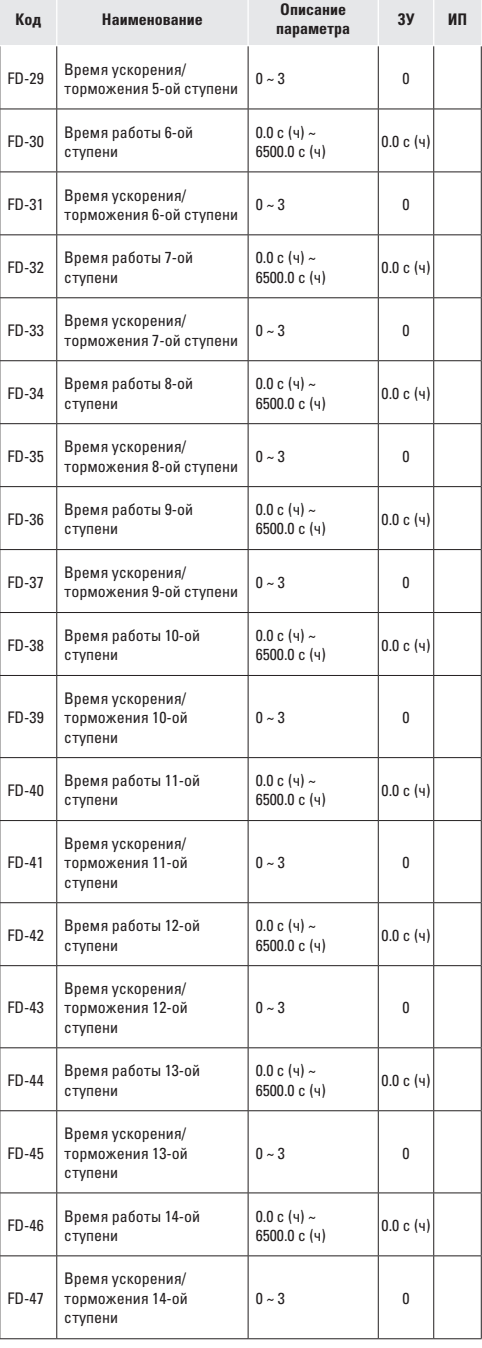

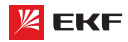

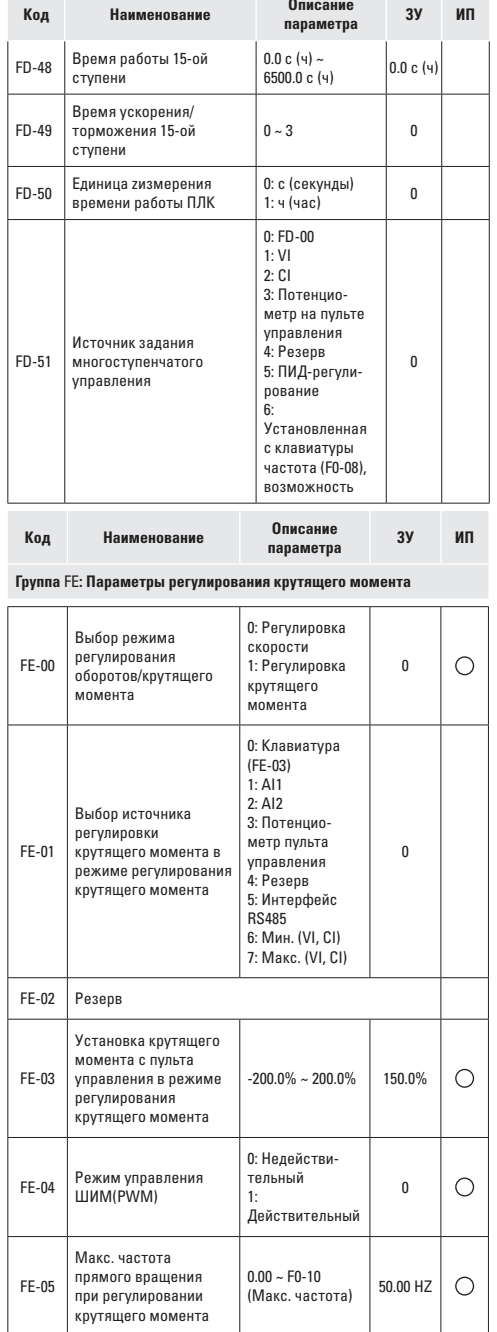

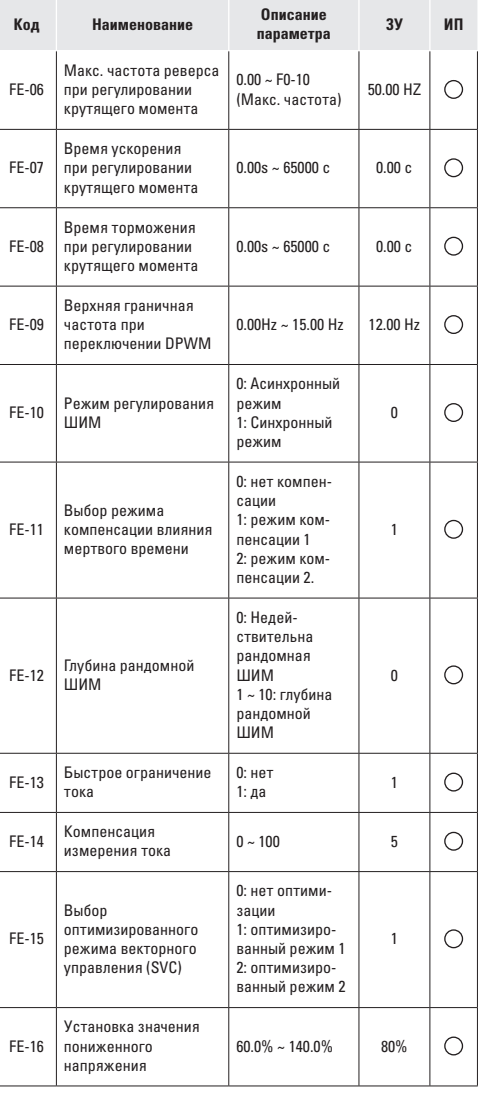

# **7.2 Контролируемые параметры**

Перечень контролируемых параметров приведен в таблице:

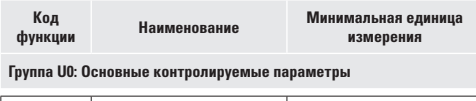

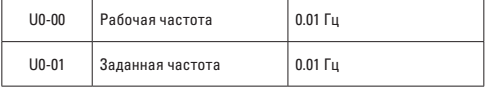

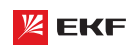

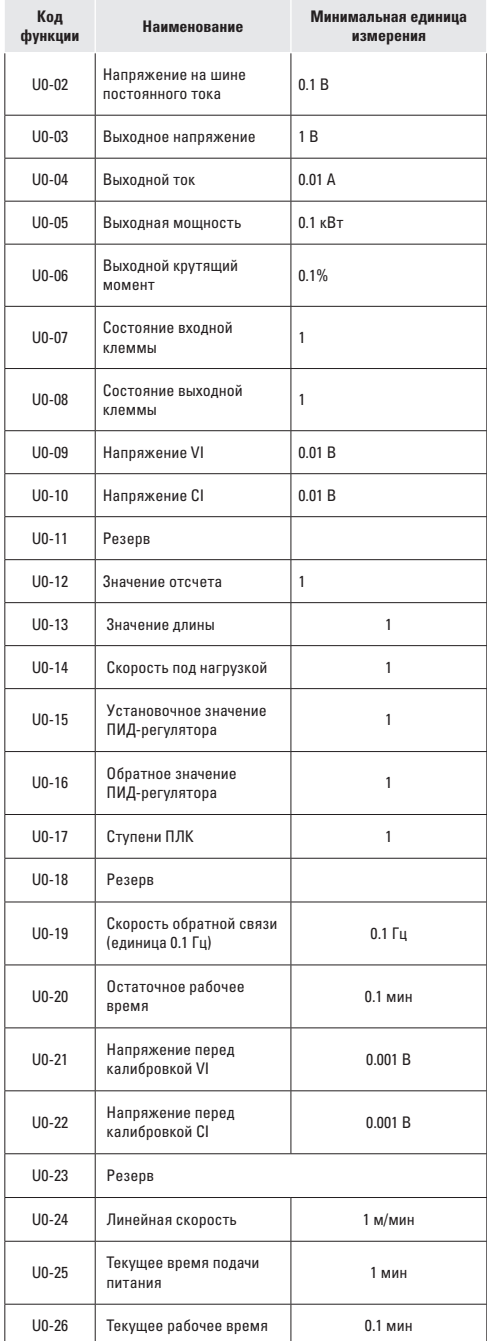

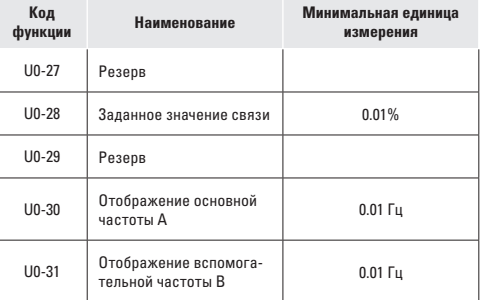

# **8. Описание параметров**

# **8.1 Группа F0: основные функции**

# **F0-00**

**Наименование:** Модель преобразователя

**Заводская установка:** 1

**Заданный диапазон:** 

- 1: Модель G
- 2: Модель P

1: Модель G: обычный с постоянным вращающим моментом.

**\_\_\_\_\_\_\_\_\_\_\_\_\_\_\_\_\_\_\_\_\_\_\_\_\_\_\_\_\_\_\_\_\_\_\_\_\_\_\_\_\_\_\_\_\_\_\_\_\_\_\_**

2: Модель P: специальный для насосно-вентиляционных нагрузок

Внимание: этот параметр не может быть изменен. Пользователь может напрямую использовать преобразователь частоты VECTOR-100 в качестве модели P. Не нужно изменять никаких параметров.

**\_\_\_\_\_\_\_\_\_\_\_\_\_\_\_\_\_\_\_\_\_\_\_\_\_\_\_\_\_\_\_\_\_\_\_\_\_\_\_\_\_\_\_\_\_\_\_\_\_\_\_**

### **F0-01**

**Наименование:** Режим управления

**Заводская установка:** 2

**Заданный диапазон:** 

- 0: Бездатчиковое векторное управление
- 1: Pезервный
- 2: Вольт-частотное управление (V/F)

# **Выбор режима управления:**

0: Бездатчиковое векторное управление

Широко используется для задач, требующих высокий крутящий момент на малых оборотах, высокой точности, установки скорости и быстрого динамического отклика. Сфера применения – станки, автоматы литья под давлением, центрифуги, волочильные машины и т.д.

- 1: Pезервный
- 2: Вольт-частотное управление (V/F)

Используется для стандартных задач, таких как управление насосами, вентиляторами и т.д.

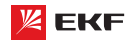

# **Внимание:**

Необходимо правильно выполнить автонастройку двигателя при выборе режима векторного управления.

Чтобы получить качественное управление, параметры группы F3 должны быть настроены. **\_\_\_\_\_\_\_\_\_\_\_\_\_\_\_\_\_\_\_\_\_\_\_\_\_\_\_\_\_\_\_\_\_\_\_\_\_\_\_\_\_\_\_\_\_\_\_\_\_\_\_**

# **F0-02**

**Наименование:** Источник команд управления

# **Заводская установка:** 0

# **Заданный диапазон:**

0: Пульт управления

1: Клеммы

2: Последовательный порт связи RS-485 (Modbus)

0: Пульт управления

Для подачи команд используются кнопки ПУСК и СТОП/ СБРОС.

### 1: Клеммы

Команды: вращение вперед, вращение назад (реверс), толчковое движение вперед, толчковое движение назад и др., управляются через многофункциональные входы, расположенные на терминале.

2: Последовательный порт связи RS-485 (Modbus)

Команды поступают на преобразователь удаленно, через коммуникационный интерфейс RS-485. **\_\_\_\_\_\_\_\_\_\_\_\_\_\_\_\_\_\_\_\_\_\_\_\_\_\_\_\_\_\_\_\_\_\_\_\_\_\_\_\_\_\_\_\_\_\_\_\_\_\_\_**

# **F0-03**

**Наименование:** Выбор источника основной частоты A

**Заводская установка:** 1

# **Заданный диапазон:**

0: Пульт управления

(F0-08, настройка осуществляется с помощью кнопок «ВВЕРХ» и «ВНИЗ», без запоминания)

1: Частота, устанавливается с помощью пульта управления и потенциометра

2: VI (0~10B)

- 3: CI (0~10 B / 4~20мА)
- 4: Pезервный
- 5: Pезервный
- 6: Многоступенчатое изменение скорости
- 7: ПЛК
- 8: ПИД-регулятор
- 9: Интерфейс RS-485
- 0: Пульт управления

Когда преобразователь включен, значение F0-08 берется как источник задающей частоты. Задающую частоту можно изменить с помощью кнопок «ВВЕРХ» и «ВНИЗ», но она не сохраняется при отключении питания.

# **1: Частота устанавливается потенциометром на пульте управления**

Потенциометр выбирается в качестве источника частоты, макс. значение потенциометра соответствует значению F0-12.

# **2: VI (0~10B)**

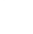

34

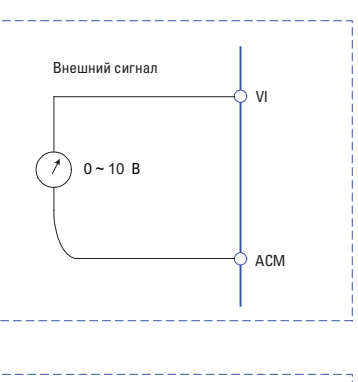

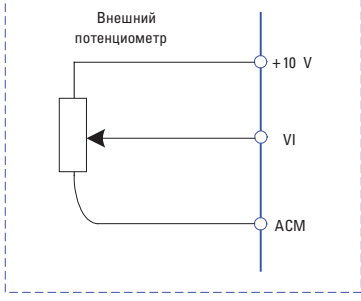

# **3: CI (0~10В / 4~20мА)**

Частота задается аналоговым входом. Преобразователь частоты серии VECTOR-100 имеет 2 вида аналоговых входных клемм (VI & CI). VI – входной сигнал напряжения 0~10В, CI – сочетает входной сигнал напряжения 0~10В и входной сигнал тока 4~20мА (для ПЧ ≥ 11 кВт).

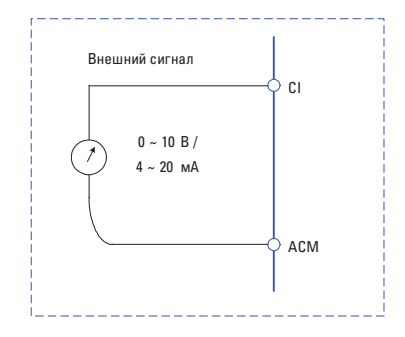

# **4: Pезервный**

# **5: Pезервный**

# **6: Многоступенчатое изменение скорости**

В многоступенчатом режиме комбинации различных состояний входов MI соответствуют различным наборам частот.

Преобразователь частоты серии VECTOR-100 поддерживает максимум 16 скоростей, определяемых 16 комбинациями состояний четырех входов MI (распределенных в функциях 12 - 15) в группе F5. Указываются % от значения F0-10 (максимальная частота).

Если вывод MI используется для многоступенчатой функции, необходимо выполнить связанные настройки в группе F5.

# $7: \Pi$ ЛК

Заданная частота определяется встроенным ПЛК. Для детальной информации см. параметры группы FD.

# 8: ПИД-регулятор

Заланная частота определяется результатами вычисления встроенного ПИД-регулятора. Для детальной информации см. параметры группы F9.

# 9: Интерфейс RS-485

Мастер сети RS-485 является источником заданной частоты. Для детальной информации см. группу FC и разделе 9 Руководства пользователя (Протоколы связи MODBUS).

# F0-04

### Наименование:

Выбор источника вспомогательной частоты В

# Заводская установка: 0

### Заданный диапазон:

0: Пульт управления

(F0-08, настройка осуществляется с помощью кнопки UP и DOWN, без запоминания)

1: Частота, установлена с помощью клавиатуры

- $2: VI (0~10B)$
- 3: CI (0~10B / 4~20mA)
- 4: Резервный
- 5: Резервный

6: Многоступенчатое изменение скорости

- $7: \Pi$ ЛК
- 8: ПИД-регулятор

9: Интерфейс RS-485

Внимание: Значение F0-03 и F0-04 не может быть одинаковым.

# **E0-05**

Наименование: Источник максимальной частоты В

Заводская установка: 0

### Заданный диапазон:

0: Максимальная частота

1: Частота А

### **FO-06**

Наименование: Диапазон источника вспомогательной частоты В

Заводская установка: 100%

Заданный диапазон: 0% ~ 150%

F0-05 и F0-06 определяют конечную выходную величину ко-

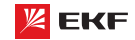

манды вспомогательной частоты. Когда F0-05 установлен в 0 (Максимальная частота):

Вспомогательная частота = вспомогательная частота \*F0-06. Когда F0-05 установлен в 1 (Частота А):

Диапазон установки вспомогательной частоты изменяется в соответствии с задающей частотой. Вспомогательная частота = вспомогательная частота \* F01.06\* abs (задающая частота) / F0-10.

### **F0-07**

Наименование: Выбор источника частоты Заводская установка: 00

# Заданный диапазон:

- > Разряд единиц: выбор источника частоты
- 0: Источник основной частоты А

1: Результат вычисления частоты А и В (определяется с помощью разряда десятков)

- 2: Переключение между А и В
- 3: Переключение между А и вычисленным результатом

4: Переключение между В и вычисленным результатом

Разряд десятков: вычисление соотношения между частотами А и В

 $0: A + B$ 

- $1: A B$
- 2: Макс. (А, В)
- 3: Мин. (A, B)

> Разряд единиц: выбор источника частоты

0: Источник основной частоты А

Частотный источник определяется источником задающей частоты F0-03.

1: Результат вычисления частоты А и В (определяется с помощью разряда десятков)

# 2: Переключение между А и В

Когда многофункциональный входной терминал (F5-0X=18: Переключение источника основной частоты) недействителен, то заданная частота = А.

Когда многофункциональный входной терминал (F5-0X=18: Переключение источника основной частоты) действителен, то заданная частота = В.

# 3: Переключение между А и результатом вычисления.

Когда многофункциональный входной терминал (F5-0X=18: Переключение источника основной частоты) недействителен, то заданная частота = А.

Когда многофункциональный входной терминал (F5-0X=18: Переключение источника основной частоты) действителен, то заданная частота = результат расчёта.

# 4: Переключение между В и результатом вычисления

Когда многофункциональный входной терминал (F5-0X=18: Переключение источника основной частоты) недействителен, то заданная частота = В.

Когда многофункциональный входной терминал (F5-0X=18: Переключение источника основной частоты) действителен. то заданная частота = результат вычисления.

Разряд десятков: вычисление соотношения между частота**ми Д и R** 

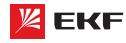

# $\mathsf{n} \cdot \mathsf{A}$  + R

Источник частоты определяется А + В.

 $1 \cdot A - B$ 

Источник частоты определяется А - В

2: Макс. (А. В)

Источник частоты определяется Макс. (А. В)

3: Мин. (А, В)

Источник частоты определяется Мин. (А, В)

Внимание: когда вычисление источника частоты А и В выбирается в качестве источника частоты, частота смещения может быть настроена с помощью параметра F0-21. Для того чтобы удовлетворить различные требования можно добавить частоту смещения на основе результата расчёта источника частоты А и В.

# **E0.08**

Наименование: Частота с пульта управления

Заводская установка: 50.00Гц

Заданный диапазон: 0.00Гц~ F0-10 (максимальная частота)

Когда выбор источника задающей частоты F0-03 установлен в 0, это значение параметра будет начальным значением для команды задающей частоты.

# F0-09

Наименование: Направление вращения

Заводская установка: 0

Заданный диапазон:

0: Вперед

1: Назад

Имеется возможность изменить направление вращения двигателя, только изменяя этот параметр, и не изменяя подключение двигателя. Изменение этого параметра эквивалентно обмену любых двух фаз U, V, W двигателя.

# Примечание:

Двигатель продолжит работу в первоначальном направлении после инициализации параметра. Не используйте эту функцию в применениях, где изменение направления вращения двигателя запрещено после полного ввода в действие системы.

# F0-10

Наименование: Максимальная частота

Заводская установка: 50.00Гц

Заданный диапазон: 50.00Гц~600.00Гц

Максимальная частота F0-10 - это максимальная допустимая выходная частота привода.

Максимальная выходная частота преобразователя частоты серии VECTOR-100 - 600Гц.

Когда F0-22=1, разрешение частоты 0.1Гц, заданный диапазон F0-10: 50.0Гц~600.0Гц;

Когда F0-22=2, разрешение частоты 0.01Гц, заданный диапазон F0-10: 50.0Гц~60.00Гц.

Преобразователь частоты серии VECTOR

# **FO.11**

Наименование: Источник верхнего предела частоты

Заводская установка: 0

# Заданный диапазон:

 $0: F0-12$ 

 $1:VI$ 

 $2. C1$ 

3: Резервный

4: Резервный

5: Интерфейс RS485

100% аналогового входа соответствует F0-12.

Внимание:

Верхний предел частоты должен превысить максимальную частоту.

### **FN-12**

Наименование: Верхний предел частоты

Заводская установка: 50.00 Гц

Заданный диапазон: F0-14 (нижний предел частоты) ~ F0-10 (макс. частота)

# $F0-13$

Наименование: Смещение верхнего предела частоты

Заводская установка: 0.00Гц

Заданный диапазон: 0.00Гц~ F0-10 (макс. частота)

Когда верхний предел частоты установлен как аналоговый вход, F0-13 представляет собой офсет заданного значения. Комбинация этой частоты смещения и F0-11 используется в качестве значения верхнего предела частоты.

### **FO-14**

Наименование: Нижний предел частоты

Заводская установка: 0.00Гц

Заданный диапазон: 0.00Гц~ F0-10 (макс. частота)

В случае заданная частота ниже нижнего предела частоты, ПЧ может прекращать работу, работать при нижнем пределе частоты или нулевой скорости. Режим работы установлен с помощью параметра F8-14.

# $F0 - 15$

Наименование: Несущая частота

Заводская установка: зависит от модели

Заданный диапазон: 0.5кГц~16.0кГц

На более низкой несущей частоте ток на выходе привода порождает высшие гармоники, потери двигателя увеличиваются, и температурные помехи и помехи двигателя повышаются, но температура привода, ток утечки привода, и помехи привода на внешние устройства становятся ниже или вообще отсутствуют.

На более высокой несущей частоте температура привода
повышается, ток утечки привода больше, и помехи привода на внешние устройства больше. Однако потери двигателя и помехи будут меньше, а температура двигателя понизится.

Несушая частота влияет на следующие свойства:

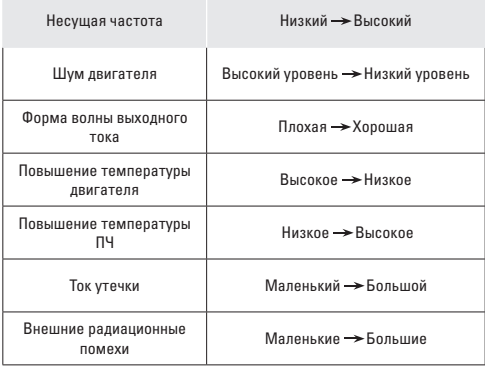

## **FO-16**

Наименование: Настройка несущей частоты в зависимости от температуры

#### Заводская установка: 0

Заданный диапазон:

 $0:$  Het

## $1 \cdot \pi$ а

Преобразователь частоты может автоматически регулировать несущую частоту в соответсвии с его температурой. Если преобразователь обнаружит, что температура радиатора слишком высокая, то он регулирует несущую частоту, чтобы температура ПЧ снизилась. Несущая частота повышается постепенно до заданного значения после снижения температуры радиатора.

Данная фнукция значительно снижает возможность сигнализации перегрева ПЧ.

## $F0-17$

Наименование: Время ускорения 1

Заводская установка: зависит от модели Заданный диапазон: 0.00с ~ 65000с

#### F<sub>0-18</sub>

Наименование: Время замедления 1

Заводская установка: зависит от модели

Заданный диапазон: 0.00с ~ 65000с

Время ускорения означает требуемое время для привода, чтобы ускориться до заданной частоты F0-24 с нулевой частоты, в то время как время замедления относится к времени, требуемому для замедления привода до нулевой частоты от заланной частоты F0-24.

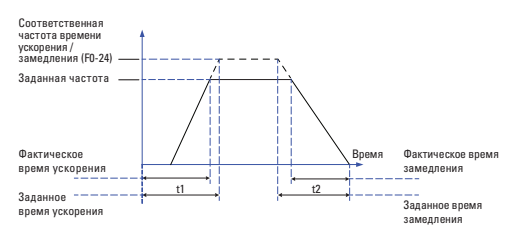

Преобразователь частоты серии VECTOR-100 поддерживает 4 группы времени ускорения/замедления, которые могут быть выбраны с помощью многофункциональных цифровых входных терминалов.

Группа 1: F0-17, F0-18; Группа 2: F8-03, F8-04; Группа 3: F8-05, F8-06; Группа 4: F8-07, F8-08.

## $F0-19$

Наименование: Единицы измерения времени ускорения/замедления

Заводская установка: 1

Заданный диапазон:

 $0.1c$ 

 $1:0.1c$ 

 $2:0.01c$ 

Преобразователь серии VECTOR-100 поддерживает 3 единицы времени ускорения/замедления: 1с, 0.1с и 0.01с.

Внимание: Количество знаков после запятой 4 групп времени ускорения/замедления изменяется при редактировании данного параметра, соответственно время ускорения/замедления тоже изменяется.

## $F0-21$

Наименование: Частота смешения источника вспомогательной частоты при комбинации

Заводская установка: 0.00Hz

Заданный диапазон: 0.00Гц ~ F0-10 (макс. частота)

Данный функциональный код только действителен когда вычисление частоты А и В выбирается в качестве источника частоты.

Когда вычисление частоты А и В выбирается как источник частоты, F0-21 представляет собой частота смещения. Комбинация частоты смещения и результата вычисления А+В является заданной частотой.

#### $F0-22$

Наименование: Разрешение управляющей частоты

Заводская установка: 2

Заданный диапазон:

 $1:0.1\Gamma$ u  $2:0.01$ Fu

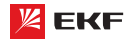

Данный параметр определяет разрешение всех функциональных кодов, связанных с частотой.

Когда разрешение частоты = 0.1Гц, макс. выходная частота - 6000.0Гц. Когда разрешение частоты = 0.01Гц. то макс. выходная частота станет 600.0Гц.

## F<sub>0</sub>-23

Наименование: Выбор режима запоминания установленной цифровой частоты

Заводская установка: 0

#### Заданный диапазон:

0: Без запоминания

1: С запоминанием

Данная функция действует только когда источник частоты задается с помошью параметра F0-08.

0: «Без запоминания» обозначает, что заданная частота пультом восстанавливается в значение F0-08 после останова ПЧ. Редактирование частоты через кнопки "▲", "▼" или терминалы ВВЕРХ / ВНИЗ будет очищено.

1: «С запоминанием» обозначает, что редактирование частоты через кнопки "▲", "▼" или терминалы ВВЕРХ / ВНИЗ не будет очищено после останова ПЧ.

## **F0-24**

Наименование: Соответственная частота времени ускорения/замедления

Заводская установка: 0

## Заданный диапазон:

0: F0-10 (макс. частота)

1: Установленная частота

 $2:100\Gamma$ u

Время ускорения/замедления представляет собой время ускорения/замедления от ОГц до частоты, заданной параметром F0-24.

Когда F0-24=1, время ускорения/замедления связано с заданной частотй. Ускорение двигателя изменяется в соответствии с изменением заданной частоты.

## $F0-25$

Наименование: Команда «Вверх»/«Вниз» рабочей частоты Заводская установка: 1

### Заданный диапазон:

0: Рабочая частота

1: Установленная частота

Данная функция действует только когда источник частоты задается с помошью параметра F0-08.

#### **F0-26**

Наименование: Комбинация источника команд с источником **NACTOTH** 

#### Заводская установка: 000

#### Заданный диапазон:

> Разряд единиц: комбинация команд рабочей клавиатуры и источника частоты

0: Без комбинации

- 1: Частота, установлена с помощью клавиатуры
- $2:VI$
- $3:$  CI
- 4: Резервный
- 5: Резервный
- 6: Многоступенчатое изменение скорости
- 7: ПЛК
- 8: ПИД-регулятор
- 9: Интерфейс RS485

> Разряд десятков: комбинация команд клеммы и источника частоты

> Разряд сотен: комбинация команд связи и источника частоты

Данный параметр предназначен для установки сигналов ПУСК/СТОП и отношения комбинации заданной частоты.

Например:

Если F0-26=013

(1) F0-02=0, то преобразователь запускается через кнопку ПУСК, и заданная частота управляется с помощью сигналов CI (4-20<sub>MA</sub>)

(2) Если F0-02=1, то преобразователь запускается через внешние сигналы MI1-MI5, и заданная частота регулируется с помощью пульта управления (F0-08)

(3) Если F0-02=2, то преобразователь запускается через интерфейс RS-485, и заданная частота управляется любыми способами

## **F0-27**

Наименование: Задание параметров

Заводская установка: 0

Заданный диапазон:

0: Нет действий

1: Возврат к установке по умолчанию групп параметров F0 и F1

2: Удаление записи

3: Возврат к заводским настройкам

#### 1. Возврат к установке по умолчанию групп параметров F0 и F1.

Когда F0-27=1, параметры группы F1 и F2 будут инициализированы.

## 2. Улаление записи.

Если F0-27 будет установлена в 2, все записи о неисправностях группы F7 будут очищены.

#### 3. Возврат к заводским настройкам

Если F0-27 будет установлена в 3, все параметры будут полностью инициализированы

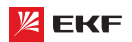

## **8.2 Группа F1: Управление пуском и остановом**

**\_\_\_\_\_\_\_\_\_\_\_\_\_\_\_\_\_\_\_\_\_\_\_\_\_\_\_\_\_\_\_\_\_\_\_\_\_\_\_\_\_\_\_\_\_\_\_\_\_\_\_**

#### **F1-00**

**Наименование:** Режим пуска

## **Заводская установка:** 0

**Заданный диапазон:**

0: Прямой пуск

- 1: Поиск оборотов и повторный пуск
- 2: Пуск с предварительным возбуждением

#### **0: Прямой пуск**

Преобразователь начинает работать напрямую от частоты пуска (F1-03).

## **1: Поиск оборотов и повторный пуск**

Привод переменного тока считывает частоту вращения и направление двигателя, а затем начинает отслеживать частоту. Такой плавный запуск обеспечивает безударное вращение двигателя. Это применимо к перезапуску при аварии нагрузки с большой инерции. Чтобы гарантировать повторный запуск отслеживания частоты вращения, правильно установите параметры двигателя.

## **2: Пуск с предварительным возбуждением**

Преобразователь сначала подаст постоянный ток и затем запустит двигатель на пусковой частоте.См. описания F1-05 и F1-06. Этот режим хорошо подходит двигателям с малоинерционной нагрузкой, которые могут сменить направление вращения на пуске.

**\_\_\_\_\_\_\_\_\_\_\_\_\_\_\_\_\_\_\_\_\_\_\_\_\_\_\_\_\_\_\_\_\_\_\_\_\_\_\_\_\_\_\_\_\_\_\_\_\_\_\_**

## **F1-01**

**Наименование:** Режим поиска числа оборотов

## **Заводская установка:** 0

## **Заданный диапазон:**

0: Начать с частоты останова

1: Начать с нулевой скорости

2: Начать с максимальной частоты

Для того чтобы выполнить процесс отслеживания скорости в кратчайшее время, необходимо выбрать подходящий тип отслеживания скорости:

**0: Отслеживание частоты при останове.** Как правило этот тип подходит.

**1: Отслеживание начинает с нулевой частоты.** Часто используется в случае перезапуска после долгого отключения.

**2: Отслеживание начинает с максимальной частоты.** Часто используется для нагрузки, как генератор и т.д. **\_\_\_\_\_\_\_\_\_\_\_\_\_\_\_\_\_\_\_\_\_\_\_\_\_\_\_\_\_\_\_\_\_\_\_\_\_\_\_\_\_\_\_\_\_\_\_\_\_\_\_**

#### **F1-02**

**Наименование:** Скорость отслеживания числа оборотов **Заводская установка:** 20

**Заданный диапазон:** 1 ~ 100

Когда F1-00=1, данный параметр предназначен для выбора скорости отслеживания числа оборотов.

Чем больше этот параметр, тем быстрее отслеживание. Но слишком большое значение приводит к ненадежному отслеживанию.

## **F1-03**

**Наименование:** Частота пуска

**Заводская установка:** 0.00Гц

**Заданный диапазон:** 0.00Гц ~ 10.00Гц

**F1-04** 

**Наименование:** Задержка частоты пуска

**Заводская установка:** 0.0с

**Заданный диапазон:** 0.0с ~ 100.0с

- Установка правильной пусковой частоты может увеличить пусковой момент.
- Если опорная частота ниже стартовой, преобразователь будет находиться в режиме готовности, индикатор RUN/ TUNE будет светиться, выходного сигнала преобразователя не будет.
- Пусковая частота может быть меньше нижнего порога частоты (F0-14)
- F1-03 и F1-04 не действуют во время переключения направления вращения Вперед/Назад.

Пример 1: F0-03=0

F0-08=2.00Гц Заданная частота 2.00Гц

F1-03=5.00Гц Стартовая частота 5.00Гц

F1-04=2.0с Время задержки стартовой частоты 2.0с.

В данном случае преобразователя будет находиться в режиме ожидания, и выходная частота составляет 0Гц.

Пример 2:

F0-03=0

F0-08=10.00Гц Заданная частота 10.00Гц F1-03=5.00Гц Стартовая частота 5.00Гц

F1-04=2.0c Время задержки стартовой частоты 2.0с.

В этом случае преобразователь частоты ускоряет до 5Гц и держит 2 секунды, потом ускоряет до 10Гц. **\_\_\_\_\_\_\_\_\_\_\_\_\_\_\_\_\_\_\_\_\_\_\_\_\_\_\_\_\_\_\_\_\_\_\_\_\_\_\_\_\_\_\_\_\_\_\_\_\_\_\_\_\_**

## **F1-05**

**Наименование:** Торможение постоянным током перед током пуска /предварительного возбуждения

**Заводская установка:** 0%

**Заданный диапазон:** 0% ~ 100%

### **F1-06**

**Наименование:** Время торможения постоянным током до момента пуска/предварительного возбуждения

**\_\_\_\_\_\_\_\_\_\_\_\_\_\_\_\_\_\_\_\_\_\_\_\_\_\_\_\_\_\_\_\_\_\_\_\_\_\_\_\_\_\_\_\_\_\_\_\_\_\_\_\_\_**

**Заводская установка:** 0.0с

**Заданный диапазон:** 0.0с ~ 100.0с

Торможение постоянным током только действительно когда прямой пуск является режимом пуска. Преобразователь частоты сначала исполняет торможение постоянным током согласно F1-05, затем работает после F1-06. Если время торможения постоянным током составляет 0, то ПЧ запускается напрямую. Чем больше ток торможения постоянным током, тем больше сила торможения.

Если режимом пуска является пуск с предварительным возбуждением (F1-00=2), то ПЧ сначала создает магнитное поле согласно параметру F1-05, затем по истечении време-

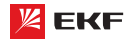

ни предварительного возбуждения начинает работать. Если время предварительного возбуждения составляет 0, то ПЧ напрямую запускается.

Значение F1-05 представляет собой процент номинального тока ПЧ

## $F1 - 07$

Наименование: Режим ускорения/торможения

## Заводская установка: 0

#### Заданный диапазон:

0: Линейное ускорение/замедление

- 1: S-образная кривая ускорения/торможения А
- 2: S-образная кривая ускорения/торможения В

Данный параметр применяется для выбора способа изменения частоты во время пуска и останова ПЧ.

## 0: Линейное ускорение/замедление

Выходная частота линейно ускоряет или замедляет. Преобразователь имеет 4 вида времени ускорения/замедления, которые могут быть установлены с помощью параметров F5-00 ~ F5-04 (функция как 16, 17).

## 1: S-образная кривая ускорения/торможения A

Выходная частота ускоряет или замедляет в соответствии с кривой S, которая подходит для применений, где требуется плавный пуск и останов, на пример лифт и конвейерная лента

#### 2: S-образная кривая ускорения/торможения В

В S-образной кривой ускорения/торможения В. номинальная частота двигателя fb всегда является точной перегиба кривой S. Данная кривая подходит для применений, где скорость вышле номинальной частоты и требуется быстрое ускорение/торможение.

Когда заданная частота превышает номинальную частоту, время ускорения/торможения:

$$
t = (\frac{4}{9} \times (\frac{f}{f_b})^2 + \frac{5}{9}) \times T
$$

f = заданная частота, fb = номинальная частота двигателя, Т = время ускорения от ОГц до номинальной частоты.

## F1-08

Наименование: Начальный отрезок времени на S-образной кривой

Заводская установка: 30.0%

Заданный диапазон: 0.0% ~ (100.0% - F1-09)

#### F1-09

Наименование: Конечный отрезок времени на S-образной кривой

Заводская установка: 30.0%

Заданный диапазон: 0.0% ~ (100.0% - F1-08)

Коды функции F1-08 и F1-09 определяют начальный и конеч-

ный отрезок времени на S-образной кривой ускорения/торможения А. Необходимо обеспечить, что F1-08 + F1-09 ≤ 100%.

Время t1 устанавливается параметром F1-08, за это время наклон выходной частоты постепеньно повышается.

Время t2 устанавливается параметром F1-09, за это время наклон выходной частоты постепеньно уменьшается до 0. В секции между t1 и t2, наклон выходной частоты фиксированный, т.е. производится линейное ускорение/торможение.

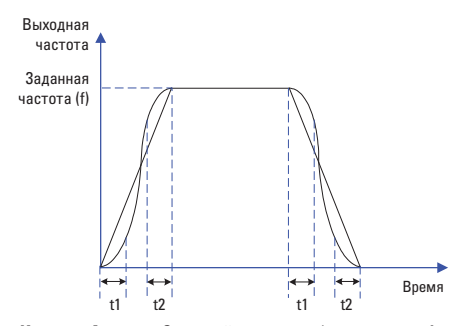

Картина А: схема S-кривой ускорения/торможения А

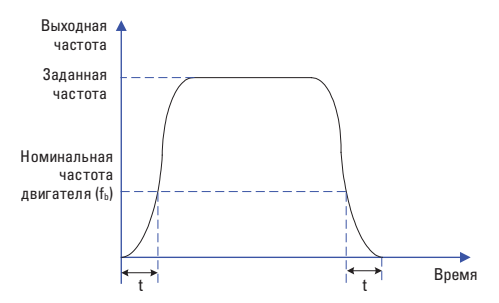

Картина В: схема S-кривой ускорения/торможения В

#### $F1-10$

Наименование: Режим останова

Заводская установка: 0

## Заданный диапазон:

0: Торможение до останова

1: Останов на выбеге

#### 0: Торможение до останова

После активации команды остановки преобразователь уменьшает выходную частоту в соответствии с установленным временем торможения.

#### 1: Останов на выбеге

После активации команды остановки, преобразователь немедленно отключает выходной сигнал и двигатель останавливается в результате затухания свободного инерционного вращения.

## $F1-11$

Наименование: Начальная частота торможения постоянным током после начала останова

Заводская установка: 0.00Гц

Заданный диапазон: 0.00Гц ~ F0-10 (макс. частота)

## $F1-12$

Наименование: Время залержки торможения постоянным током после начала останова

Заводская установка: 0.0с

Заданный диапазон: 0.0с ~ 100.0с

## $F1-13$

Наименование: Ток торможения постоянным током после начала останова

Заводская установка: 0.0%

Заданный диапазон: 0% ~ 100%

## $F1 - 14$

Наименование: Время торможения постоянным током после начала останова

#### Заводская установка: 0.0с

Заданный диапазон: 0.0с ~ 100.0с

## Начальная частота торможения постоянным током после начала останова:

В течение процесса замедления до останова, привод переменного тока начинает торможение DC, когда несущая частота ниже, чем значение, установленное в F1-11.

## Время задержки торможения постоянным током после начала останова:

Когда несущая частота уменьшается до начальной частоты торможения DC останова, привод переменного тока останавливает выход в течение определенного периода и затем начинается торможение DC. Это предотвращает возникновение неисправностей.

Ток торможения постоянным током после начала останова: Этот параметр определяет ток на выходе при торможении DC и - процент относительно базового значения.

Если номинальный ток двигателя меньше или равен 80 % от номинального тока привода переменного тока, базовое значение равно номинальному току двигателя.

Если номинальный ток двигателя больше 80 % от номинального тока привода переменного тока, базовое значение равно 80 % от номинального тока привода переменного тока.

## Время торможения постоянным током после начала оста-HORA<sup>.</sup>

Этот параметр определяет время задержки торможения DC. Если оно устанавливается в 0, торможение постоянного тока отменяется.

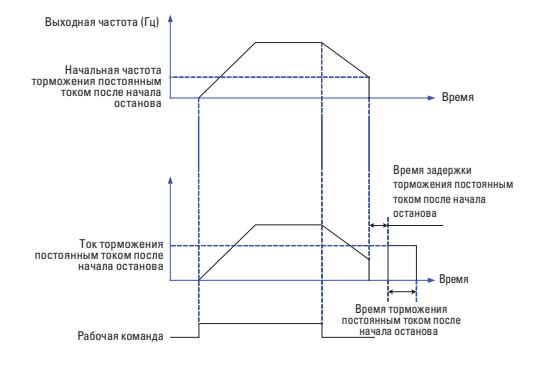

#### $F1 - 15$

Наименование: Используемый коэффициент торможения

Заводская установка: 100%

Заданный диапазон: 0% ~ 100%

Данный параметр только действителен для ПЧ с встроенной тормозной единицей.

Чем больше процент, тем лучше коэффициент торможения. Но соответственно в процессе торможения напряжение шины сильно колеблется.

## 8.3 Группа F2: Параметры электродвигателя

## $F2-00$

Наименование: Тип электродвигателя

Заводская установка: 0

## Заданный диапазон:

0: Обычный асинхронный электродвигатель

1: Асинхронный электродвигатель для частотного управления

Внимание: Асинхронный электродвигатель для частотного управления может долго работать в низкой скорости. Его вентилятор охлаждения работает от отдельного источника питания, так что изменение скорости двигателя не влияет на рассеяние тепла.

## F<sub>2-01</sub>

Наименование: Номинальная мощность электродвигателя

Заволская установка: Зависит от молели

Заданный диапазон: 0.1кВт ~ 1000.0кВт

 $F2-02$ 

Наименование: Номинальное напряжение электродвигателя Заводская установка: Зависит от модели Заданный диапазон: 1В ~ 2000В

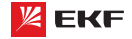

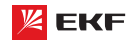

## **F2-03**

**Наименование:** Номинальный ток электродвигателя **Заводская установка:** Зависит от модели

## **Заданный диапазон:**

0.01A ~ 655.35A (Мощность преобразователя не более 55кВт) 0.1A ~ 6553.5A (Мощность преобразователя более 55кВт) **\_\_\_\_\_\_\_\_\_\_\_\_\_\_\_\_\_\_\_\_\_\_\_\_\_\_\_\_\_\_\_\_\_\_\_\_\_\_\_\_\_\_\_\_\_\_\_\_\_\_\_**

## **F2-04**

**Наименование:** Номинальная частота двигателя **Заводская установка:** Зависит от модели **Заданный диапазон:** 0.00Гц ~ F0-10 (макс. частота)

## **F2-05**

**Наименование:** Номинальная скорость вращения двигателя

**\_\_\_\_\_\_\_\_\_\_\_\_\_\_\_\_\_\_\_\_\_\_\_\_\_\_\_\_\_\_\_\_\_\_\_\_\_\_\_\_\_\_\_\_\_\_\_\_\_\_\_**

**Заводская установка:** Зависит от модели

Заданный диапазон: 1 ~ 65535 об/мин

Установите параметры согласно паспортной табличке независимо от того, используется ли управление V/F или векторное управление.

Чтобы достигнуть лучшей V/F или векторной характеристики управления, требуется автонастройка двигателя. Точность автонастройки двигателя зависит от правильной настройки параметров двигателя на паспортной табличке.

**\_\_\_\_\_\_\_\_\_\_\_\_\_\_\_\_\_\_\_\_\_\_\_\_\_\_\_\_\_\_\_\_\_\_\_\_\_\_\_\_\_\_\_\_\_\_\_\_\_\_\_**

## **F2-06**

**Наименование:** Сопротивление статора электродвигателя **Заводская установка:** Зависит от модели

## **Заданный диапазон:**

0.001Ω ~ 65.535Ω (Мощность преобразователя не более 55кВт) 0.0001Ω ~ 6.5535Ω (Мощность преобразователя более 55кВт) **\_\_\_\_\_\_\_\_\_\_\_\_\_\_\_\_\_\_\_\_\_\_\_\_\_\_\_\_\_\_\_\_\_\_\_\_\_\_\_\_\_\_\_\_\_\_\_\_\_\_\_**

#### **F2-07**

**Наименование:** Сопротивление ротора двигателя

**Заводская установка:** Зависит от модели

## **Заданный диапазон:**

 $0.001\Omega \sim 65.535\Omega$  (Мощность преобразователя не более 55кВт) 0.0001Ω ~ 6.5535Ω (Мощность преобразователя более 55кВт) **\_\_\_\_\_\_\_\_\_\_\_\_\_\_\_\_\_\_\_\_\_\_\_\_\_\_\_\_\_\_\_\_\_\_\_\_\_\_\_\_\_\_\_\_\_\_\_\_\_\_\_**

#### **F2-08**

**Наименование:** Индуктивность обмоток электродвигателя

**Заводская установка:** Зависит от модели

## **Заданный диапазон:**

0.01мГн ~ 655.35мГн (Мощность преобразователя не более 55кВт)

0.001мГн ~ 65.535мГн (Мощность преобразователя более 55кВт) **\_\_\_\_\_\_\_\_\_\_\_\_\_\_\_\_\_\_\_\_\_\_\_\_\_\_\_\_\_\_\_\_\_\_\_\_\_\_\_\_\_\_\_\_\_\_\_\_\_\_\_**

## **F2-09**

**Наименование:** Взаимная индуктивность ротора и статора двигателя

**Заводская установка:** Зависит от модели

#### **Заданный диапазон:**

0.1мГн ~ 6553.5мГн (Мощность преобразователя не более 55кВт)

0.01мГн ~ 655.35мГн (Мощность преобразователя более 55кВт) **\_\_\_\_\_\_\_\_\_\_\_\_\_\_\_\_\_\_\_\_\_\_\_\_\_\_\_\_\_\_\_\_\_\_\_\_\_\_\_\_\_\_\_\_\_\_\_\_\_\_\_**

#### **F2-10**

**Наименование:** Ток холостого хода электродвигателя

**Заводская установка:** Зависит от модели

## **Заданный диапазон:**

0.01A ~ F2-03 (номинальный ток) (Мощность преобразователя не более 55кВт)

0.1A ~ F2-03 (номинальный ток) (Мощность преобразователя более 55кВт)

Параметры в F2-06 – F2-10 представляют собой параметры асинхронного двигателя. Эти параметры недоступны на паспортной табличке и получены посредством автонастройки двигателя. Только F2-06 – F2-08 могут быть получены с помощью статической автонастройки двигателя. С помощью полной автонастройки двигателя могут быть получены последовательность чередования фаз кодера и токовая петля PI помимо параметров в F2-06 – F2-08. Каждый раз, когда "Номинальная мощность двигателя" (F2-01) или "Номинальное напряжение двигателя" (F2-02) изменяются, привод переменного тока автоматически восстанавливает значения F2-06 – F2-10 до настройки параметров для обычного стандартного асинхронного двигателя серии Y.

Если невозможно выполнить локальную автонастройку двигателя, вручную введите значения этих параметров согласно данным, предоставленным фирмой – производителем двигателя.

**\_\_\_\_\_\_\_\_\_\_\_\_\_\_\_\_\_\_\_\_\_\_\_\_\_\_\_\_\_\_\_\_\_\_\_\_\_\_\_\_\_\_\_\_\_\_\_\_\_\_\_**

## **F2-11**

**Наименование:** Автонастройка параметров

## **Заводская установка:** 0

**Заданный диапазон:** 

- 0: Действие отсутствует
- 1: Статическая автонастройка
- 2: Автонастройка при вращении

#### **0: Действие отсутствует.**

#### **1: Статическая автонастройка**

Это применимо к сценариям, в которых полная автонастройка не может быть выполнена, потому что асинхронный двигатель не может быть отключен от нагрузки. Перед выполнением статической автонастройки сначала должным образом установите типовые параметры двигателя и параметры двигателя на паспортной табличке F2-00 – F2-05. Привод переменного тока получит параметры F2-06 – F2-08 из статической автонастройки. Установите этот параметр в 1, и нажмите ПУСК. Тогда привод переменного тока начнет статическую автонастройку.

## **2: Автонастройка при вращении**

Чтобы выполнить этот тип автонастройки, проверьте, что двигатель отключен от нагрузки. В течение процесса полной автонастройки привод переменного тока выполняет сначала статическую автонастройку и затем ускоряется до 80 % номинальной частоты двигателя в пределах времени разгона 4. Привод переменного тока поддерживается в рабочем состоянии в течение определенного периода и затем уменьшает

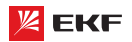

скорость, чтобы остановиться в пределах времени торможения 4.

Перед выполнением полной автонастройки, должным образом установите тип двигателя, параметры двигателя на паспортной табличке F2-00 - F2-05.

Привод переменного тока получит параметры двигателя F2-06 - F2-10 от полной автонастройки.

Установите этот параметр в 2, и нажмите кнопку ПУСК. Тогда, привод переменного тока начинает полную автонастройку.

## **Внимание:**

1) Перед автонастройкой удостоверьтесь в том, что двигатель находится в стационарном состоянии, иначе автонастройка не может быть выполнена нормально.

2) Дисплеи клавиатуры отображает "TUNE", а индикатор RUN горит в процессе автонастройки. Индикатор RUN выключается после завершения автонастройки.

3) Если автонастройка не выполнена, должен быть отображен код ошибки "Err19".

#### 8.4 Гоуппа F3: Параметры векторного управления

Группа параметров F3 действительна только в режиме векторного управления. Настройка соответствующих параметров способствует улучшению свойств ПЧ и выходного крутящего момента.

#### E3.00

Наименование: Пропорциональный коэффициент звена регулятора скорости 1

Заводская установка: 30

Заданный диапазон: 1 ~ 100

## F3-01

Наименование: Время интегрирования звена регулятора скорости 1

Заводская установка: 0.50с Заданный диапазон: 0.01с ~ 10.00с

## F3-02

Наименование: Частота переключения регулятора скорости 1 Заводская установка: 5.00 Гц

Заданный диапазон: 0.00 ~ F3-05

## E3.03

Наименование: Пропорциональный коэффициент звена регулятора скорости 2

Заводская установка: 20

Заданный диапазон: 1 ~ 100

#### F3-04

Наименование: Время интегрирования звена регулятора скорости 2

Заводская установка: 1.00с

Заданный диапазон: 0.01с ~ 10.00с

#### **F3-05**

Наименование: Частота переключения регулятора скорости 2

Заводская установка: 10.00Гц

Заданный диапазон: F3-02 ~ F0-10 (макс. частота)

Параметры РІ контура скорости изменяются с рабочими частотами привода переменного тока.

Если рабочая частота меньше или равна "частоте переключения 1" (F3-02), параметрами PI контура скорости будут F3-01 и F3-02.

Если несущая частота равна или больше "частоты переключения 2" (F3-05), параметрами PI контура скорости будут F3-03 и F3-04.

Если несущая частота находится между F3-02 и F3-05, параметры контура скорости PI

получены из линейного переключения между двумя группами параметров PI.

Характеристики динамического отклика по скорости при векторном управлении могут быть отрегулированы настройкой пропорционального усиления и времени интегрирования регулятора скорости. Чтобы достигнуть более быстрой реакции системы, увеличьте пропорциональное усиление и уменьшите время интегрирования. Необходимо учитывать, что это может привести к колебаниям в системе.

Рекомендованный метод регулировки приведен ниже:

Если заводская настройка не может удовлетворить техническим условиям, сделайте соответствующую регулировку. Сначала увеличивайте пропорциональное усиление для гарантии, что система не осциллирует, а затем уменьшайте время интегрирования, чтобы гарантировать, что система имеет быструю реакцию и малое перерегулирование.

#### Внимание:

Неправильная настройка параметра PI может вызвать слишком большое перерегулирование скорости, и может даже возникнуть неисправность в виде перенапряжения, когда перерегулирование снижает скорость.

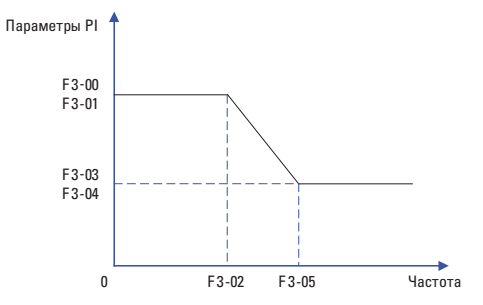

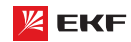

## **F3-06**

Наименование: Компенсации погрешности при векторном управлении

Заводская установка: 100%

Заданный диапазон:  $50\% \sim 200\%$ 

Данный параметр используется для регулировки точности устойчивости скорости двигателя. Когда двигатель под нагрузкой работает на очень низкой скорости, увеличьте значение этого параметра; когда двигатель под нагрузкой работает на очень высокой скорости, уменьшите значение этого параметра.

## F3-07

Наименование: Время фильтрования для контура скорости

Заводская установка: 0.000с

Заданный диапазон: 0.000с ~ 0.100с

Устанавливает время фильтрации. Нет необходимости изменять его настройку по умолчанию, если не имеются специальные требования.

## F3-08

Наименование: Компенсация перевозбуждения

#### Заводская установка: 64

## Заданный диапазон: 0 ~ 200

В процессе замедления ПЧ, контроль перевозбуждения может эффективно подавить повышение напряжения шины для защиты ПЧ от перенапряжения. Чем больше значение компенсации перевозбуждения, тем лучше эффект подавления.

В местах, где часто возникает ошибка перенапряжения, необходимо увеличить значение компенсации перевозбуждения. Однако выходной ток повышается если значение компенсции перевозбуждения слишком большое. Поэтому следует установить соответствующее значение согласно подробным условиям.

В случае малой инерции, и напряжение не повышается при замедлении двигателя, пожалуйста, установите компенсацию перевозбуждения в 0. Для применения с тормозным резистором, тоже установите компенсацию перевозбуждения  $R<sub>0</sub>$ 

### F3-09

Наименование: Источник верхнего предела крутящего момента при управлении скоростью

## Заводская установка: 0

## Заданный диапазон:

- $0.53 10$
- $1.11$
- $2:Cl$
- 3: Резервный
- 4: Резервный
- 5: Интерфейс RS485

6: Мин. (VI. CI)

7: Макс. (VI, CI)

※ Диапазон значений 1-7 соответствует F3-10

## $F3-10$

Наименование: Цифровое значение верхнего предельного значения крутяшего момента

Заводская установка: 170.0%

Заданный диапазон: 0.0% ~ 200.0%

В режиме управления скорости максимальный выходной крутящий момент привода переменного тока ограничивается F3-10.

Параметр F3-09 применяется для выбора источника верхнего предела крутящего момента. 100% параметра F3-10 соответствует номинальный крутящий момент преобразователя.

#### $F3-13$

Наименование: Пропорциональный коэффициент усиления регулирования возбуждения

Заводская установка: 2000 Заданный диапазон: 0 ~ 60000

#### $F3-14$

Наименование: Интегральный коэффициент усиления регулирования возбуждениия

Заводская установка: 1300

Заданный диапазон: 0 ~ 60000

#### F3-15

Наименование: Пропорциональный коэффициент усиления регулирования крутящего момента

Заводская установка: 2000

Заданный диапазон: 0 ~ 60000

## $F3-16$

Наименование: Интегральный коэффициент усиления регулирования крутящего момента

Заводская установка: 1300

## Заданный диапазон: 0 ~ 60000

F3-13 ~ F3-16 представляют собой регулируемые параметры РІ. Они обновляются после автонастройки ПЧ. В большинстве случаев не нужно изменить эти параметры.

#### $F3-17$

Наименование: Свойство интегрирования звена регулятора скорости

Заводская установка: 0

## Заданный диапазон:

Сепарация интегрирования

- 0: недействительный
- 1: действительный

## 8.5 Группа F4: Параметры V/f управления

Данная группа параметров действительна только в режиме упралвения V/f (вольт-частотное).

Управление V/F обычно применяется для насосно-вентиляционных нагрузок, или в местах, где один преобразователь частоты управляет несколькими двигателями.

#### **F4-00**

Наименование: Установка кривой V/f

Заводская установка: 0

## Заданный диапазон:

0: Линейная кривая V/f

1: Пользовательская кривая V/f

- 2: Квадратичная кривая V/f
- 3: V/f степени 1.2
- 4<sup>.</sup> V/f степени 14
- 6: V/f степени 1.6
- 8: V/f степени 1.8
- 9: Резервный
- 10: Полная сепарация V/f
- 11: Полу-сепарация V/f
- 0: Линейная кривая V/f.

Подходит для обычных нагрузок с постоянным моментом.

## 1: Пользовательская кривая V/f.

Подходит для специальных нагрузок, таких как дегидратор и центробежная машина.

## 2: Квадратичная кривая V/f.

Подходит для центробежных нагрузок, таких как вентилятор и насос

#### 3~8: кривая V/f между линейной кривой V/f и квадратичной кривой V/f.

Подходит для нагрузок с переменным моментом, таких как воздуходувная машина, насос и т.д.

## 10: Полная сепарация V/f

В этом режиме выходная частота и выходное напряжение привода переменного тока являются независимыми. Выходная частота определяется источником частоты, а выходное напряжение определяется «Источником напряжения для разделения V/F» (F4-13). Это применимо для индукционного нагрева, инверсного источника питания и управления крутящим моментом двигателя.

## 11: Полу-сепарация V/f

В этом режиме V и F пропорциональны и пропорциональные отношения могут быть установлены в F4-13. Отношения между V и F также связаны с номинальным напряжением двигателя и номинальной частотой двигателя в группе F2. Предположим, что ввод источника напряжения будет равен Х (0-100%), а отношения между V и F будут следующими:

V/F=2 X (Номинальное напряжение электродвигателя) / (Номинальная частота двигателя)

## **E4-01**

Наименование: Повышение крутящего момента

Заводская установка: Зависит от модели

## FKF

#### Заданный диапазон:

0.0: Автоматически  $0.1\% \sim 30.0\%$ 

## **F4-02**

Наименование: Частота отсечки повышения крутящего момента

Заводская установка: 50.00Гц

Заданный диапазон: 0.00Гц ~ F0-10 (макс. частота)

## Подъем крутящего момента:

На графике V/f выходное напряжение на низкой частоте можно компенсировать этим параметром, улучшая выходной крутящий момент. 0.0 % соответствует автоматическому подъему крутящего момента, а выходное напряжение привода автоматически компенсируется через обнаружение тока нагрузки. Автоматический подъем крутящего момента действителен только для линейного графика V/f. 100 % подъема крутящего момента соответствуют номинальному напряжению двигателя. Ненулевые величины означают повышение выходного напряжения на основе кривой V/f и это вступает в силу при значениях параметров 0 - 8 из F4-00. Предлолагается, что это значение параметра постепенно увеличивалось с нуля, пока не будут удовлетворены требования для старта. Значение подъема не предлагается устанавливать относительно большим, поскольку это, вероятно, вызовет больший ток возбуждения и более высокую температуру двигателя.

## Предельная частота подъема крутящего момента:

F4-02 определяет частоту, при которой подъем крутящего момента будет действительным.

Подъем крутящего момента становится недействительным. когда эта частота превышена, как показано на следующем рисунке.

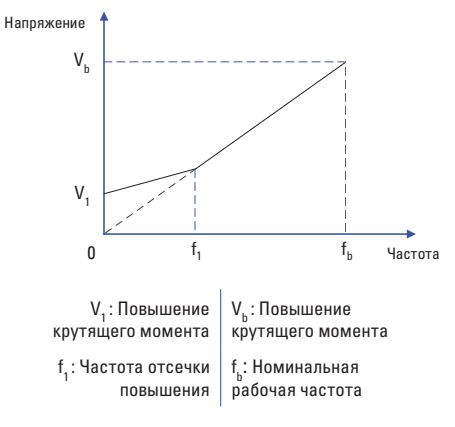

Схема ручного повышения крутящего момента

### F4-03

Наименование: Частота ступени 1 кривой V/F Заводская установка: 0.00Гц Заданный диапазон: 0.00Hz ~ F4-05

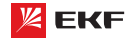

#### **F4-04**

**Наименование:** Напряжение ступени 1 кривой V/F **Заводская установка:** 0.0% **Заданный диапазон:** 0.0% ~ 100.0%

**\_\_\_\_\_\_\_\_\_\_\_\_\_\_\_\_\_\_\_\_\_\_\_\_\_\_\_\_\_\_\_\_\_\_\_\_\_\_\_\_\_\_\_\_\_\_\_\_\_\_\_**

**\_\_\_\_\_\_\_\_\_\_\_\_\_\_\_\_\_\_\_\_\_\_\_\_\_\_\_\_\_\_\_\_\_\_\_\_\_\_\_\_\_\_\_\_\_\_\_\_\_\_\_**

#### **F4-05**

**Наименование:** Частота ступени 2 кривой V/F **Заводская установка:** 0.00Гц **Заданный диапазон:** F4-03 ~ F4-07

#### **F4-06**

**Наименование:** Напряжение ступени 2 кривой V/F **Заводская установка:** 0.0% **Заданный диапазон:** 0.0% ~ 100.0%

#### **F4-07**

**Наименование:** Частота ступени 3 кривой V/F

**Заводская установка:** 0.00Гц

**Заданный диапазон:** F4-05 ~ F2-04 (номинальная мощность двигателя) **\_\_\_\_\_\_\_\_\_\_\_\_\_\_\_\_\_\_\_\_\_\_\_\_\_\_\_\_\_\_\_\_\_\_\_\_\_\_\_\_\_\_\_\_\_\_\_\_\_\_\_**

**\_\_\_\_\_\_\_\_\_\_\_\_\_\_\_\_\_\_\_\_\_\_\_\_\_\_\_\_\_\_\_\_\_\_\_\_\_\_\_\_\_\_\_\_\_\_\_\_\_\_\_**

#### **F4-08**

**Наименование:** Напряжение ступени 3 кривой V/F

**Заводская установка:** 0.0%

**Заданный диапазон:** 0.0% ~ 100.0%

F4-03 – F4-08 используется для режима ломаной линии V/f. Значение напряжения 100 % соответствует номинальному напряжению двигателя. Рационально установите значения частоты и напряжения в точках перегиба на основе характеристик двигателя и нагрузки. Неправильная настройка может повысить ток на выходе, и даже может возникнуть возгорание двигателя.

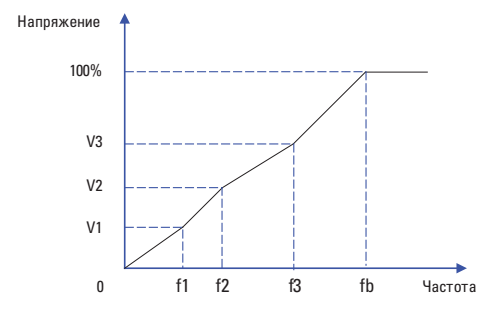

**Внимание:** Многоточечная кривая V/F устанавливается на основе характеристик нагрузки двигателя. Соотношение между напряжениями и частотами составляют: V1≤V2≤V3≤V4, F1≤F2≤F3≤F4. На низкой частоте при более высоком напряжении это может вызвать перегрев или даже возгорание двигателя, и требуется ограничение сверхтоков или защита от сверхтоков привода переменного тока.

Преобразователь частоты серии VECTOR

## **F4-09**

**Наименование:** Компенсация скольжения

**Заводская установка:** 0.0%

**Заданный диапазон:** 0.0% ~ 200.0%

Этот параметр действителен только для асинхронного двигателя.

Он может компенсировать скольжение частоты вращения асинхронного двигателя, когда нагрузка на двигатель увеличивается, стабилизируя частоту вращения двигателя в случае изменения нагрузки.

**\_\_\_\_\_\_\_\_\_\_\_\_\_\_\_\_\_\_\_\_\_\_\_\_\_\_\_\_\_\_\_\_\_\_\_\_\_\_\_\_\_\_\_\_\_\_\_\_\_\_\_**

#### **F4-10**

**Наименование:** Компенсация перевозбуждения

**Заводская установка:** 64

**Заданный диапазон:** 0 ~ 200

Во время торможения управление возбуждением может подавить увеличение напряжения на шине постоянного тока для избежание ошибки перенапряжения. Чем больше коэффициент усиления возбуждения, тем лучше результат подавления.

Для случаев, когда происходит частое перенапряжение, необходимо увеличить коэффициент усиления возбуждения, при этом значение тока будет увеличиваться.

Для систем с небольшой инерцией необходимо установить коэффициент усиления возбуждения на 0. В случае применения тормозного резистора, также установите коэффициент усиления возбуждения в значение 0.

**\_\_\_\_\_\_\_\_\_\_\_\_\_\_\_\_\_\_\_\_\_\_\_\_\_\_\_\_\_\_\_\_\_\_\_\_\_\_\_\_\_\_\_\_\_\_\_\_\_\_\_**

#### **F4-11**

**Наименование:** Коэффициент подавления колебаний V/F

**Заводская установка:** Зависит от модели

**Заданный диапазон:** 0 ~ 100

Установите этот параметр в значение как можно меньшее в предпосылке эффективного подавления колебаний, чтобы избежать влияния на управление V/F. Установите этот параметр в 0, если двигатель не имеет колебаний. Увеличьте значение должным образом, только когда двигатель имеет очевидное колебание. Чем больше значение, тем лучше результат подавления колебаний.

Когда функция гашения колебаний разрешена, номинальный ток двигателя и ток холостого хода должны быть правильными. Иначе влияние подавления колебаний V/F не будет эффективным.

**\_\_\_\_\_\_\_\_\_\_\_\_\_\_\_\_\_\_\_\_\_\_\_\_\_\_\_\_\_\_\_\_\_\_\_\_\_\_\_\_\_\_\_\_\_\_\_\_\_\_\_**

#### **F4-13**

**Наименование:** Источник напряжения сепарации V/f

**Заводская установка:** 0

**Заданный диапазон:** 

- 0: цифровая настройка (F4-14)
- 1: VI
- 2: CI
- 3: Резервный
- 4: Резервный
- 5: Команда многоступенчатой скорости
- 6: Простое ПЛК

 $7: \Pi$ ИД

8: Коммуникация (Modbus)

 **\* Внимание:** 100% соответствует номинальному напряжению двигателя.

#### F4-14

Наименование: Цифровая настрока сепарации V/f

## Заводская установка: 0В

Заданный диапазон: 0В~F2-02 (номинальное напряжение лвигателя)

V/F разделение обычно применяется для сценариев, таких как индукционный нагрев, инверсный источник питания и управление крутящим моментом двигателя. Если управление V/F разделением включено, выходное напряжение можно задать в F4-13 или с помощью аналоговых, многоступенчатых, простого ПЛК, ПИД или коммуникацонных вариантов. Если задать выходное напряжение с помощью не цифровой настройки, 100% параметра соответствуют номинальному напряжению электродвигателя. Если установлен отрицательный процент, его абсолютное значение используется как эффективное значение.

#### F4-15

Наименование: Время подъема напряжения сепарации

Заводская установка: 0.0с

Заданный диапазон: 0.00с ~ 1000.0с

Внимание: обратите внимание на время подъема напряжения от 0В до номинального напряжения двигателя.

#### 8.6 Группа F5: Входные клеммы

Данная группа параметров позволяет хорошо понять функцию входных клемм.

#### F5-00

**Наименование: Функция клеммы МІ1** Заводская установка: 1

F5-01

Наименование: Функция клеммы МІ2 Заводская установка: 2

#### F5-02

Наименование: Функция клеммы МІЗ Заводская установка: 0

#### F5-03

Наименование: Функция клеммы М14 Заводская установка: 0

## **F5-04**

Наименование: Функция клеммы МІ5

Заводская установка: 0

#### Заданный диапазон:

- 0: Функция отсутствует
- 1: Вращение вперед
- 2: Вращение назад
- 3: Трехпроводное управление
- 4: Толчковое вращение вперед
- 5: Толчковое вращение назад
- 6: Задание частоты «ВВЕРХ»
- 7: Залание частоты «ВНИЗ»
- 8: Останов на выбег
- 9: Сброс неисправности
- 10: Пауза в работе ПЧ
- 11: Внешний сигнал неисправности (нормально открытый)
- 12: Сигнал 1 многоступенчатой скорости
- 13: Сигнал 2 многоступенчатой скорости
- 14: Сигнал 3 многоступенчатой скорости
- 15: Сигнал 4 многоступенчатой скорости
- 16: Время ускорения/торможения 1
- 17: Время ускорения/торможения 2
- 18: Переключение источника основной частоты

19: Сброс настройки «ВВЕРХ» и «ВНИЗ» (Клемма и пульт управления)

- 20: Переключения источника команды на запуск
- 21: Блокировка ускорения/замедления
- 22: Пауза ПИД-регулирования
- 23: Сброс ПЛК
- 24: Пауза частоты качания
- 25: Ввод счетчика
- 26: Сброс счетчика
- 27: Ввод отсчета длины
- 28: Сброс значения длины
- 29: Блокировка управления крутящим моментом
- 30~31: Резервный
- 32: Торможение постоянным током
- 33: Внешний сигнал неисправности (нормально замкнутый)
- 34: Разрешение изменения частоты
- 35: Изменение направления ПИД-регулирования
- 36: Внешний останов 1
- 37: Переключение команды управления 2
- 38: Отключение интегрирования ПИД-регулятора
- 39: Переключение источника частоты А на заданную частоты
- 40: Переключение источника частоты В на заданную частоту 41~42: Резервный
- 43: Переключение параметра ПИД-регулятора
- 44~45: Резервный
- 46: Переключение между регулированием скорости и крутящего момента
- 47: Аварийный останов
- 48: Внешний останов 2
- 49: Замедление перед торможением постоянным током
- 50: Сброс времени работы

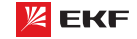

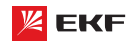

## **Таблица функций**

## Преобразователь частоты серии VECTOR

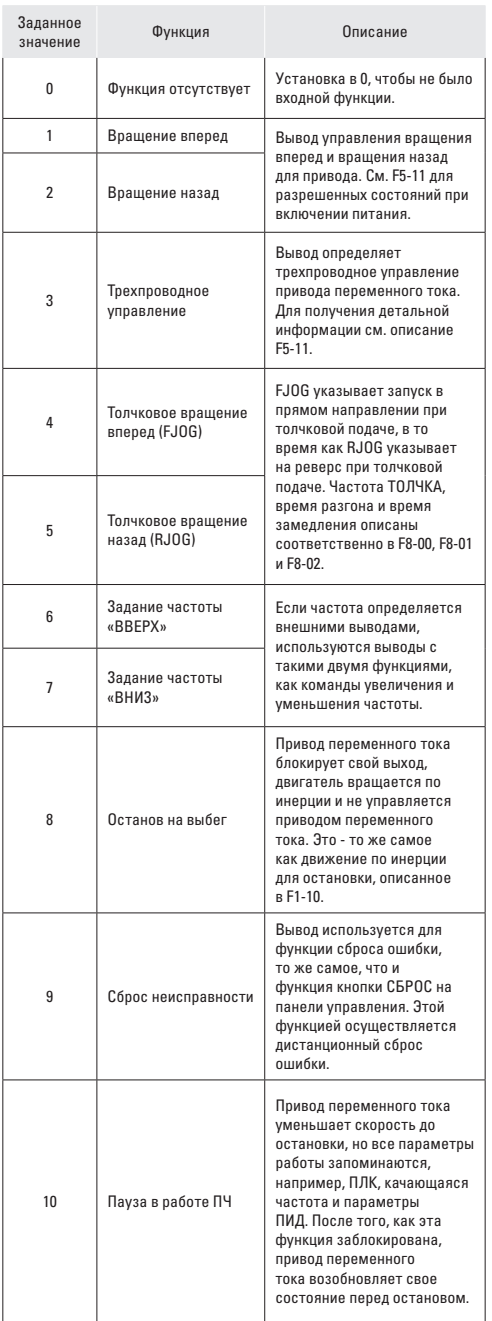

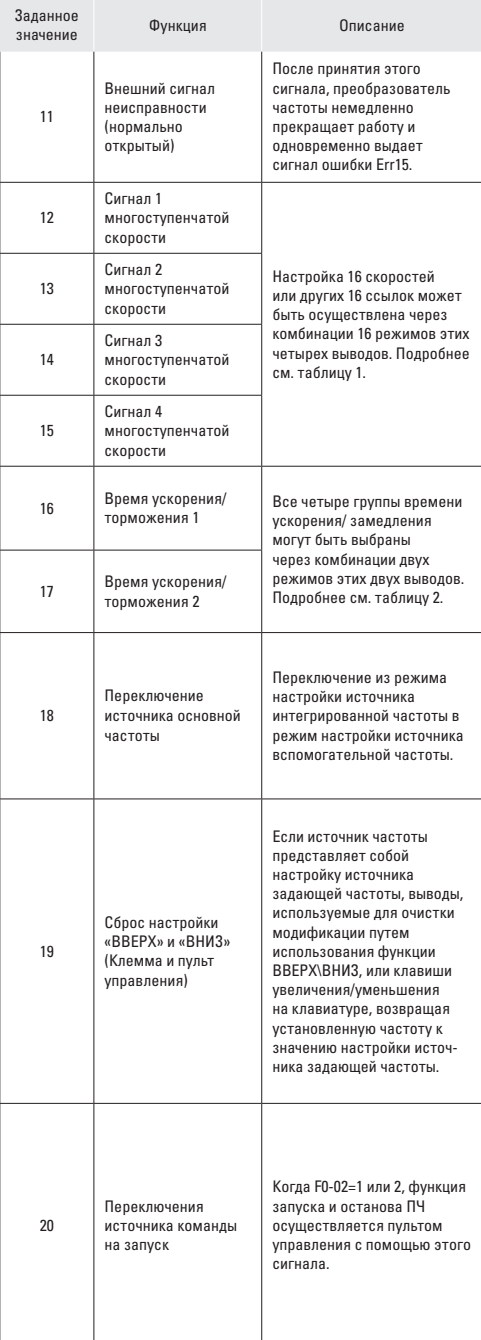

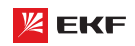

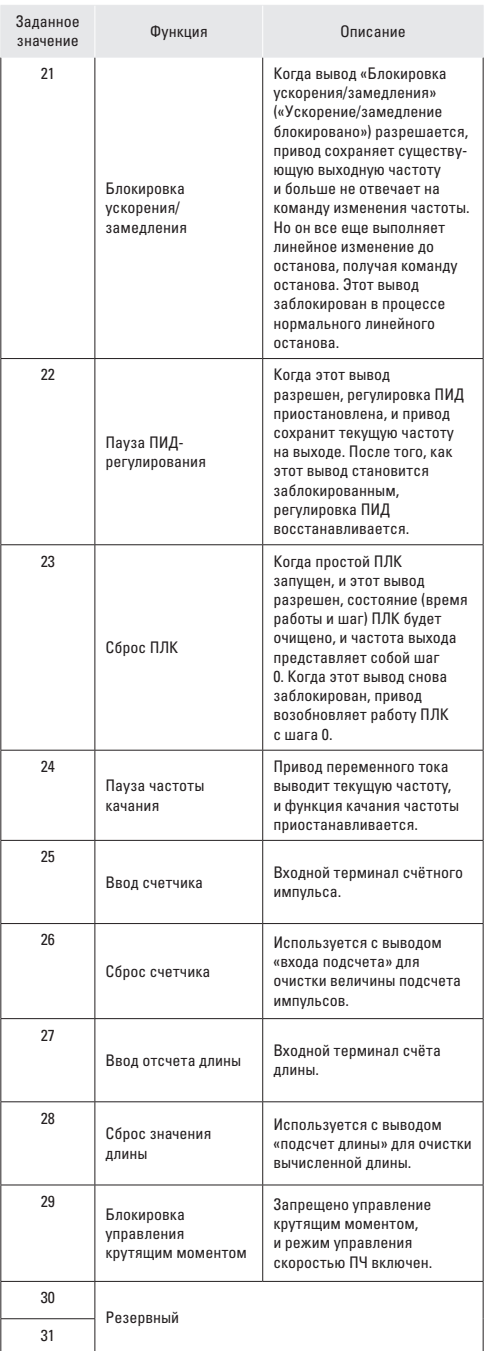

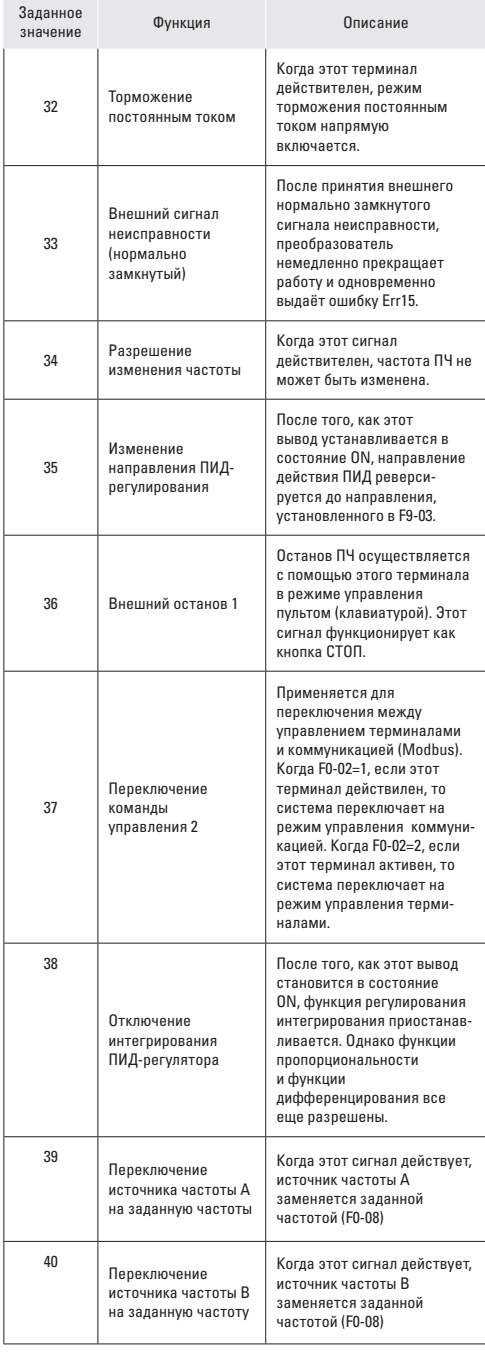

# **ZEKF**

## Преобразователь частоты серии VECTOR

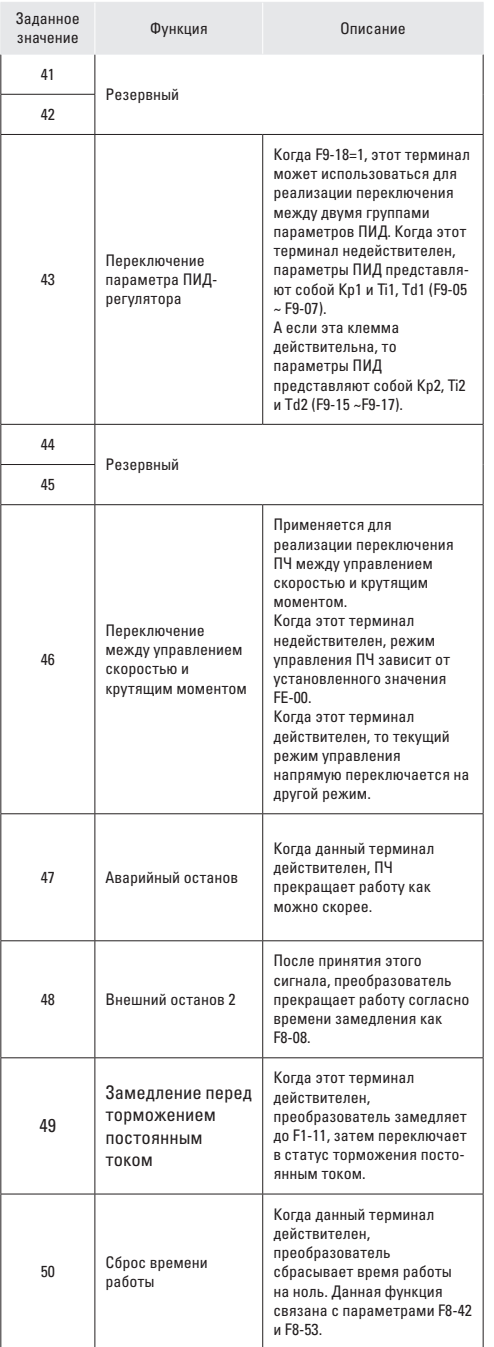

Четыре многоступенчатых вывода имеют 16 комбинаций состояния, что соответствует 16 заданным значениям, которые показаны в следующей таблице.

## Таблица 1. Комбинация состояний четырех многоступенчатых выводов.

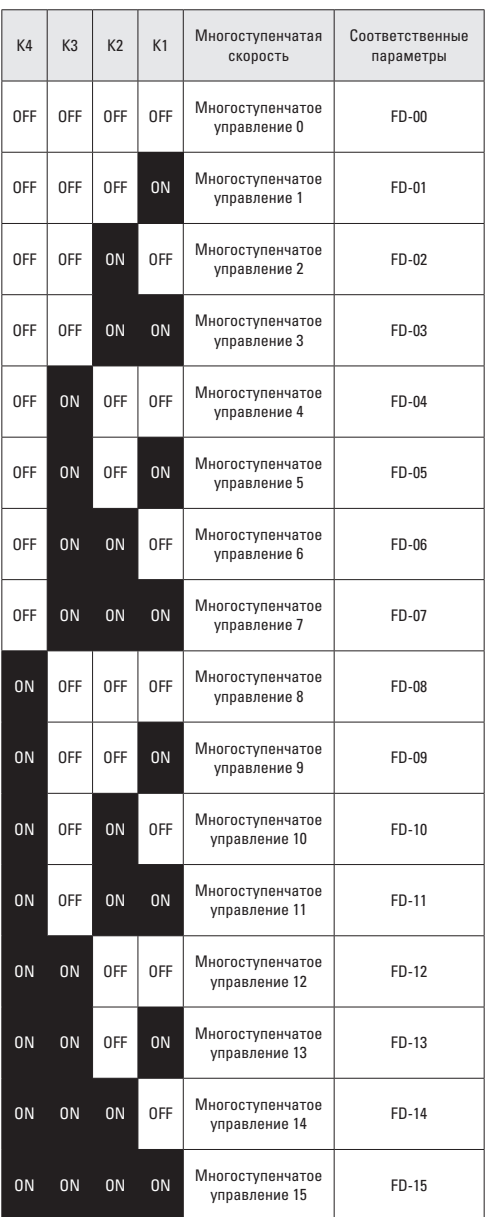

Таблица 2. Комбинации состояния двух выводов для выбора времени ускорения/замедления.

| Терминал 2 | Терминал 1 | Выбор времени<br>ускорения и<br>замедления    | Соответственные<br>параметры |
|------------|------------|-----------------------------------------------|------------------------------|
| 0FF        | 0FF        | Время<br>ускорения /<br>Время<br>торможения 1 | F0-17, F0-18                 |
| 0FF        | 0N         | Время<br>ускорения /<br>Время<br>торможения 2 | F8-03, F8-04                 |
| 0N         | 0FF        | Время<br>ускорения /<br>Время<br>торможения 3 | F8-05, F8-06                 |
| 0N         | 0N         | Время<br>ускорения/<br>Время<br>торможения 4  | F8-07, F8-08                 |

#### $F5-10$

Наименование: Время фильтрования дискретного входа

Заводская установка: 0.010с

Заданный диапазон: 0.000с ~ 1.000с

Установите время фильтрации МІ1 ~ МІ7. Помехоустойчивость цифровых входов может быть улучшена соответствующим временем фильтрации. Однако при увеличении времени фильтрации время отклика цифрового входа станет больше.

## $F5-11$

Наименование: Режим управления

Заводская установка: 0

## Заданный диапазон:

0: Двухпроводное управление 1

- 1: Двухпроводное управление 2
- 2: Трехпроводное управление 1

3: Трехпроводное управление 2

Данный параметр определяет 4 разных режима управления ПЧ через внешние клеммы.

## 0: Двухпроводное управление 1

Это - обычно используемый двупроводный режим, в котором прямое / обратное вращение двигателя решено для MI<sub>x</sub> и MI<sub>v</sub>. Параметры установлены, как указано ниже:.

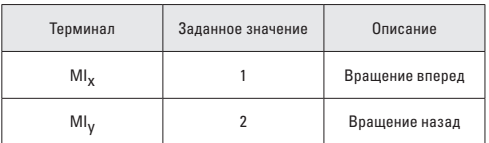

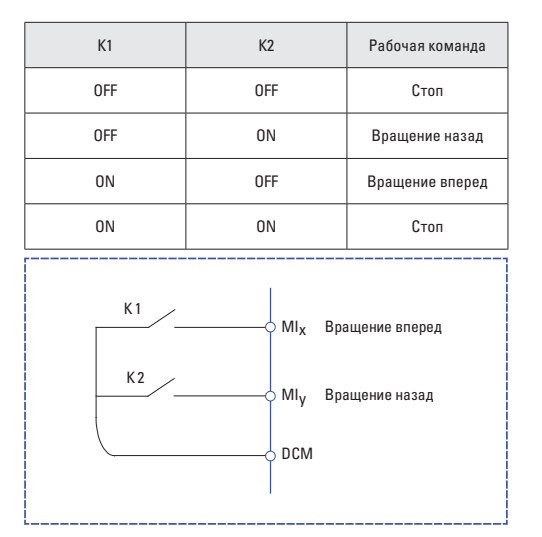

## 1: Двухпроводное управление 2

В этом режиме терминал  $\text{MI}_{x}$  разрешает состояние ЗАПУСКА, а MI<sub>v</sub> определяет направление вращения.

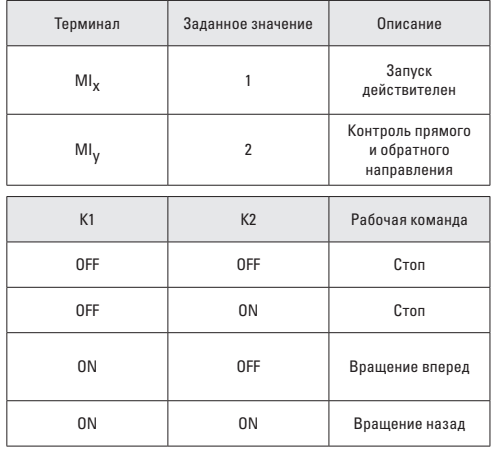

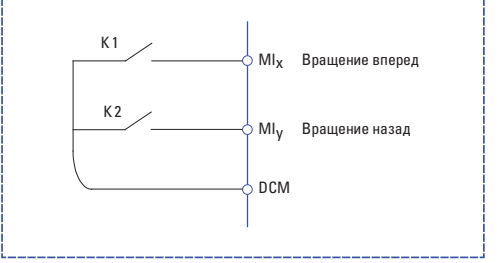

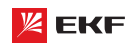

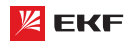

## **2: Трехпроводное управление 1**

В этом режиме терминал Min (нормально замкнутый) разрешает состояние ЗАПУСКА, а направление определяется выводами MIx и MIy (нормально открытый).

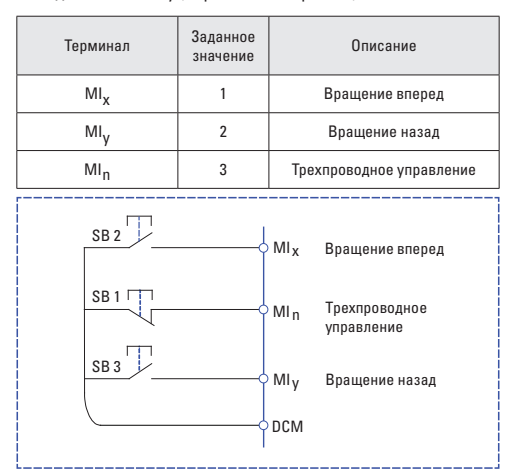

SB1: Кнопка стопа

SB2: Кнопка прямого вращения

SB3: Кнопка обратного вращения

#### **3: Трехпроводное управление 2**

В этом режиме MIn (нормально замкнутый) имеет функцию разрешения ЗАПУСКА. Команда ЗАПУСКА дается MIx (нормально открытый), а направление определяется терминалом MIy.

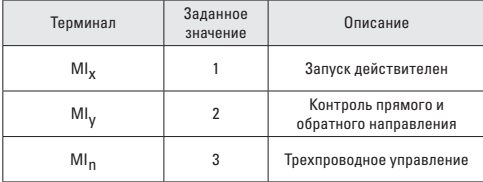

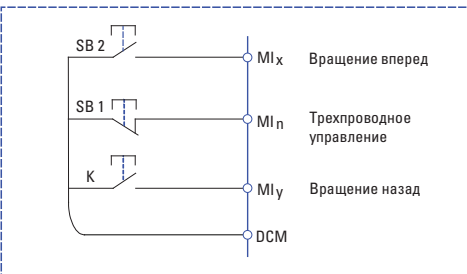

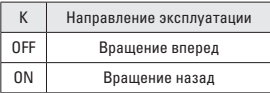

SB1: Кнопка стопа SB2: Кнопка пуска K: Контрольный сигнал

направления вращения

#### Преобразователь частоты серии VECTOR

## **F5-12**

**Наименование:** Скорость изменения частоты ВВЕРХ/ВНИЗ **Заводская установка:** 1.000Гц/с

**Заданный диапазон:** 0.001Гц/с ~ 65.535Гц/с

Он используется для регулировки скорости изменения частоты, когда частота регулируется с помощью вывода ВВЕРХ/ ВНИЗ.

**\_\_\_\_\_\_\_\_\_\_\_\_\_\_\_\_\_\_\_\_\_\_\_\_\_\_\_\_\_\_\_\_\_\_\_\_\_\_\_\_\_\_\_\_\_\_\_\_\_\_\_**

Когда F0-22=2, диапазон: 0.001~65.535Гц/с.

Когда F0-22=1, диапазон: 0.01~655.35Гц/с.

## **F5-13**

**Наименование:** Минимальное входное напряжение VI **Заводская установка:** 0.00В **Заданный диапазон:** 0.00 ~ F5-15

## **F5-14**

**Наименование:** Соответствующее минимальное входное напряжение VI

**\_\_\_\_\_\_\_\_\_\_\_\_\_\_\_\_\_\_\_\_\_\_\_\_\_\_\_\_\_\_\_\_\_\_\_\_\_\_\_\_\_\_\_\_\_\_\_\_\_\_\_**

**\_\_\_\_\_\_\_\_\_\_\_\_\_\_\_\_\_\_\_\_\_\_\_\_\_\_\_\_\_\_\_\_\_\_\_\_\_\_\_\_\_\_\_\_\_\_\_\_\_\_\_**

**Заводская установка:** 0.0%

**Заданный диапазон:** -100.0% ~ +100.0%

## **F5-15**

**Наименование:** Максимальное входное напряжение VI **Заводская установка:** 10.00В **Заданный диапазон:** F5-13 ~ 10.00В

#### **F5-16**

**Наименование:** Соответствующее максимальное входное напряжение VI

**\_\_\_\_\_\_\_\_\_\_\_\_\_\_\_\_\_\_\_\_\_\_\_\_\_\_\_\_\_\_\_\_\_\_\_\_\_\_\_\_\_\_\_\_\_\_\_\_\_\_\_**

**\_\_\_\_\_\_\_\_\_\_\_\_\_\_\_\_\_\_\_\_\_\_\_\_\_\_\_\_\_\_\_\_\_\_\_\_\_\_\_\_\_\_\_\_\_\_\_\_\_\_\_**

**Заводская установка:** 100.0% **Заданный диапазон:** -100.0% ~ +100.0%

## **F5-17**

**Наименование:** Время фильтрования VI

**Заводская установка:** 0.10с

**Заданный диапазон:** 0.00с ~ 10.00с

Когда аналоговый вход является токовым входом, ток 1мА ровен напряжению 0.5В.

Данный параметр предназначен для установки времени фильтрования VI. Если на месте сигнал VI легко нарушается, то увеличить время фильтрования для стабилизации обнаруженного сигнала. Но чем больше времени фильтрования, тем медленнее отклик обнаружения аналогового сигнала. Поэтому пожалуйста установите подходящее значение в соответствии с конкретной ситуацией.

Ниже приведены 2 типовых примера:

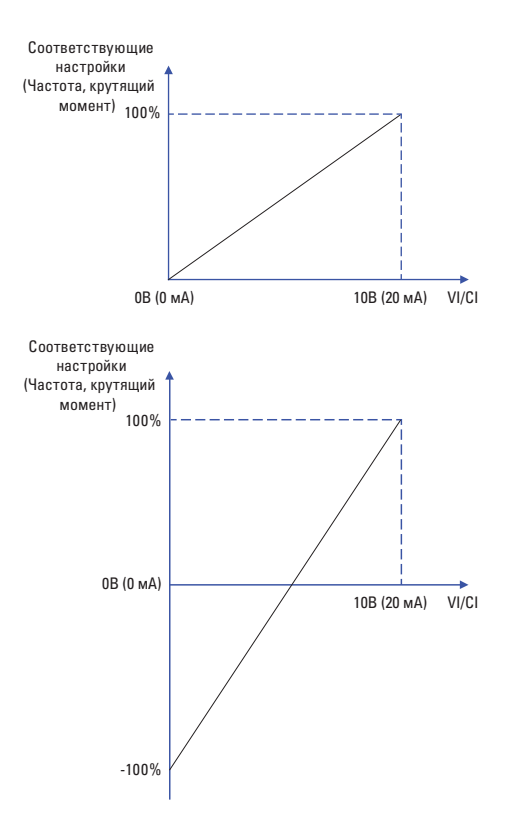

Соответствие между аналоговым входом и заданным значением **\_\_\_\_\_\_\_\_\_\_\_\_\_\_\_\_\_\_\_\_\_\_\_\_\_\_\_\_\_\_\_\_\_\_\_\_\_\_\_\_\_\_\_\_\_\_\_\_\_\_\_**

## **F5-18**

**Наименование:** Минимальное входное напряжение CI **Заводская установка:** 0.00В **Заданный диапазон:** 0.00В ~ F5-20

## **F5-19**

**Наименование:** Соответствующее минимальное входное напряжение CI

**\_\_\_\_\_\_\_\_\_\_\_\_\_\_\_\_\_\_\_\_\_\_\_\_\_\_\_\_\_\_\_\_\_\_\_\_\_\_\_\_\_\_\_\_\_\_\_\_\_\_\_**

**\_\_\_\_\_\_\_\_\_\_\_\_\_\_\_\_\_\_\_\_\_\_\_\_\_\_\_\_\_\_\_\_\_\_\_\_\_\_\_\_\_\_\_\_\_\_\_\_\_\_\_**

**Заводская установка:** 0.0% Заданный диапазон: -100.0% ~ +100.0%

## **F5-20**

**Наименование:** Максимальное входное напряжение CI **Заводская установка:** 10.00В

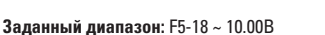

#### **F5-21**

**Наименование:** Соответствующее максимальное входное напряжение CI

**Заводская установка:** 100.0%

**Заданный диапазон:** -100.0% ~ +100.0% **\_\_\_\_\_\_\_\_\_\_\_\_\_\_\_\_\_\_\_\_\_\_\_\_\_\_\_\_\_\_\_\_\_\_\_\_\_\_\_\_\_\_\_\_\_\_\_\_\_\_\_**

#### **F5-22**

**Наименование:** Время фильтрации CI **Заводская установка:** 0.10с **Заданный диапазон:** 0.00с ~ 10.00с

Подробнее с.м. настройкам VI.

#### **F5-57**

**Наименование:** Время задержки MI1 **Заводская установка:** 0.0с **Заданный диапазон: 0.0с ~ 3600.0с** 

#### **F5-58**

**Наименование:** Время задержки MI2 **Заводская установка:** 0.0с **Заданный диапазон:** 0.0с ~ 3600.0с

### **F5-59**

**Наименование:** Время задержки MI3 **Заводская установка:** 0.0с **Заданный диапазон:** 0.0с ~ 3600.0с

Отсроченное время отклика цифровых входов MI1, MI2 и MI3. В настоящее время только MI1, MI2 и MI3 имеют функцию установки времени задержки. **\_\_\_\_\_\_\_\_\_\_\_\_\_\_\_\_\_\_\_\_\_\_\_\_\_\_\_\_\_\_\_\_\_\_\_\_\_\_\_\_\_\_\_\_\_\_\_\_\_\_\_**

**\_\_\_\_\_\_\_\_\_\_\_\_\_\_\_\_\_\_\_\_\_\_\_\_\_\_\_\_\_\_\_\_\_\_\_\_\_\_\_\_\_\_\_\_\_\_\_\_\_\_\_**

#### **F5-60**

**Наименование:** Действительный выбор режима клеммы Min **Заводская установка:** 00000

## **Заданный диапазон:**

- 0: Высокий уровень
- 1: Низкий уровень
- $\geq$  Разряд единиц: МІ1
- Разряд десятков: MI2
- Разряд сотен: MI3
- Разряд тысяч: MI4
- Разряд десятков тысяч: MI5

## 0: Высокий уровень

Терминал MI действителен, будучи подключенным к DCM, и недействительным, будучи отключенным от DCM.

## 1: Низкий уровень

Терминал MI недействителен, будучи подключенным к DCM, и действительным, будучи отключенным от DCM.

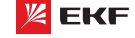

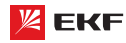

## 8.7 Группа F6: Выходные клеммы

В этом разделе можно ознакомиться с функцией выходных KRAMM<sub>N</sub>

## F6-00

Наименование: Выбор функции выхода с открытым коллектором МО1

## Заводская установка: 0

## F6-01

Наименование: Выбор функции выходного реле (ТА, ТВ, ТС) Заводская установка: 2

#### F6-02

Резервный

## F6-03

Наименование: Выбор функции выхода с открытым коллектором МО2

## Заводская установка: 0

## F6-04

Наименование: Выбор функции выходного реле (ТВ1, ТА1)

#### Заводская установка: 0

#### Заданный диапазон:

- 0: Функция отсутствует
- 1: Преобразователь работает
- 2: Неисправность преобразователя
- 3: Достижения заданной частоты FDT1
- 4: Достижения заданной амплитуды частоты
- 5: Работа при нулевой частоте
- 6: Предупреждающий сигнал о перегрузке электродвигателя
- 7: Предупреждающий сигнал о перегрузке преобразователя
- 8: Достижение установочного значения отсчета
- 9: Достижение заданного значения отсчета
- 10: Достижение длины
- 11: Завершение цикла работы ПЛК
- 12: Достижение суммарного времени работы
- 13: Ограничение по частоте
- 14: Ограничение по крутящему моменту
- 15: Готовность к работе
- $16: V$  $>CI$
- 17: Достижение верхнего предельного значения частоты
- 18: Достижение нижнего предельного значения частоты
- (Отсутствие выходного сигнала после остановки)
- 19: Сигнал о понижении напряжения
- 20: Установка канала связи
- 21: Резервный
- Преобразователь частоты серии VECTOR
- 22: Резервный
- 23: Работа при нулевой частоте 2
- 24: Достижение заданного времени во включенном состоянии
- 25: Достижение заданной частоты FDT2
- 26: Достижение заданной частоты 1
- 27: Достижение заданной частоты 2
- 28: Достижение заданного выходного тока 1
- 29: Достижение заданного выходного тока 2
- 30: Достижение заданного времени
- 31: Превышение предельного значения напряжения на входе  $VI$

32: Достижение преобразователем заданного времени синхронизации

- 33: Вращение назад
- 34: Состояние нулевого тока
- 35: Достижение заданной температуры модуля
- 36: Превышение предельного значения выходного тока
- 37: Достижение нижнего предельного значения частоты
- (выходной сигнал остается после остановки)
- 38: Сигнализация (преобразователь продолжает работать)
- 39: Предупреждающий сигнал о перегреве электродвигателя
- 40: Достижение заданного времени

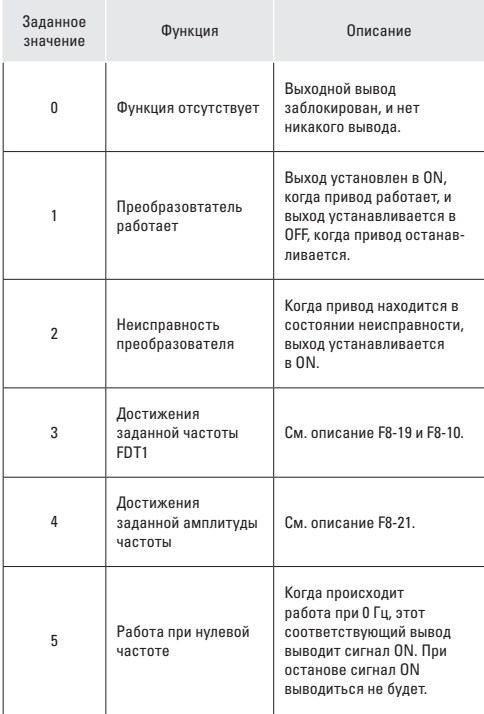

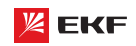

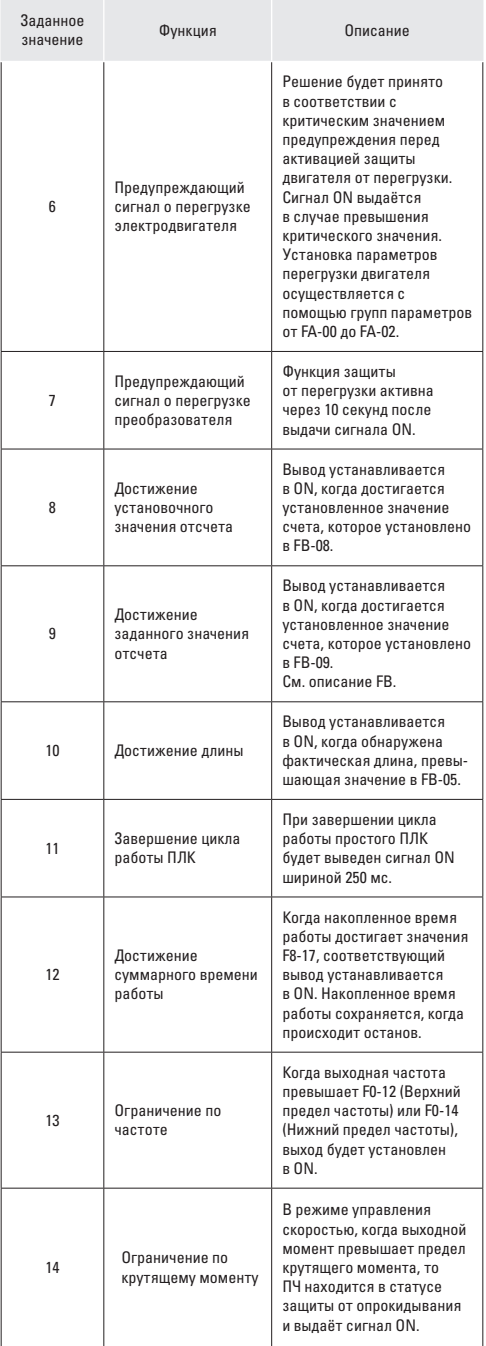

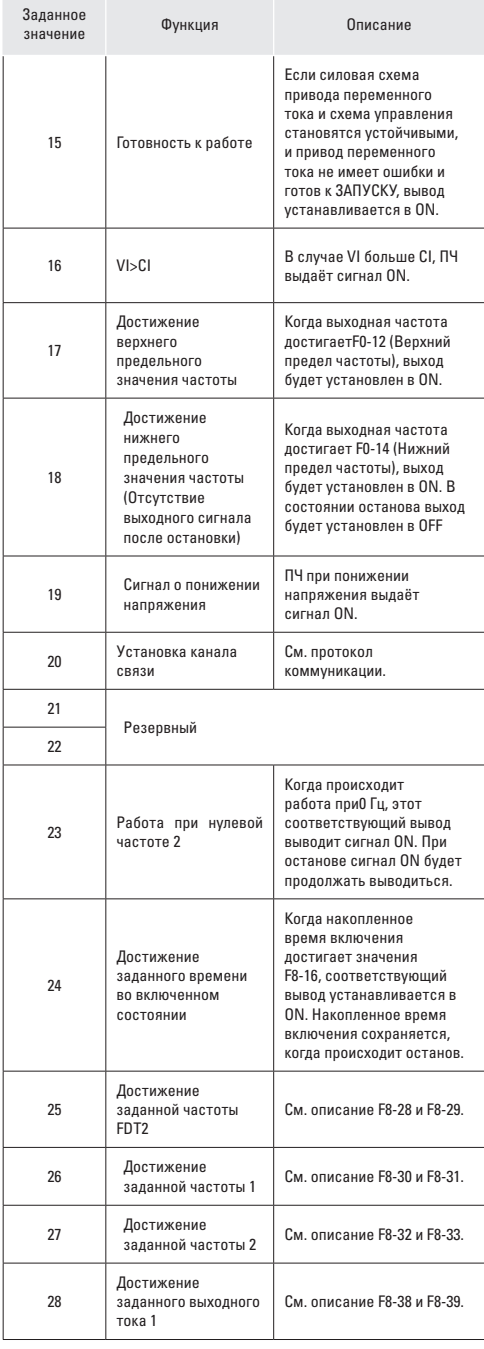

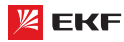

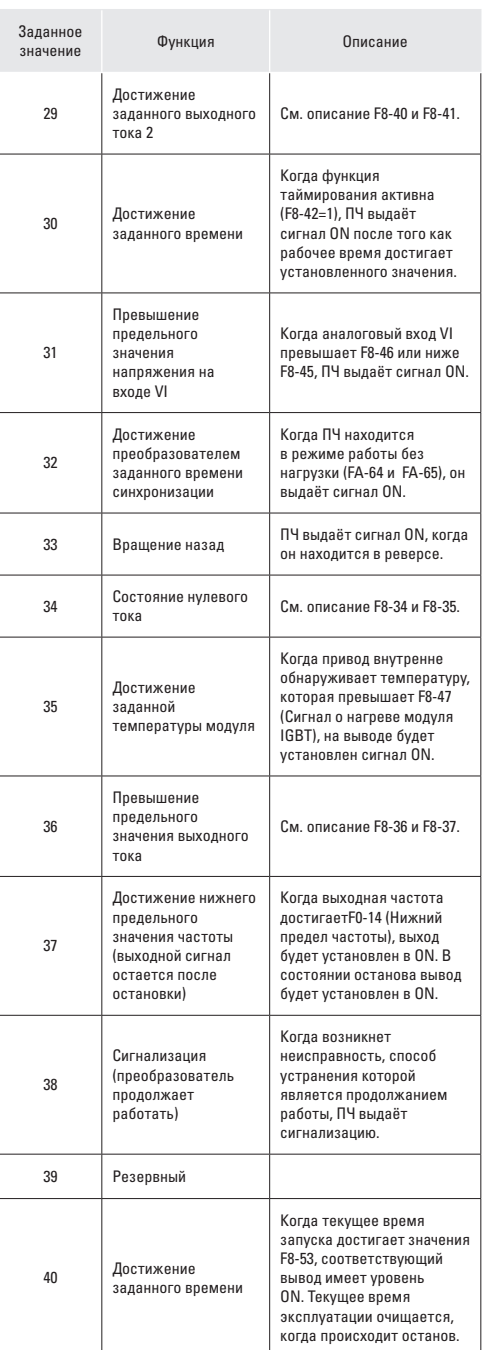

## **F6-07**

**Наименование:** Выбор функции выхода AM **Заводская установка:** 0

## **F6-08**

**Наименование:** Выбор функции выхода FM **Заводская установка:** 1

**\_\_\_\_\_\_\_\_\_\_\_\_\_\_\_\_\_\_\_\_\_\_\_\_\_\_\_\_\_\_\_\_\_\_\_\_\_\_\_\_\_\_\_\_\_\_\_\_\_\_\_**

## **Заданный диапазон:**

0: Рабочая частота 1: Установочная частота 2: Выходной ток 3: Выходной крутящий момент 4: Выходная мощность 5: Выходное напряжение 6: Pезервный 7: VI 8: CI 9: Pезервный 10: Длина 11: Значение отсчета 12: Связь 13: Скорость вращения двигателя 14: Выходной ток (100.0% соответствует 1000.0А) 15: Выходное напряжение (100.0% соответствует 1000.0В) 16: Pезервный

Выходной диапазон AM: 0-10В, диапазон FM: 0-10В/4-20мА Соответствующий диапазон значений показан в нижеследующей таблице:

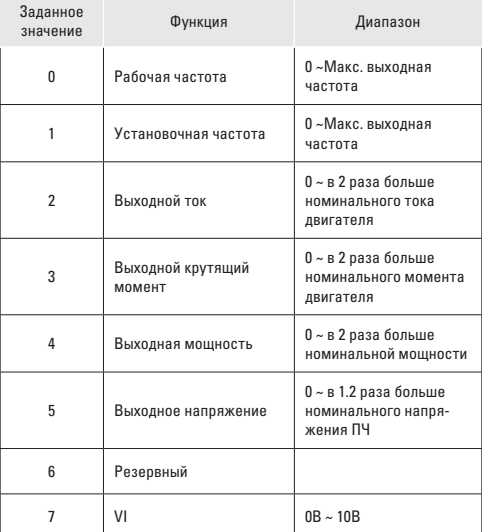

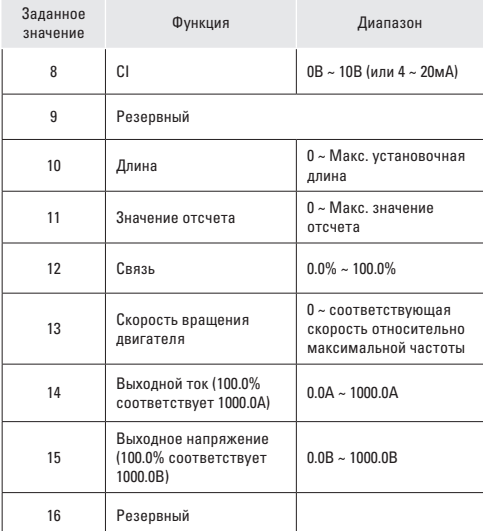

## F6-10

Наименование: Коэффициент смещения АМ Заводская установка: 0.0% Заданный диапазон: - 100.0% ~ +100.0%

#### F6-11

Наименование: Коэффициент усиления АМ Заводская установка: 1.00 Заданный диапазон: - 10.00 ~ + 10.00

## F6-12

Наименование: Коэффициент смещения FM Заводская установка: 0.0% Заданный диапазон: - 100.0% ~ +100.0%

## F6-13

Наименование: Коэффициент усиления FM

Заводская установка: 1.00

Заданный диапазон: - 10.00 ~ + 10.00

Эти параметры предназначены для коррекции дрейфа нуля аналогового выхода и отклонения выходной амплитуды. Они также могут быть использованы для пользовательской настройки выходной кривой AM / FM.

Если нулевое смещение выражается как «b», усиление выражается как «k», фактический выход как «Y», и стандартный выход как «Х», то фактический выход: Y=kX+b;

Здесь коэффициент смещения 100% AM и FM соответствует 10В (или 20мА).

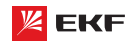

Стандартный выход обозначает 0 - макс. аналоговый выход в соответствие с выходом 0 ~10В (или 4 ~ 20мА) без нулевого смещения и коррекции усиления.

Например, когда функция аналогового выхода установится как рабочая частота, если нужно, что выход составляет 8В при ОГц, и ЗВ при максимальной выходной частоте, то в таком случае усиление должно быть установлено в «-0.50», и коэффициент смещения в «80%».

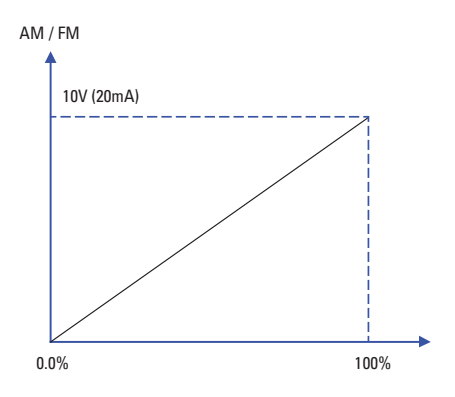

#### F6-17

Наименование: Время задержки на выходе МО1 Заводская установка: 0.0с Заданный диапазон: 0.0с ~ 3600.0с

## F6-18

Наименование: Время задержки на выходе реле 1 Заводская установка: 0.0с Заданный диапазон: 0.0с ~ 3600.0с

## F6-20

Наименование: Время задержки на выходе МО2 Заводская установка: 0.0с Заданный диапазон: 0.0с ~ 3600.0с

#### F6-21

Наименование: Время задержки на выходе реле 2

Заводская установка: 0.0с

Заданный диапазон: 0.0с ~ 3600.0с

Эти четыре параметра определяют задержку времени отклика клемм цифрового вывода МО1 и МО2, реле 1 и реле 2.

#### F6-22

Наименование: Выбор действительных статусов выходных клемм МО

Заводская установка: 00000

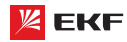

Заданный диапазон:

- 0: Положительная логика
- 1: Отрицательная логика
- > Разряд единиц: МО1
- > Разряд десятков: реле 1
- > Разряд сотен: резервный
- > Разряд тысяч: МО2
- > Разряд десятков тысяч: реле 2

Выходная логика реле 1, реле 2, МО1 и МО2.

0: Положительная логика, соединение цифрового выходного терминала и соответствующего DCM является действительным статусом, отсоединение - недействительный статус.

1: Отрицательная логика, соединение цифрового выходного терминала и соответствующего DCM является недействительным статусом, отсоединение - действительный статус.

## 8.8 Группа F7: Пульт управления и дисплей

#### **F7-00**

Наименование: Пароль пользователя Заводская установка: 0

Заданный диапазон: 0 ~ 65535

Установка пароля:

В качестве пользовательского пароля может быть установлено ненулевое число путем ввода этого пароля в F7-00 и нажатия клавиши ВВОД, чтобы подтвердить пароль, установка пароля вступит в силу, когда клавиатура не используется в течение 2 минут, или когда питание отключается и снова включается. После того, как пароль был установлен и вступил в силу, нужно ввести правильный пароль, чтобы войти в систему меню. Если введенный пароль неправилен, нет возможности просматривать или изменять параметры.

## Смена пароля:

Доступ к F7-00 после ввода первоначального пароля (в этой точке F7-00 отображает настройку пользовательского пароля), и ввод нового пароля в соответствии с вышеприведенной процедурой.

#### Очистка пароля:

Доступ к F7-00 после ввода первоначального пароля (в этой точке. F7-00 отображает настройку пользовательского пароля); F7-00 устанавливается в 0 и нажимается клавиша ВВОД, чтобы выполнить подтверждение. Таким образом, пароль успешно очищен, и функция защиты с использованием пароля заблокирована.

## $F7-01$

Наименование: Функция кнопки НАЗАД/ЈОС

## Заводская установка: 0

Заданный диапазон:

## 0: Вращение назад

1: Переключение между управлением с пульта управления и дистанционным управлением

Преобразователь частоты серии VECTOR

- 2: Переключение между прямым и обратным вращением
- 3: Толчковый режим вперед
- 4: Толчковый режим назад

## $F7-02$

Наименование: Функция кнопки СТОП/СБРОС

Заводская установка: 1

## Заданный диапазон:

0: Применяется только при управлении с пульта управления

1: Применяется во всех случаях

0: только в режиме управления пультом (F0-02=0), кнопки СТОП/СБРОС действуют.

1: в любом режиме управления (F0-02=0, 1 или 2), кнопки СТОП/СБРОС всегда действуют.

## F7-03

Наименование: Параметр 1 работы дисплея Заводская установка: 001F Заданный диапазон: 0000 ~ FFFF

#### F7-04

Наименование: Параметр 2 работы дисплея

Заводская установка: 0000

Заданный диапазон: 0000 ~ FFFF

Для установки параметров ПЧ в рабочем статусе.

Если нужно, чтобы некоторые параметры отображались в рабочем состоянии, то нужно установить соответствующее положение бита в 1, потом каждые 4 бита конвертируются вшестнадцатеричное значение, в конце концов введите результат расчёта в параметр F7-03 и F7-04.

## Параметр 1 работы дисплея:

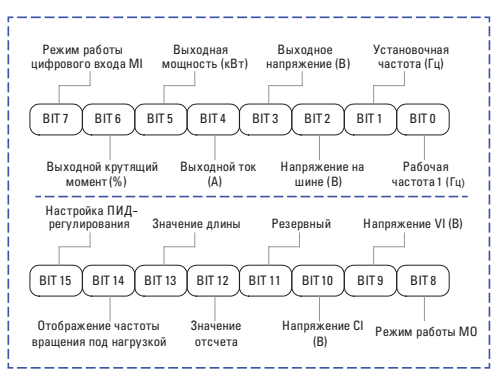

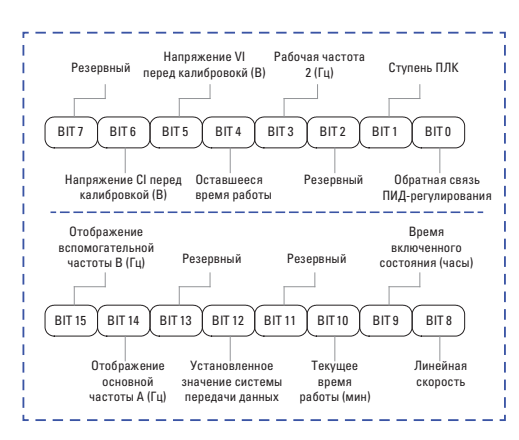

К примеру, если пользователю нужно увидеть рабочую частоту 1 (Гц), установочную частоту (Гц), напряжение на шине (В), выходное напряжение (B), выходной ток (A), выходную мощность (кВт) режим работы МО напряжение VI (B) напряжение CI (B), значение кажлого бита должно быть установлено согласно нижеследующей таблице:

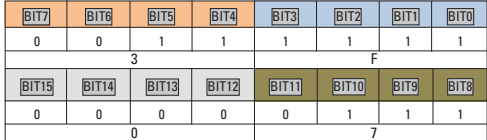

 $F7 - 03 = 073F$ 

## F7-05

Наименование: Индикация при останове

Заводская установка: 0033

Заданный диапазон: 0000 ~ FFFF

Для настройки параметров, которые могут быть просмотрены при останове.

Способ настройки F7-03, F7-04 и F7-05 одинаков.

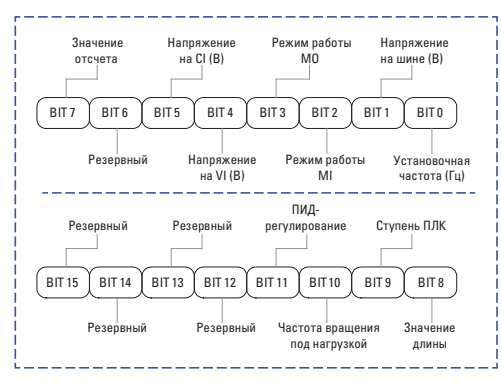

#### **F7-06**

Наименование: Коэффициент отображения частоты Заводская установка: 3.0000 Заданный диапазон: 0.0001 ~ 6.5000

\* Подробнее см. описание F7-12.

#### F7-07

Наименование: Температура модуля IGBT Заводская установка: -

Заданный диапазон: 0.0 °С ~ 100.0 °С

Отображение температуры модуля IGBT.

## $F7-08$

Наименование: Параметры, отображаемые на нижнем (втором) дисплее

Заводская установка: 04

## Заданный диапазон:

- 00: Рабочая частота 1 (Гц)
- 01: Установочная частота (Гц)
- 02: Напряжение на шине (В)
- 03: Выходное напряжение (В)
- 04: Выходной ток (А)
- 05: Выходная мощность (кВт)
- 06: Выходной крутящий момент (%)
- 07: Режим работы цифрового входа MI
- 08: Режим работы МО
- 09: Напряжение VI (B)
- 10: Напряжение CI (B)
- 11: Температура радиатора
- 12: Значение отсчета
- 13: Значение ллины
- 14: Отображение частоты вращения под нагрузкой
- 15: Настройка ПИД-регулирования
- 16: Обратная связь ПИД-регулирования
- 17: Ступень ПЛК
- 18: Частота задаваемая MODBUS
- 19: Отображение основной частоты А (Гц)
- 20: Отображение вспомогательной частоты В (Гц)
- 21: Время включенного состояния (часы)
- 22: Текущее время работы (мин)
- 23: Суммарное рабочее время
- 24: Оставшееся рабочее время

#### F7-09

Наименование: Время наработки под нагрузкой

Заводская установка: -

Заданный диапазон: 0ч ~ 65535ч

Для отображения времени наработки ПЧ. Когда рабочее вре-

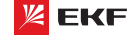

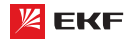

мя достигает до заданного значения F8-17, цифровой выходной терминал (12) выдаёт сигнал ON.

#### $F7-10$

Наименование: Серийный номер

Заводская установка: -

Заданный диапазон: Серийный номер ПЧ

#### $F7-11$

Наименование: Версия программного обеспечения

Заводская установка: -

Заданный диапазон: Версия программного обеспечения ПЧ

## $F7-12$

Наименование: Количество знаков после запятой

Заводская установка: 1

#### Заданный диапазон:

0: 0 знаков после запятой

1: 1 знак после запятой

2: 2 знака после запятой

3: 3 знака после запятой

Данные параметры предназначены для настройки количества знаков после запятой. Ниже приведен пример расчёта скорости нагрузки:

Когда F7-06=2.000, F7-12=2, рабочая частота=40.00Гц, то скорость нагрузки: 40.00x2.000=80.00 (2 знака после запятой)

Когда ПЧ находится в нерабочем состоянии, скорость нагрузки отображается как соответствующая скорость заданной частоты. Если заданная частота составляет 50.00Гц, то скорость нагрузки в нерабочем состоянии является: 50.00x2.000=100.00 (2 знака после запятой)

## $F7-13$

Наименование: Суммарное время включенного режима

## Заводская установка: -

Заданный диапазон: 0ч ~ 65535ч

Для отображения суммарного времени включенного режима ПЧ после его выпуска.

Когда суммарное время включенного режима достигает до заданного значения F8-16, цифровой выходной терминал (24) выдаёт сигнал ON.

## F7-14

Наименование: Потребленная суммарная мощность

Заводская установка: -

Заданный диапазон: 0кВт ~ 65535кВт

Отображение накопленного энергопотребления.

## $F7-15$

Наименование: Изменение параметров (функциональных KOJOR)

Заводская установка: 0

Заданный диапазон:

0: Разрешено

1: Не разрешено

Данный параметр предназначен для защиты функциональных параметров от неправильной настройки.

Когла F7-15=0, параметры могут быть изменены, в случае F7-15=1, все параметры не могут быть настроены, только могут быть просмотрены.

## 8.9 Группа F8: Дополнительные функции

#### **F8-00**

Наименование: Частота в толчковом режиме

Заводская установка: 2.00Гц

Заданный диапазон: 0.00Гц ~ F0-10 (макс. частота)

#### **E**9.01

Наименование: Время ускорения в толчковом режиме

Заводская установка: 20.00с

Заданный диапазон: 0.0с ~ 6500.0с

#### F8-02

Наименование: Время торможения в толчковом режиме

Заводская установка: 20.00с

Заданный диапазон: 0.1с ~ 6500.0с

Предназначены для настройки рабочей частоты и время ускорения/замедления в толчковом режиме.

В толчковом режиме, режим пуска представляет прямой запуск (F1-00=0), режим останова - торможение до останова.  $(F1-10=0)$ .

#### F8-03

Наименование: Время ускорения 2

Заводская установка: Зависит от модели

Заданный диапазон: 0.0с ~ 6500.0с

#### F8-04

Наименование: Время торможения 2 Заводская установка: Зависит от молели Заданный диапазон: 0.0с ~ 6500.0с

## F8-05

Наименование: Время ускорения 3 Заводская установка: Зависит от модели Заданный диапазон: 0.0с ~ 6500.0с

#### F8-06

Наименование: Время торможения 3 Заводская установка: Зависит от модели Заданный диапазон: 0.0с ~ 6500.0с

#### **F8-07**

Наименование: Время ускорения 4 Заводская установка: Зависит от модели Заданный диапазон: 0.0с ~ 6500.0с

#### F8-08

Наименование: Время торможения 4

Заводская установка: Зависит от модели

Заданный диапазон: 0.0с ~ 6500.0с

Преобразователь поддерживает 4 вида времени ускорения/ замелления. Их принцип одинаковый. Подробнее см. описание F0-17 и F0-18.

Пользователь может выбрать 1 из 4 видов времени ускорения/замедления с помощью разной комбинации терминалов МІ. Подробнее с.м описание F5-00 ~ F5-04.

## **F8-09**

Наименование: Частота скачка 1

Заводская установка: 0.000Гц

Заданный диапазон: 0.00Гц ~ F0-10 (макс. частота)

## F8-10

Наименование: Частота скачка 2 Заводская установка: 0.000Гц Заданный диапазон: 0.00Гц ~ F0-10 (макс. частота)

## F8-11

Наименование: Амплитуда частоты скачка

Заводская установка: 0.010Гц

Заданный диапазон: 0.00Гц ~ F0-10 (макс. частота)

ПЧ может избежать механический резонанс нагрузки настройкой частоты скачка. F8-09 и F8-10 представляют собой центр частоты скачка.

Если значение F8-09 и F8-10 составляет 0, то функция частоты скачка не действует.

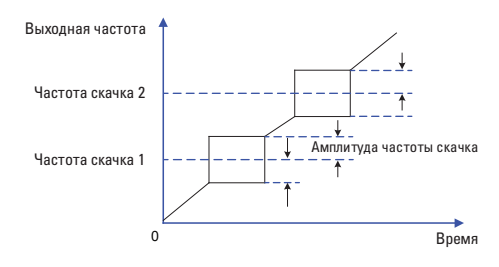

#### **FR.12**

Наименование: Бестоковая пауза при переключении вращения вперед/назад

Заводская установка: 0.0с

Заданный диапазон: 0.0с ~ 3000.0с

Предназначен для настройки промежуточного времени при ОГц между прямым и обратным направлениями.

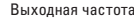

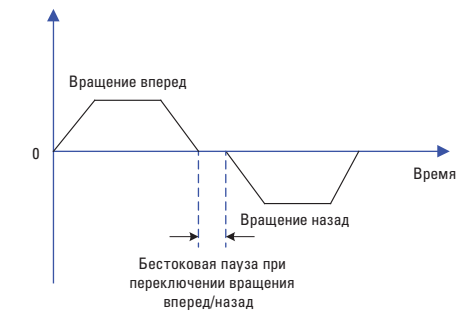

## **FR.13**

Наименование: Регулирование вращения назад

Заводская установка: 0

Заданный диапазон:

0: Применяется

1: Не применяется

Установите F8-13 равным 1 если двигателю не разрешено работать в обратном направлении.

## FR-14

Наименование: Действие при установке частоты ниже предельно допустимого значения

Заводская установка: 0

## Заданный диапазон:

0: Вращение при нижнем предельном значении частоты (F0-14)

1: Останов

2: Нулевая скорость вращения

## $F8-15$

Наименование: Выравнивание нагрузки

Заводская установка: 0.00Гц

Заданный диапазон: 0.00Гц ~ 10.00Гц

Когда несколько двигателей работают на одной и той же нагрузке, нагрузка каждого двигателя отличается от других из-за разницы в номинальной скорости врашения. Нагрузка различных двигателей может быть сбалансирована с помощью функции выравнивания нагрузки, которая обеспечивает, что скорость падает в соответствии с повышением нагрузки.

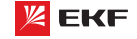

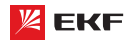

Пользователь может постепенно редактировать этот параметр в процессе настройки и наладки.

## **FR-16**

Наименование: Установка наработки после подачи питания

Заволская установка: 0ч

Заданный диапазон: 0ч ~ 65000ч

Когда суммарное время включенного режима (F7-13) достигает до заданного значения F8-16, многофункциональный цифровой терминал (24) выдаёт сигнал ON.

## F8-17

Наименование: Установка наработки в рабочем состоянии Заводская установка: 0ч

Заданный диапазон: 0ч ~ 65000ч

Когда время наработки под нагрузкой (F7-09) достигает до заланного значения F8-17, цифровой терминал (12) вылаёт сигнал ON.

#### F8-18

Наименование: Выбор системы защиты во включенном режиме

Заводская установка: 1

Заданный диапазон:

0: Нет зашиты

 $1.3a$ 

Этот параметр определяет возможность перезапуска ПЧ при включении питания. Он только действителен в режиме управления терминалами (F0-02=1).

1). Если Р8-18=0, МІ и DCM соединены, то ПЧ автоматически перезапускается после подачи питания.

2). Если Р8-18=1, даже МІ и DCM соединены, но ПЧ не будет перезапушен автоматически после подачи питания. Для того чтобы запустить преобразователь необходимо разъсоединить MI и DCM и затем пересоединить их.

3). Когда Р8-18=1, ПЧ и двигатель не будут перезапущены при полаче питания, что избежит многих неизвестных ошибок.

#### **F8-19**

Наименование: Значение обнаружения частоты (FDT1)

Заводская установка: 50.00Гц

Заданный диапазон: 0.00Гц ~ F0-10 (макс. Частота)

## **F8-20**

Наименование: Запаздывание обнаружения частоты (FDT1)

Заволская установка: 50%

Заданный диапазон: 0.0% ~ 100.0% (F8-19)

Если выходная частота достигает до определенной заданной частоты (уровень FDT), цифровой выходной терминал выдаёт сигнал ON, пока выходная частота не снижается до определенного значения частоты уровня FDT (уровень FDT обозначает значение запаздывания).

※ Значение F8-20 является процентом F8-19.

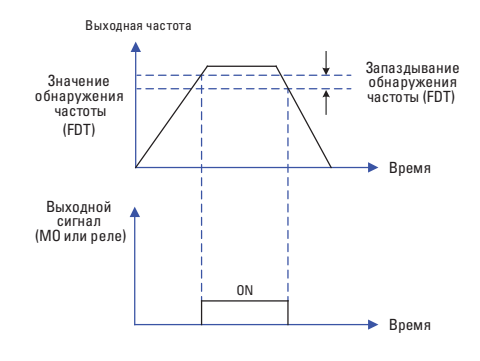

#### F8-21

Наименование: Амплитуда обнаружения появления частоты

Заводская установка: 0.0%

Заданный диапазон: 0.0% ~ 100.0% (макс. частота)

Когла выходная частота находится в диапазоне заданной частоты, цифровой выходной терминал выдаёт сигнал QN.

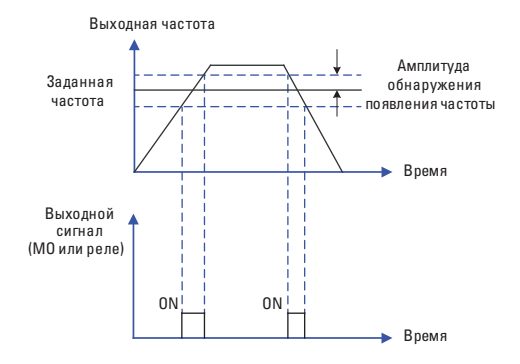

#### F8-22

Наименование: Частота скачка во время

ускорения/торможения

Заводская установка: 0

Заданный диапазон:

0: Не применяется

1: Применяется

Прелназначен для определения действующей частоты скачка во время ускорения/торможения.

Когда F8-22=1, и рабочая частота находится в диапазоне частоты скачка, то фактическая рабочая частота будет превышать предел заданной частоты скачка.

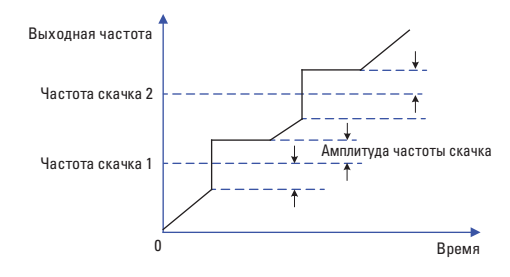

## F8-25

Наименование: Точка частоты перехода от времени разгона 1 к времени разгона 2

Заводская установка: 0.00Гц

Заданный диапазон: 0.00Гц ~ F0-10 (макс. частота)

#### **FR.26**

Наименование: Точка частоты перехода от времени разгона 1 к времени разгона 2

## Заводская установка: 0.00Гц

Заданный диапазон: 0.00Гц ~ F0-10 (макс. частота)

Данная функция действует только тогда, когда происходит переключение между временами ускорения и торможения. Она предназначена для выбора времени ускорения и торможения согласно диапазону рабочей частоты (вместо терминала MI).

Выходная частота

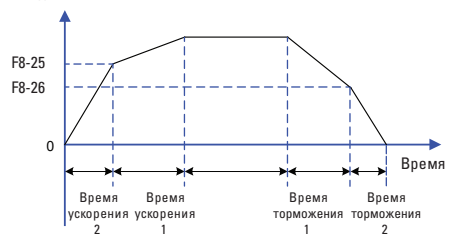

Во время ускорения. Если рабочая частота ниже F8-25, то выбирайте время ускорения 2; если рабочая частота больше F8-25, то выбирайте время ускорения 1.

Во время торможения, если рабочая частота больше F8-26, то выбирайте время торможения 1; если рабочая частота меньше F8-26, то выбирайте время торможения 2.

## F8-27

Наименование: Установка приоритета в толчковом режиме с терминала

Заводская установка: 0

## Заданный диапазон:

0: Не применяется

#### 1: Применяется

Данный параметр определяет, является ли высшим приоритетом толчковый режим с терминала.

Когда толчковый режим с терминала действителен, если в процессе эксплуатации появляется команда толчкового режима с терминала, то рабочий статус ПЧ переключается в толчковый режим с терминала.

## F8-28

Наименование: Значение обнаружения частоты (FDT2) Заводская установка: 50.00Гц

Заводская установка: 50.00Гц

Заданный диапазон: 0.00Гц ~ F0-10 (макс. частота)

## F8-29

Наименование: Запаздывание обнаружения частоты (FDT2) Заводская установка:  $5.0\%$ 

Заданный диапазон: 0.0% ~ 100.0% (F8-28)

Эта функция такая же, как и функция FDT1. Подробнее см. описание FDT1 (F8-19, F8-20).

## E9.30

Наименование: Значение обнаружения частоты 1

Заданный диапазон: 0.00Гц ~ F0-10 (макс. частота)

#### F8-31

Наименование: Амплитуда обнаружения частоты 1 Заводская установка: 0.0%

Заданный диапазон: 0.0% ~ 100.0% (макс. частота)

#### F8-32

Наименование: Значение обнаружения частоты 2 Заводская установка: 50.00Гц

Заданный диапазон: 0.00Гц ~ F0-10 (макс. частота)

#### F8-33

Наименование: Амплитуда обнаружения частоты 2 Заводская установка: 0.0%

Заданный диапазон: 0.0% ~ 100.0% (макс. частота)

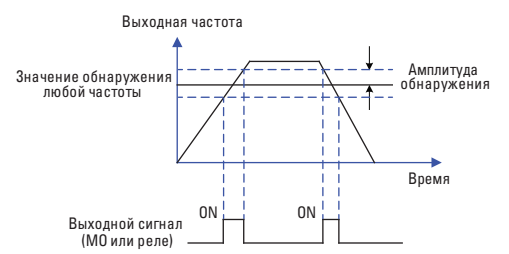

#### F8-34

Наименование: Уровень обнаружения нулевого тока

Заводская установка:  $5.0\%$ 

#### Заданный диапазон:

 $0.0\% \sim 300.0\%$ 

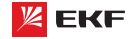

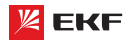

※ 100.0% соответствует номинальному току двигателя.

## F8-35

Наименование: Время задержки обнаружения нулевого тока

Заводская установка: 0.10с

## Заданный диапазон: 0.01с ~ 600.00с

В случае если выходной ток меньше или равен уровню обнаружения нулевого тока, по истечении времени задержки МО или реле выдаёт сигнал ON.

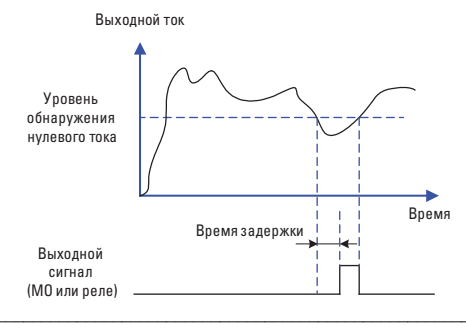

## F8-36

Наименование: Значение превышения выходного тока

## Заводская установка: 200.0%

## Заданный диапазон:

0.0% (Обнаружения не происходит)

 $0.1\% \sim 300.0\%$  (номинальный ток двигателя)

## F8-37

Наименование: Время задержки обнаружения значения превышения выходного тока

## Заводская установка: 0.10с

Заданный диапазон: 0.00с ~ 600.00с

В случае выходой ток больше уровни обнаружения нулевого тока, по истечении времени задержки, МО или реле выдаёт сигнал ON.

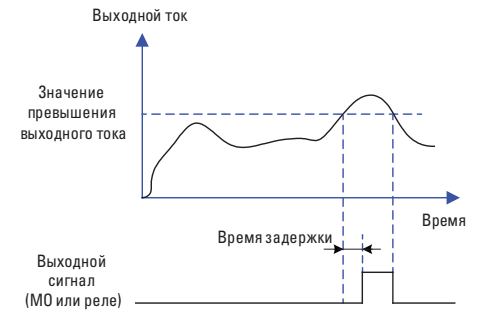

#### **FR.38**

Наименование: Значение заданного тока 1

Заводская установка: 100.0%

Заданный диапазон: 0.0% ~ 300% (номинальный ток двигателя)

#### F8-39

Наименование: Амплитуда заданного тока 1

Заводская установка: 0.0%

Заданный диапазон: 0.0% ~ 300% (номинальный ток двигателя)

## F8-40

Наименование: Значение заданного тока 2

Заводская установка: 100.0%

Заданный диапазон: 0.0% ~ 300% (номинальный ток двигателя)

## **FR.41**

Наименование: Амплитуда заданного тока 2

Заводская установка: 0.0%

Заданный диапазон: 0.0% ~ 300% (номинальный ток лвигателя)

Если выходной ток находится в диапазоне амплитуды тока положительного или отрицательного обнаружения (F8-38 и F8-40), МО или реле выдаёт сигнал ON.

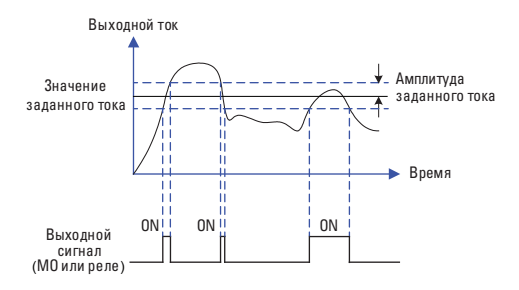

#### F8-42

Наименование: Функция таймирования

Заводская установка: 0

Заданный диапазон:

0: Не применяется

1: Применяется

## F8-43

Наименование: Выбор источника таймирования Заводская установка: 0 Заданный диапазон:

 $0: F8-44$ 

 $1:VI$ 

## $2:CI$

3: Резервный

• Масштаб аналогового входа соответствует F8-44.

## F8-44

Наименование: Таймирование рабочего времени Заводская установка: 0.00мин

Заданный диапазон: 0.0мин ~ 6500.0мин

Данный параметр используется для установки определенно-

го (фиксированного) рабочего времени.

Когда функция таймирования F8-42 действует, отсчёт времени начинается после запуска ПЧ. Преобразователь автоматически прекращает работу после завершения времени. Одновременно МО или терминал реле (30) выдаёт сигнал ON.

Отсчёт начинается с нуля после запуска ПЧ, оставшееся время работы может быть выяснено с помощью параметра  $U_0 - 20$ 

Рабочее время таймирования установлено через параметры F8-43 и F8-44. Единица времени - минута.

#### **FR-45**

Наименование: Нижений предельный уровень срабатывания системы защиты при входном напряжении VI

Заводская установка: 3.10В

Заданный диапазон: 0.00В~ F8-46

#### F8-46

Наименование: Верхний предельный уровень срабатывания системы защиты при входном напряжении VI

Заводская установка: 6.80В

Заданный диапазон: F8-45 ~ 10.00В

Когда значение аналогового входа VI больше F8-46, или меньше F8-45, МО или реле выдают сигнал ОN « превышение лимита входа VI (31)», который используется для того, чтобы показать находится ли входное напряжение VI в заданном диапазоне.

#### F8-47

Наименование: Сигнал о нагреве модуля IGBT

Заводская установка: 75 °С

Заданный диапазон: 0 °С ~ 100 °С

Если температура радиатора ПЧ достигает 75 градусов, то МО или реле выдают сигнал ОN «нагрев модуля IGBT (35)».

## F8-49

Наименование: Частота пробуждения

Заводская установка: 0.00Гц

Заданный диапазон:  $F8-51$  (Частота покоя) ~ F0-10 (макс, частота)

## **F8-50**

Наименование: Время задержки частоты запуска Заводская установка: 0.0с Заданный диапазон: 0.0с ~ 6500.0с

## FKF

#### **FR.51**

Наименование: Частота покоя

Заводская установка: 0.00Гц

Заданный диапазон: 0.00Гц ~ F8-49 (Частота пробуждения)

#### F8-52

Наименование: Время задержки частоты покоя

Заводская установка: 0.0с

Заданный диапазон: 0.0с ~ 6500.0с

Данные параметры используются для реализации функций покоя и пробуждения применительно к водоснабжению.

Во время эксплуатации, когда заданная частота меньше частоты покоя F8-51, по истечении времени задержки частоты покоя F8-52, ПЧ переходит в состояние покоя и автоматически останавливается.

Когда ПЧ находится в состоянии покоя, и текущая команда действительна, то в случае если заданная частота больше частоты пробуждения F8-49, по истечении времени задержки частоты запуска F8-50, ПЧ запускается (пробуждается).

Как правило, частота пробуждения должна быть больше или равна частоте покоя. Если частота покоя и пробуждения установлены в ОГц, то фунции покоя и пробуждения не дей-СТВИТАЛЬНЫ

Когда функции покоя и пробуждения активны, если источник частоты устанавливается с помощью ПИД-регулятора, и ПЧ находится в состоянии покоя, то параметр F9-28 определяет активацию вычисления ПИД-регулятором. В таком случае необходимо установить F9-28 на 1.

## F8-53

Наименование: Установочное значение времени начала работы

Заводская установка: 0.0мин

Заданный диапазон: 0.0мин ~ 6500.0мин

Когда рабочее время достигает значения F8-53, то МО или реле выдаёт сигнал ОN «достижение текущего рабочего времени (40)».

## 8.10 Группа F9: Функция ПИД-регулирования

ПИД-регулирование является обычным способом управления в контроле процесса, например контроль расхода, давления и температуры. Прицип работы заключается в определении разницы между заданным значением и значением обратной связи. Затем ПИД-регулирование управляет выходной частоты ПЧ согласно пропорциональному усилению, времени интегрирования и дифференциальному времени.

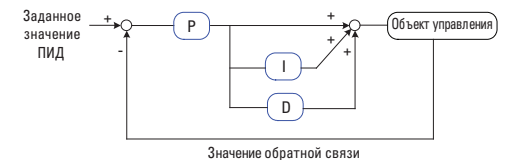

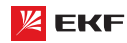

## **F9-00**

**Наименование:** Источник задания ПИД-регулятора

## **Заводская установка:** 0

## **Заданный диапазон**:

0: F9-01

- 1: VI
- $2 \cdot 1$
- 3: Pезервный
- 4: Pезервный
- 5: Интерфейс RS485
- 6: Многоступенчатое управление

## **F9-01**

**Наименование:** Установка величины для ПИД с пульта управления

**\_\_\_\_\_\_\_\_\_\_\_\_\_\_\_\_\_\_\_\_\_\_\_\_\_\_\_\_\_\_\_\_\_\_\_\_\_\_\_\_\_\_\_\_\_\_\_\_\_\_\_\_\_\_**

**Заводская установка:** 50.0%

#### **Заданный диапазон:**

0.0%~100%

Параметр F9-00 используется для выбора заданного канала ПИД целевого значения. Когда F0-03=8, эта функция активна. Данный параметр определяет целевой заданный канал в процессе ПИД.

## **Внимание:**

Заданное значение и значение обратной связи ПИД представляют собой процентное значение.

 $> 100\%$  заданного значения соответствует 100% значения обратной связи.

Заданный источник ПИД и источник обратной связи не могут быть одинаковым, иначе ПИД-регулирование не может действовать эффективно. **\_\_\_\_\_\_\_\_\_\_\_\_\_\_\_\_\_\_\_\_\_\_\_\_\_\_\_\_\_\_\_\_\_\_\_\_\_\_\_\_\_\_\_\_\_\_\_\_\_\_\_\_\_\_**

## **F9-02**

**Наименование:** Источник обратной связи для ПИД-регулятора

## **Заводская установка:** 0

## **Заданный диапазон:**

0: VI

1: CI

- 2: Pезервный
- 3: VI-CI
- 4: Pезервный
- 5: Интерфейс RS485

 $6: VI + CI$ 

7: Макс. (|VI|, |CI|)

8: Мин. (|VI|, |CI|)

Данный параметр предназначен для выбора источника обратной связи ПИД. **\_\_\_\_\_\_\_\_\_\_\_\_\_\_\_\_\_\_\_\_\_\_\_\_\_\_\_\_\_\_\_\_\_\_\_\_\_\_\_\_\_\_\_\_\_\_\_\_\_\_\_\_\_\_**

## **F9-03**

**Наименование:** Направление действия ПИД-регулятора **Заводская установка:** 0

Преобразователь частоты серии VECTOR

## **Заданный диапазон**:

0: Положительное

1: Отрицательное

#### **0: Положительное**

Когда сигнал обратной связи меньше настройки ПИД, выходная частота ПЧ повышается, чтобы достигнуть баланса ПИД.

Когда сигнал обратной связи больше настройки ПИД, выходная частота ПЧ уменьшается, чтобы достигнуть баланса ПИД.

К примеру регулирование натяжения в процессе намотки.

#### **1: Отрицательное.**

Когда сигнал обратной связи меньше настройки ПИД, выходная частота привода уменьшится, чтобы достигнуть баланса ПИД.

Когда сигнал обратной связи больше настройки ПИД, выходная частота привода повысится, чтобы достигнуть баланса ПИД.

К примеру регулирование натяжения в процессе размотки. Данная функция определяется многофункциональным входным терминалом (35). **\_\_\_\_\_\_\_\_\_\_\_\_\_\_\_\_\_\_\_\_\_\_\_\_\_\_\_\_\_\_\_\_\_\_\_\_\_\_\_\_\_\_\_\_\_\_\_\_\_\_\_\_\_\_**

#### **F9-04**

**Наименование:** Диапазон заданной обратной связи ПИД-регулирования

**Заводская установка:** 1000

**Заданный диапазон:** 0~65535

Этот параметр - безразмерная единица. Она используется для отображения настройки ПИД (U0-15), и отображения обратной связи ПИД (U0-16). Относительная величина 100% настройки обратной связи ПИД соответствует значению F9-04.

Если F9-04 установлен в 2000, и настройка ПИД равна 100 %, отображение настройки ПИД (U0-15) соответствует 2000. **\_\_\_\_\_\_\_\_\_\_\_\_\_\_\_\_\_\_\_\_\_\_\_\_\_\_\_\_\_\_\_\_\_\_\_\_\_\_\_\_\_\_\_\_\_\_\_\_\_\_\_\_\_\_**

### **F9-05**

**Наименование:** Пропорциональное усиление Kp1 **Заводская установка:** 20.0 Заданный диапазон: 0.0~100.0

#### **F9-06**

**Наименование:** Время интегрирования Ti1 **Заводская установка:** 2.00s Заданный диапазон: 0.01s ~ 10.00s

## **F9-07**

**Наименование:** Время дифференцирования Td1 **Заводская установка:** 0.000с **Заданный диапазон:** 0.000с ~ 10.000с

Пропорциональное усиление Kp1:

Оно определяет интенсивность регулирования регулятора ПИД. Чем выше Kp1, тем больше интенсивность регулирования. Значение 100.0 указывает, что когда отклонение между

обратной связью ПИД и настройкой ПИД равно 100.0%; амплитуда регулировки регулятора ПИД на выходной опорной частоте представляет собой максимальное значение.

## Время интегрирования Ti1:

Оно определяет интегральную интенсивность регулирования. Чем короче время интегрирования, тем больше интенсивность регулирования. Когда отклонение между обратной связью ПИД и настройкой ПИД равно 100.0%, интегральный регулятор выполняет непрерывную подстройку в течение времени, установленного в F9-12. Тогда амплитуда регулировки достигает максимальной частоты.

#### Время дифференцирования Td1:

Оно определяет интенсивность регулирования регулятора ПИД по изменению отклонения. Чем больше дифференциальное время, тем больше интенсивность регулирования. Дифференциальное время - время, в пределах которого изменение значения обратной связи достигает 100.0%, и затем амплитуда регулировки достигает максимальной частоты.

## F9-08

Наименование: Частота обратного ПИД-регулирования

Заводская установка: 0.00Гц

Заданный диапазон: 0.00Гц ~ F0-10 (макс. частота))

В некоторых случаях, только когда выходная частота ПИД является отрицательным значением (реверс ПЧ), ПИД сможет обеспечить выравнивание заданного значения и значения обратной связи. Но частота реверса (обратное направление) не может быть слишком высокой в некоторых случаях. Верхний лимит частоты реверса определяется параметром F9-08.

## F9-09

Наименование: Предел отклонения ПИД-регулирования Заводская установка: 0.0%

Заданный диапазон: 0.0% ~ 100.0%

Если смещение между обратной связью ПИД и настройкой будет больше этого заданного значения, регулятор ПИД осуществит регулировку. Если смещение между обратной связью ПИД и настройкой будет меньше этого заданного значения, то ПИД остановит регулировку, и выход регулятора ПИД будет оставаться неизменным. Эта функция может улучшить устойчивость работы ПИД.

## F9-10

Наименование: Дифференциальная амплитуда ПИД-регулирования

Заводская установка: 0.10%

Заданный диапазон: 0.00% ~ 100.00%

Устанавливает предел выхода дифференциования управления ПИД.

## F9-11

Наименование: Время фильтрации задания ПИД-регулирования

## FKF

Заводская установка: 0.00с

Заданный диапазон: 0.00 ~ 650.00с

Данный параметр применяется для установки времени изменения заданного значения ПИД от 0.0% до 100.0%.

Когда заданное значение ПИД изменяется, линейное изменение заданного значения ПИД производится согласно заданному времени фильтрации, чтобы уменьшить негативное влияние на систему, вызванное внезапным изменением заданного значения.

## F9-12

Наименование: Время фильтрации значения обратной связи ПИД-регулирования

Заводская установка: 0.00с Заданный диапазон: 0.00 ~ 60.00с

#### F9-13

Наименование: Время фильтрации выходной частоты ПИД-регулирования

Заводская установка: 0.00с

Заданный диапазон: 0.00 ~ 60.00с

F9-12 используется для фильтрации значения обратной связи ПИД. Данная фильтрация повышает способность помехоустойчивости значения обратной связи, но она в то же время повлияет на эффективность реакции.

F9-13 используется для фильтрации выходной частоты ПИД. Эта фильтрация уменьшивает внезапное изменение выходной частоты, но она тоже повлияет на эффективность реакции.

## F9-15

Наименование: Пропорциональное усиление Кр2 Заводская установка: 20.0 Заданный диапазон: 0.0~100.0

#### F9-16

Наименование: Время интегрирования Ті2 Заводская установка: 2.00s Заданный диапазон: 0.01s ~ 10.00s

## F9-17

Наименование: Время дифференцирования Td2 Заводская установка: 0.000s Заданный диапазон: 0.000s ~ 10.000s

#### F9-18

Наименование: Переключение параметров ПИД-регулирования

Заводская установка: 0

## Заданный диапазон:

0: Не переключается

1: Переключение через терминалы

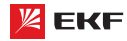

2: Автоматическое переключение в зависимости от отклонения

## F9-19

Наименование: Отклонение 1 переключения параметра ПИД-регулирования

Заводская установка: 20.0%

Заданный диапазон: 0.0% ~ F9-20

### F9-20

Наименование: Отклонение 2 переключения параметра ПИД-регулирования

Заводская установка: 80.0%

Заданный диапазон: F9-19 ~ 100.0%

В некоторых случаях требуется переключение параметров ПИД, когда одна группа параметров ПИД не может удовлетворить требованиям всего процесса. Эти параметры используются для переключения между двумя группами параметров ПИД. Параметры регулирования от F9-15 до F9-17 устанавливаются также, как параметры от F9-05 до F9-07.

ПИД процесса предоставляется с двумя группами пропорциональных, интегральных и дифференциальных параметров, которые устанавливаются этим параметром.

## 0: Нет переключения

Всегда определяется Kp1, Ti1 and Td1, установленными в F9-05 до F9-07.

#### 1: Переключение через терминалы

При установке вывода цифрового входа «Переключатель параметров ПИД» в состояние ОFF, параметры определяются Кр1, Ті1 и Тd1. Когда «Переключатель параметров ПИД» установлен в положение ON, параметры определяются Kp2, Ti2 и Td2.

## 2: Автоматическое переключение в зависимости от отклонения.

Когда смещение между установкой и обратной связью меньше заданного значения F9-19, регулировка ПИД определяется Кр1, Ті1 и Td1. Когда смещение между установкой и обратной связью больше, чем заданное значение F9-20, регулировка ПИД определяется Kp2, Ti2 и Td2 в F9-15 до F9-17.

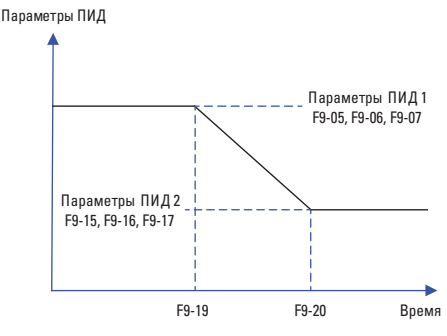

## F9-21

Наименование: Начальное значение ПИД-регулирования Заводская установка: 0.0%

Заданный диапазон: 0.0% ~ 100.0%

#### F9-22

Наименование: Время удержания начального значения ПИД-регулирования

Заводская установка: 0.00с

Заданный диапазон: 0.00 ~ 650.00с

ПИД не выполняет настройку, когда привод начинает работать, но выводит значение F9-21 и сохраняет его в течение время выдержки, установленного F9-22, а затем начинается регулировка ПИД. Если F9-21 имеет значение 0.0, начальное значение ПИД заблокировано. Эта функция позволяет регулировке ПИД быстро попасть в стабильное состояние.

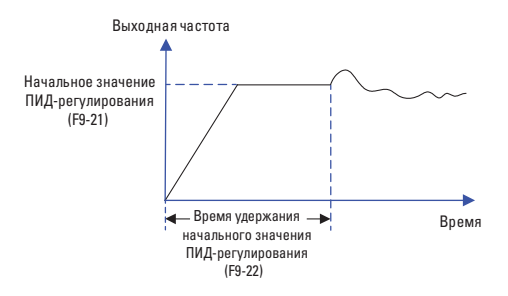

### **F9.23**

Наименование: Максимальное значение отклонения при вращении вперед

Заводская установка: 1.00%

Заданный диапазон: 0.00% ~ 100.00%

## F9-24

Наименование: Максимальное значение отклонения при вращении назад

Заводская установка: 1.00% Заданный диапазон: 0.00% ~ 100.00%

## F9-25

Наименование: Характеристики интегрирования ПИД-регулятора

Заводская установка: 00

#### Заданный диапазон:

> Разряд единиц: отключение интегрирования

0: Не применяется

1: Применяется

> Разряд десятков: прекращение или продолжение интегрирования после достижения предельного выходного значения

0: Продолжение

1: Прекращение

#### Отключение интегрирования:

Если отключение интегрирования активно, то во время паузы (F5-04=22) интегрирование ПИД прекращает вычисление, и ПИД только действителен при пропорциональном и дифференциальном действии.

Если отключение интегрирования неактивно, то отключение всегда недействительно независимо от того, действует ли многофункциональный цифровой DI.

Прекращение или продолжение интегрирования после достижения предельного выходного значения:

После того как вычисление ППИД достигает до максимального или минимального значения, можно выбрать прекращение или продолжение интегрирования. Если выбирается прекращение интегрирования, ПИД интегрирование прекращает вычисление, что может помочь уменьшить перерегулирование ПИД.

#### F9-26

Наименование: Значение обнаружения потери обратной связи

Заводская установка: 0.0%

## Заданный диапазон:

0.0%: Функция обнаружения отключения

 $0.1\% \sim 100.0\%$ 

## F9-27

Наименование: Время обнаружения потери значения обратной связи

Заводская установка: 0.0с

## Заданный диапазон: 0.0с ~ 20.0с

Когда смещение между обратной связью и настройкой ПИД меньше, чем заданное значение F9-26 и в последний раз достигает установленного времени F9-27, ПЧ выдает аварийное сообщение "Err31". Если F9-26 установлен в 0.0, обнаружение потери обратной связи заблокировано.

## F9-28

Наименование: Прекращение вычисления ПИД-регулятором

Заводская установка: 0

## Заданный диапазон:

0: Прекращение вычисления после останова

1: Продолжение вычисления после останова

Этот параметр используется для выбора, продолжить ли работу ПИД в состоянии останова. Обычно работа ПИД останавливается, когда привод переменного тока останавливается.

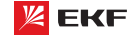

#### 8.11 Группа FA: Неисправности и система защиты

**FA-00** 

Наименование: Защита двигателя от перегрузки

Заводская установка: 1

Заданный диапазон:

0: Не применяется

1: Применяется

## **FA-01**

Наименование: Коэффициент защиты двигателя

от перегрузки

Заводская установка: 1.00

Заданный диапазон: 0.20 ~ 10.00

FA-00=0: функция защиты двигателя от перегрузки не действует, что может привести к поломке из-за перегрева. Рекомендуется установить термореле между ПЧ и двигателем

**FA-00=1:** ПЧ определяет, перегружается ли двигатель согласно кривой с зависимой выдержкой времени.

Кривая с зависимой выдержкой времени защиты от перегрузки двигателя: 220% х (FA-01) х номинальный ток двигателя, если продолжается в течение 1 минуты, то поступает сигнал предупреждения о перегрузке двигателя; 150% х (FA-01) х номинальный ток двигателя, если продолжается в течение 60 минут, то сигнализация о перегрузке лвигателя активируется.

Пожалуйста установите FA-01 согласно перегрузочной способности двигателя. Слишком высокое значение данного параметра приводит к перегреву без сигнализации ПЧ.

#### **FA-02**

Наименование: Коэффициент предварительной сигнализации при перегрузке двигателя

Заводская установка: 80%

Заданный диапазон:  $50\% \sim 100\%$ 

Для безопасности, сигнал предварительного предупреждения поступает в систему через терминал МО до перегрузки двигателя. Коэффициент предварительного предупреждения предназначен для определения остатка предупреждения до активации защиты от перегрузки двигателя. Чем больше это значение, тем меньше остаток предварительного предупреждения.

Когда суммарный выходной ток больше произведения (FA-02) и кривой с зависимой выдержкой времени, терминал МО выдаёт ОN сигнал "предварительное предупреждение о перегрузке двигателя".

## FA-03

Наименование: Коэффициент снижения числа оборотов при избыточном напряжении

Заводская установка: Зависит от модели Заданный диапазон: 0 ~ 100

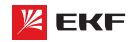

## **FA-04**

**Наименование:** Напряжение защиты от снижения числа оборотов при избыточном напряжении

**Заводская установка:** 135%

**Заданный диапазон:** 120% ~ 150%

Во время торможения ПЧ, когда напряжение шины постоянного тока превышает напряжение защиты от снижения скорости при избыточном напряжении, то ПЧ прекращает тормозить и работает при текущей частоте. Торможение восстанавливается после снижения напряжения шины постоянного тока.

Коэффициент снижения скорости при перенапряжении предназначен для регулировки способности подавления перенапряжения в процессе торможения. Чем больше данное значение, тем сильнее подавление. Необходимо установить коэффициент как можно меньше при условии что нет перенапряжения.

Для нагрузки с малой инерцией, данное значение должно быть малым. Иначе динамический отклик будет медленным. Для нагрузки с большой инерцией, значение должно быть установлено побольше. Иначе эффект подавления будет отрицательным.

Когда значение равно нулю, функция защиты от снижения скорости при избыточном напряжении не действует. **\_\_\_\_\_\_\_\_\_\_\_\_\_\_\_\_\_\_\_\_\_\_\_\_\_\_\_\_\_\_\_\_\_\_\_\_\_\_\_\_\_\_\_\_\_\_\_\_\_\_\_\_\_\_**

## **FA-05**

**Наименование:** Коэффициент снижения числа оборотов при избыточном токе

**Заводская установка:** 30

**Заданный диапазон:** 0 ~ 100

#### **FA-06**

**Наименование:** Ток защиты от снижения числа оборотов при избыточном токе

**\_\_\_\_\_\_\_\_\_\_\_\_\_\_\_\_\_\_\_\_\_\_\_\_\_\_\_\_\_\_\_\_\_\_\_\_\_\_\_\_\_\_\_\_\_\_\_\_\_\_\_\_\_\_**

**Заводская установка:** 170%

**Заданный диапазон:** 100% ~ 200%

Во время ускорения/торможения, когда выходной ток превышает ток защиты от снижения скорости при избыточном токе, ПЧ прекращает ускорение/торможение и работает при текущей частоте. Ускорение/торможение восстанавливается после снижения выходного тока.

Коэффициент снижения числа оборотов при избыточном токе предназначен для регулирования способности подавления перегрузки по току в процессе ускорения/торможения. Чем больше это значение, тем сильнее подавление. Установить данное значение как можно меньше при условии что нет перегрузки по току.

Для нагрузки с малой инерцией, данное значение должно быть малым. Иначе динамический отклик системы будет медленным. Для нагрузки с большой инерцией, это значение должно быть большим. Иначе эффект подавления будет отрицательным, и ошибка перегрузки по току возникает.

Когда это значение ровно 0, функция защиты от снижения скорости при избыточном токе не действует.

Преобразователь частоты серии VECTOR

#### **FA-07**

**Наименование:** Включение защиты от замыкания на землю при включенном питании

**Заводская установка:** 1

**Заданный диапазон:** 

0: Не применяется

1: Применяется

Данный параметр предназначен для проверки наличия однофазного замыкания на землю или нет при подаче питания ПЧ.

 Если данная функция действует, то терминалы U, V и W преобразователя выдают выходное напряжение по истечении некоторого времени. **\_\_\_\_\_\_\_\_\_\_\_\_\_\_\_\_\_\_\_\_\_\_\_\_\_\_\_\_\_\_\_\_\_\_\_\_\_\_\_\_\_\_\_\_\_\_\_\_\_\_\_\_\_\_**

#### **FA-09**

**Наименование:** Число автоматического сброса ошибок

**Заводская установка:** 0

**Заданный диапазон:** 0 ~ 20

Когда ошибка возникает при эксплуатации, ПЧ прекращает и исполняет автоматический сброс ошибки, затем продолжает работать по истечении паузы FA-11.

Параметр FA-09 предназначен для установки числа автоматического сброса ошибок. Когда число ошибок превышает данное значение, то преобразователь частоты находится в состоянии ошибки. Когда число сброса ошибко устанавливается на 0, то функция автоматического сброса ошибок не действует, и сброс ошибки производится только вручную.

**\_\_\_\_\_\_\_\_\_\_\_\_\_\_\_\_\_\_\_\_\_\_\_\_\_\_\_\_\_\_\_\_\_\_\_\_\_\_\_\_\_\_\_\_\_\_\_\_\_\_\_\_\_\_**

## **FA-10**

**Наименование:** Действие выхода MO при автоматическом сбросе ошибки

**Заводская установка:** 1

**Заданный диапазон:** 

0: Нет действия

1: Действие

Если функция автоматического сброса ошибки действует, то в течение автоматического сброса, параметр FA-10 определяет действие выхода MO или нет. **\_\_\_\_\_\_\_\_\_\_\_\_\_\_\_\_\_\_\_\_\_\_\_\_\_\_\_\_\_\_\_\_\_\_\_\_\_\_\_\_\_\_\_\_\_\_\_\_\_\_\_\_\_\_**

#### **FA-11**

**Наименование:** Время ожидания перезапуска после сброса ошибки

**Заводская установка:** 0.1с

**Заданный диапазон:** 0.1с ~ 100.0с

Время ожидания от сигнализации до автоматического сброса ошибки. **\_\_\_\_\_\_\_\_\_\_\_\_\_\_\_\_\_\_\_\_\_\_\_\_\_\_\_\_\_\_\_\_\_\_\_\_\_\_\_\_\_\_\_\_\_\_\_\_\_\_\_\_\_\_**

## **FA-13**

**Наименование:** Включение защиты при обрыве фазы на выходе

**Заводская установка:** 1

## **Заданный диапазон:**

0: Не применяется

1: Применяется

## **FA-14**

**Наименование:** Тип первой неисправности **Заводская установка:** -

#### **FA-15**

**Наименование:** тип второй неисправности **Заводская установка:** -

#### **FA-16**

**Наименование:** Тип третьей (последней) неисправности

#### **Заводская установка:** -

**Заданный диапазон:** 0 ~ 99

Эти параметры предназначены для записи типов последних трёх ошибок: 0 обозначает нет ошибки, подробнее с.м. Глава 7 «Ошибки и способы их устранения». **\_\_\_\_\_\_\_\_\_\_\_\_\_\_\_\_\_\_\_\_\_\_\_\_\_\_\_\_\_\_\_\_\_\_\_\_\_\_\_\_\_\_\_\_\_\_\_\_\_\_\_\_\_\_**

## **FA-17**

**Наименование:** Частота третьей (последней) неисправности

**\_\_\_\_\_\_\_\_\_\_\_\_\_\_\_\_\_\_\_\_\_\_\_\_\_\_\_\_\_\_\_\_\_\_\_\_\_\_\_\_\_\_\_\_\_\_\_\_\_\_\_\_\_\_**

**\_\_\_\_\_\_\_\_\_\_\_\_\_\_\_\_\_\_\_\_\_\_\_\_\_\_\_\_\_\_\_\_\_\_\_\_\_\_\_\_\_\_\_\_\_\_\_\_\_\_\_\_\_\_**

**Заводская установка:** -

**Заданный диапазон:** 

#### **FA-18**

**Наименование:** Ток третьей (последней) неисправности **Заводская установка:** -

**Заданный диапазон:** 

## **FA-19**

**Наименование:** Напряжение на шине при третьей (последней) неисправности

**Заводская установка:** -

**Заданный диапазон: \_\_\_\_\_\_\_\_\_\_\_\_\_\_\_\_\_\_\_\_\_\_\_\_\_\_\_\_\_\_\_\_\_\_\_\_\_\_\_\_\_\_\_\_\_\_\_\_\_\_\_\_\_\_**

## **FA-20**

**Наименование:** Состояние дискретных входов при третьей (последней) неисправности

**Заводская установка:** -

## **Заданный диапазон:**

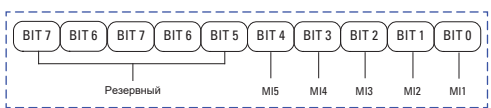

Статус входных терминалов во время последней ошибки; Когда входной терминал замкнут, соответствующий двоичный разряд равен 1; когда входной терминал разомкнут, соответствующий двоичный разряд равен 0. Все статусы MI отображаются в виде десятичных чисел.

**\_\_\_\_\_\_\_\_\_\_\_\_\_\_\_\_\_\_\_\_\_\_\_\_\_\_\_\_\_\_\_\_\_\_\_\_\_\_\_\_\_\_\_\_\_\_\_\_\_\_\_\_\_\_**

## **FA-21**

**Наименование:** Состояние выходного терминала при третьей (последней) неисправности

**Заводская установка:** - **Заданный диапазон:**

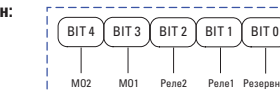

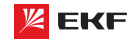

Статус дискретных выходов во время последней ошибки; Когда выходной терминал замкнут, соответствующий двоичный разряд равен 1; когда выходной терминал разомкнут, соответствующий двоичный разряд равен 0. Все статусы MI отображаются в виде десятичных чисел.

**\_\_\_\_\_\_\_\_\_\_\_\_\_\_\_\_\_\_\_\_\_\_\_\_\_\_\_\_\_\_\_\_\_\_\_\_\_\_\_\_\_\_\_\_\_\_\_\_\_\_\_\_\_\_**

**\_\_\_\_\_\_\_\_\_\_\_\_\_\_\_\_\_\_\_\_\_\_\_\_\_\_\_\_\_\_\_\_\_\_\_\_\_\_\_\_\_\_\_\_\_\_\_\_\_\_\_\_\_\_**

**\_\_\_\_\_\_\_\_\_\_\_\_\_\_\_\_\_\_\_\_\_\_\_\_\_\_\_\_\_\_\_\_\_\_\_\_\_\_\_\_\_\_\_\_\_\_\_\_\_\_\_\_\_\_**

**\_\_\_\_\_\_\_\_\_\_\_\_\_\_\_\_\_\_\_\_\_\_\_\_\_\_\_\_\_\_\_\_\_\_\_\_\_\_\_\_\_\_\_\_\_\_\_\_\_\_\_\_\_\_**

**\_\_\_\_\_\_\_\_\_\_\_\_\_\_\_\_\_\_\_\_\_\_\_\_\_\_\_\_\_\_\_\_\_\_\_\_\_\_\_\_\_\_\_\_\_\_\_\_\_\_\_\_\_\_**

**\_\_\_\_\_\_\_\_\_\_\_\_\_\_\_\_\_\_\_\_\_\_\_\_\_\_\_\_\_\_\_\_\_\_\_\_\_\_\_\_\_\_\_\_\_\_\_\_\_\_\_\_\_\_**

**\_\_\_\_\_\_\_\_\_\_\_\_\_\_\_\_\_\_\_\_\_\_\_\_\_\_\_\_\_\_\_\_\_\_\_\_\_\_\_\_\_\_\_\_\_\_\_\_\_\_\_\_\_\_**

**\_\_\_\_\_\_\_\_\_\_\_\_\_\_\_\_\_\_\_\_\_\_\_\_\_\_\_\_\_\_\_\_\_\_\_\_\_\_\_\_\_\_\_\_\_\_\_\_\_\_\_\_\_\_**

## **FA-22**

**Наименование:** Состояние преобразователя при третьей (последней) неисправности

**Заводская установка:** -

**Заданный диапазон:** -

## **FA-23**

**Наименование:** Время подачи питания при третьей (последней) неисправности

**Заводская установка:** -

**Заданный диапазон:** -

## **FA-24**

**Наименование:** Время работы при третьей (последней) неисправности

**Заводская установка:** -

**Заданный диапазон:** -

#### **FA-27**

**Наименование:** Частота второй неисправности

**Заводская установка:** -

**Заданный диапазон:** -

#### **FA-28**

**Наименование:** Ток второй неисправности

**Заводская установка:** -

**Заданный диапазон:** -

#### **FA-29**

**Наименование:** Напряжение на шине при второй неисправности

**Заводская установка:** -

**Заданный диапазон:** -

## **FA-30**

**Наименование:** Состояние дискретных входов второй неисправности

**Заводская установка:** -

**Заданный диапазон:** -

#### **FA-31**

**Наименование:** Состояние дискретных выходов второй неисправности

**Заводская установка:** -

**Заданный диапазон:** 

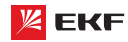

## **FA-32**

**Наименование:** Состояние преобразователя при второй неисправности

**\_\_\_\_\_\_\_\_\_\_\_\_\_\_\_\_\_\_\_\_\_\_\_\_\_\_\_\_\_\_\_\_\_\_\_\_\_\_\_\_\_\_\_\_\_\_\_\_\_\_\_\_\_\_**

## **Заводская установка:** -

**Заданный диапазон:** -

## **FA-33**

**Наименование:** Время подачи питания при второй неисправности

**Заводская установка:** -

**Заданный диапазон:** -

## **FA-34**

**Наименование:** Время работы при второй неисправности **Заводская установка:** -

**\_\_\_\_\_\_\_\_\_\_\_\_\_\_\_\_\_\_\_\_\_\_\_\_\_\_\_\_\_\_\_\_\_\_\_\_\_\_\_\_\_\_\_\_\_\_\_\_\_\_\_\_\_\_**

**\_\_\_\_\_\_\_\_\_\_\_\_\_\_\_\_\_\_\_\_\_\_\_\_\_\_\_\_\_\_\_\_\_\_\_\_\_\_\_\_\_\_\_\_\_\_\_\_\_\_\_\_\_\_**

**\_\_\_\_\_\_\_\_\_\_\_\_\_\_\_\_\_\_\_\_\_\_\_\_\_\_\_\_\_\_\_\_\_\_\_\_\_\_\_\_\_\_\_\_\_\_\_\_\_\_\_\_\_\_**

**\_\_\_\_\_\_\_\_\_\_\_\_\_\_\_\_\_\_\_\_\_\_\_\_\_\_\_\_\_\_\_\_\_\_\_\_\_\_\_\_\_\_\_\_\_\_\_\_\_\_\_\_\_\_**

**\_\_\_\_\_\_\_\_\_\_\_\_\_\_\_\_\_\_\_\_\_\_\_\_\_\_\_\_\_\_\_\_\_\_\_\_\_\_\_\_\_\_\_\_\_\_\_\_\_\_\_\_\_\_**

**\_\_\_\_\_\_\_\_\_\_\_\_\_\_\_\_\_\_\_\_\_\_\_\_\_\_\_\_\_\_\_\_\_\_\_\_\_\_\_\_\_\_\_\_\_\_\_\_\_\_\_\_\_\_**

**\_\_\_\_\_\_\_\_\_\_\_\_\_\_\_\_\_\_\_\_\_\_\_\_\_\_\_\_\_\_\_\_\_\_\_\_\_\_\_\_\_\_\_\_\_\_\_\_\_\_\_\_\_\_**

**Заданный диапазон:** -

Так же как FA-17 ~ FA-24.

## **FA-37**

**Наименование:** Частота первой неисправности **Заводская установка:** - **Заданный диапазон:** -

## **FA-38**

**Наименование:** Ток первой неисправности **Заводская установка:** -

**Заданный диапазон:** -

#### **FA-39**

**Наименование:** Напряжение на шине при первой неисправности **Заводская установка:** - **Заданный диапазон:** -

## **FA-40**

**Наименование:** Состояние дискретных входов при первой неисправности

**Заводская установка:** - **Заданный диапазон:** -

## **FA-41**

**Наименование:** Состояние дискретных выходов при первой неисправности

**Заводская установка:** -

**Заданный диапазон:** -

## **FA-42**

**Наименование:** Состояние преобразователя при первой неисправности

**Заводская установка:** -

**Заданный диапазон:** -

**Наименование:** Время подачи питания при первой неисправности **Заводская установка:** -

**Заданный диапазон:** - **\_\_\_\_\_\_\_\_\_\_\_\_\_\_\_\_\_\_\_\_\_\_\_\_\_\_\_\_\_\_\_\_\_\_\_\_\_\_\_\_\_\_\_\_\_\_\_\_\_\_\_\_\_\_**

### **FA-44**

**FA-43** 

**Наименование:** Время работы при первой неисправности **Заводская установка:** - **Заданный диапазон:** -

**\_\_\_\_\_\_\_\_\_\_\_\_\_\_\_\_\_\_\_\_\_\_\_\_\_\_\_\_\_\_\_\_\_\_\_\_\_\_\_\_\_\_\_\_\_\_\_\_\_\_\_\_\_\_**

Так же как FA-17 ~ FA-24.

## **FA-59**

**Наименование:** Мгновенное отключение питания

**Заводская установка:** 0

**Заданный диапазон:**  0: Не применяется

- 1: Уменьшение скорости
- 2: Торможение до полной остановки

## **FA-60**

**Наименование:** Определение напряжения восстановления мгновенного отключения питания

**\_\_\_\_\_\_\_\_\_\_\_\_\_\_\_\_\_\_\_\_\_\_\_\_\_\_\_\_\_\_\_\_\_\_\_\_\_\_\_\_\_\_\_\_\_\_\_\_\_\_\_\_\_\_**

**Заводская установка:** 90.0%

Заданный диапазон: 80.0% ~ 100.0%

## **FA-61**

**Наименование:** Время определения напряжения восстановления при мгновенном отключении питания

**Заводская установка:** 0.50с

**Заданный диапазон:** 0.00с ~ 100.00с

## **FA-62**

**Наименование:** Определение напряжения мгновенного отключения питания

**Заводская установка:** 80.0%

**Заданный диапазон:** 60.0% ~ 100.0% (стандартное напряжение на шине)

В случае мгновенного отключения питания или внезапного снижения напряжения, преобразователь частоты замедляет снижение напряжения на шине с помощью уменьшения выходной скорости, чтобы продолжить работать.

FA-59=1: когда возникает мгновенное отключения питания или внезапное снижение напряжения, ПЧ уменьшивает скорость, затем ускоряет до заданной частоты и продолжает работать после восстановления нормального напряжения шины. Восстановление и продолжение дольше чем заданное время FA-61 обозначает, что напряжение шины точно становится нормальным.

FA-59=2: во время мгновенного отключения питания или внезапного снижения напряжения, ПЧ уменьшивает скорость до полной остановки.
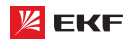

Подробнее см. нижеследующую схему:

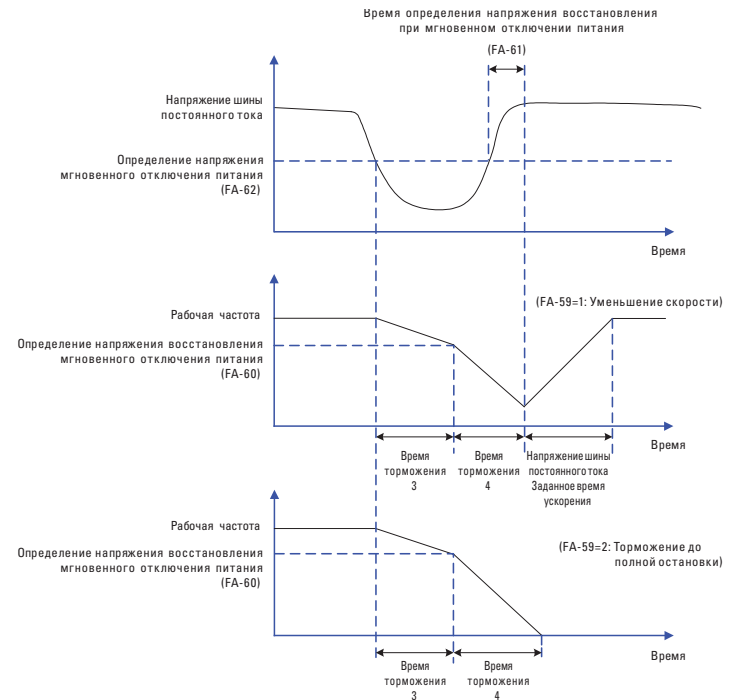

# FA-63

Наименование: Включение защиты без нагрузки

Заводская установка: 0

Заданный диапазон:

0: Не применяется

1: Применяется

## **FA-64**

Наименование: Уровень обнаружения работы без нагрузки Заводская установка: 10.0%

Заданный диапазон: 0.0% ~ 100.0%

# **FA-65**

Наименование: Время обнаружения работы без нагрузки Заводская установка: 1.0с

Заданный диапазон: 0.0 ~ 60.0с

Если функция включения защиты без нагрузки действует, когда выходной ток ПЧ меньше FA-64, и длительность дольше **FA-65**, то выходная частота ПЧ автоматически снижается до 7% номинальной частоты. В процессе защиты без нагрузки, если нагрузка восстанавливается, то ПЧ автоматически повышает рабочую частоту до заданной частоты.

# 8.12 Группа FB:

## Частота качания, фиксированная длина, отсчет

Функция частоты качания применяется для текстильного применения, индустрии химических волокон и другого применения, которому нужна функция намотки.

Данная функция обозначает, что выходная частота ПЧ качается вверх и вниз относительно заданной частоты. След рабочей частоты в оси времени показан ниже, в том числе амплитуда частоты качания определяется FB-00 и PB-01. Когда FB-01=0, амплитуда будет 0, и функция частоты качания не действует.

# **FB-00**

Наименование: Режим настройки амплитуды частоты качания

Заводская установка: 0

### Заданный диапазон:

0: Относительно средней частоты

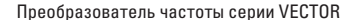

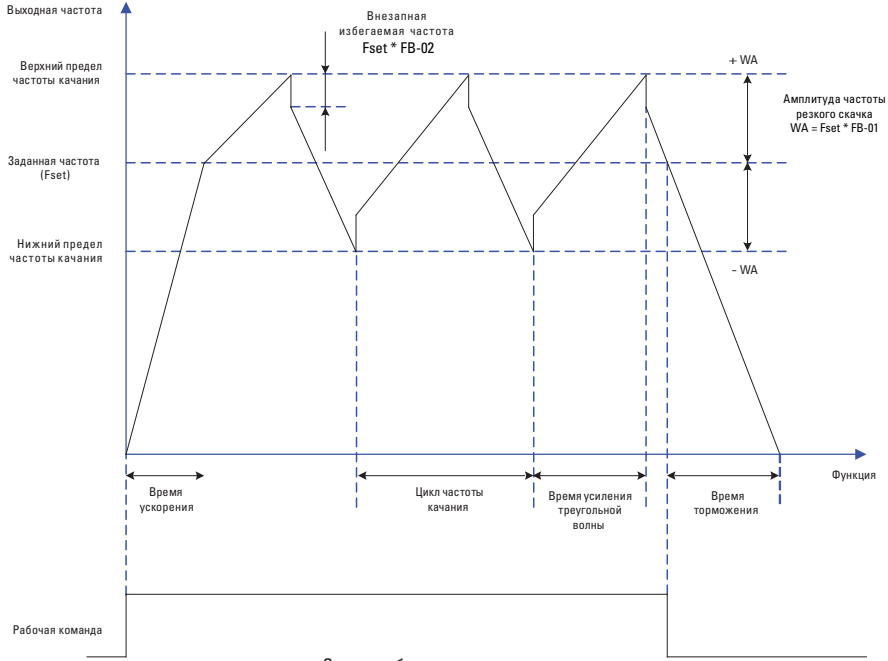

Схема работы частоты качания

1: Относительно максимальной частоты

**FKF** 

Этот параметр используется для выбора базового значения амплитулы колебания.

0: Относительно средней частоты (Относительно настройки параметра F0-07)

Это - система с переменной амплитудой колебания. Амплитуда колебания изменяется относительно центральной частоты (установленная частота).

### 1: Относительно максимальной частоты (F0-10)

Это система с фиксированной амплитудой колебания. Амплитуда колебания фиксирована.

# **FB-01**

Наименование: Амплитуда частоты качания Заводская установка: 0.0% Заданный диапазон: 0.0% ~ 100.0%

### **FR-02**

Наименование: Амплитула частоты резкого скачка Заводская установка: 0.0%

Заданный диапазон: 0.0% ~ 50.0%

Этот параметр используется для задания амплитуды колебания и амплитуды частоты скачка.

Если относительно центральной частоты (FB-00=0), фактическая амплитуда колебания WA - это результат расчета группы F0-07 (Выбор источника частоты), умноженный наFВ-01.

Если относительно максимальной частоты (FB-00=1), фактическая амплитула колебания WA - это результат расчета F0-10 (Максимальная частота), умноженный на FB-01.

Частота скачка = амплитуда колебаний WA x FB-02 (Амплитуда частоты резкого скачка). Если относительно центральной частоты (FB-00=0), частота скачка имеет переменное значение. Если относительно максимальной частоты (FB-00 = 1), то частота скачка имеет фиксированное значение.

Частота колебания ограничена верхним пределом частоты и нижним пределом частоты.

## FB-03

Наименование: Цикл частоты качания Заводская установка: 10.0с Заданный диапазон: 0.1c ~ 3000.0c

### **FB-04**

Наименование: Время усиления импульсов частоты качания Заводская установка: 50.0%

Заданный диапазон: 0.1% ~ 100.0%

Цикл частоты качания: время полного цикла частоты качания. FB-04 представляет собой процент FB-03.

Время усиления треугольной кривой = FB-03 х FB-04, единица (с) Время снижения треугольной кривой = FB-03 x (1- FB-04), единица (с)

### **FB-05**

Наименование: Установочная длина Заводская установка: 1000м Заданный диапазон: 0м ~ 65535м

### **FR-06**

Наименование: Фактическая длина Заводская установка: Ом Заданный диапазон: 0м ~ 65535м

## FB-07

Наименование: Число импульсов на каждый метр

Заводская установка: 100.0

Заданный диапазон: 0.1 ~ 65535

Предыдущие параметры используются для управления фиксированной длиной.

Информация о длине собирается выводами МІ. U0-13 (Значение длины) вычисляется путём деления числа импульсов, собранных выводом MI на FB-07 (Число импульсов на каждый метр). Когда фактическая длина U0-13 превышает установленную длину в FB-06, вывод МО или реле, назначенный на функцию (10: Достижение длины) устанавливается в состояние ОN. Во время управления фиксированной длиной может быть выполнена операция сброса длины через вывод MI, распределенный на функцию 28 (Сброс значения длины). Для получения более детальной информации, см. описание  $F5-00 - F5-04.$ 

Назначьте соответствующий вывод MI на функцию 27 (Ввод отсчета длины) в определенных применениях.

# **FB-08**

Наименование: Установочное значение отсчета

Заводская установка: 1000

Заданный диапазон: 1 ~ 65535

### **FB-09**

Наименование: Заданное значение отсчета

Заводская установка: 1000

Заданный диапазон: 1 ~ 65535

Значение подсчета необходимо для сбора выводом MI. Назначьте соответствующий вывод MI на функцию 25 (Ввод счетчика) в вашем применении.

Когла значение счетчика лостигает установленной величины (FB-08), вывод МО или реле, распределенный на функцию 17 (Определяемое значение подсчета достигнуто), устанавливается в состояние ОN. Тогда счетчик прекращает счет.

Когда значение счетчика достигает установленной величины (FB-09), выводМО или реле, распределенный на функцию 9 (Достижение заданного значения отсчета), устанавливается в состояние ОN. Тогда счетчик продолжает считать, пока не будет достигнуто установленного значения подсчета.

※ FB-09 должен быть равным или меньшим, чем FB-08.

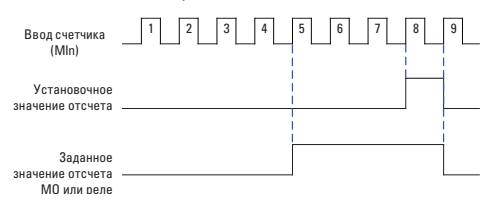

Схема функции отсчёта

# 8.13 Группа FC: Параметры связи

#### **FC-00**

Наименование: Скорость передачи данных

Заводская установка: 6005

### Заданный диапазон:

- > Разряд единиц: MODBUS
- 0: 300бит/сек
- 1: 600бит/сек
- 2: 1200бит/сек
- 3: 2400бит/сек
- 4: 4800бит/сек
- 5: 9600бит/сек
- 6: 19200бит/сек
- 7: 38400бит/сек
- 8: 57600бит/сек
- 9: 115200бит/сек
- > Разряд десятков: Резервный
- > Разряд сотен: Резервный
- > Разряд тысяч: Резервный

Скорость передачи данных между главным компьютером и ПЧ должна быть одинаковой. Иначе коммуникация не действительна. Чем больше скорость передачи данных, тем быстрее передаются данные.

#### **FC-01**

Наименование: Формат данных

Заводская установка: 0

Заданный диапазон:

- 0: Без проверки (8-N-2)
- 1: Проверка четности (8-E-1)
- 2: Проверка нечетности (8-0-1)
- 3: Без проверки (8-N-1)

0: RTU, 1 начальный бит. 8 битов данных, нет проверки, 2 стоповых бита

1: RTU, 1 начальный бит, 8 битов данных, контроль на чётность. 1 стоповый бит.

2: RTU, 1 начальный бит, 8 битов данных, контроль на нечётность, 1 стоповый бит.

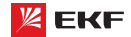

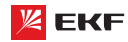

3: RTU, 1 начальный бит, 8 битов данных, нет проверки, 1 стоповый бит.

# **FC-02**

Наименование: Адрес преобразователя

Заводская установка: 1

Заданный диапазон: 0 ~ 249

Установите этот адрес привода: 0 - широковещательный адрес, в то время как доступные адреса - 1 ~ 249.

## FC-03

Наименование: Задержка ответа

Заводская установка: 2мс

Заданный диапазон: Омс ~ 20мс

Устанавливает задержку времени ответа этого привода для ведущего устройства.

# **FC-04**

Наименование: Тайм-аут связи

Заводская установка: 0.0

# Заданный диапазон:

0.0 (не применяется)

 $0.1c - 60.0c$ 

Этот параметр устанавливает время обнаружения ошибок коммуникации. Когда он установлен в 0.0, ошибки канала связи не фиксируются.

# **FC-05**

Наименование: Выбор коммуникационного протокола Заводская установка: 31

### Заданный диапазон:

> Разряд единиц: MODBUS

- 0: Нестандартный протокол MODBUS
- 1: Стандартный протокол MODBUS
- > Разряд десятков: Резервный

Подробнее см. Главу 9.

## **FC-06**

Наименование: Разрешение тока в режиме MODBUS

Заводская установка: 0

## Заданный диапазон:

 $0: 0.01A$ 

 $1:0.1A$ 

Данный параметр предназначен для определения разрешения выходного тока в режиме MODBUS.

# 8.14 Группа FD: Режим многоступенчатой скорости и простой ПЛК

Функция простого ПЛК позволяет ПЧ автоматически изменить выходную частоту и направление согласно програмированным значениям. Она может обеспечить простую комбинацию рабочей частоты и времени.

В многоступенчатом режиме, выходная частота может быть изменена только с помощю многоступенчатых терминалов.

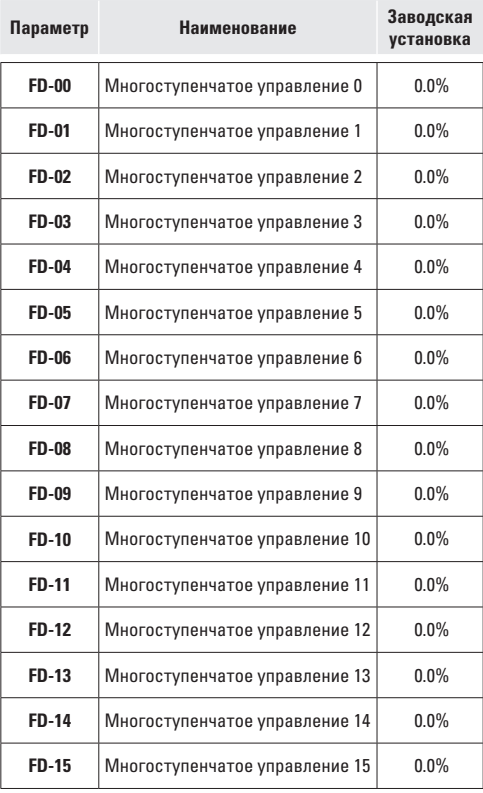

Заданный диапазон: - 100.0% ~ 100.0%

Различными комбинациями состояния цифрового входа "Сигнал 1~4 многоступенчатой скорости" могут быть установлены до 16 скоростей.

Многоступенчатая функция может быть источником настройки частоты, раздельного напряжения V/F, процесса ПИД. Многоступенчатая функция - относительное значение и варьируется в диапазоне от -100.0 % до 100.0 %.

Как источник частоты, это - процент относительно максимальной частоты.

Как источник раздельного напряжения V/F, это - процент относительно номинального напряжения двигателя.

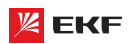

Как источник процесса ПИД, он не требует преобразования.

Многоступенчатая функция может быть переключена на основе на различных режимов выводов DI. Для получения детальной информации, см. описание группы F5.

# **FD-16**

Наименование: Режим работы ПЛК

# Заводская установка: 0

### Заданный диапазон:

0: Выключение после завершения одного цикла

1: Поддержание частоты после завершения одного цикла

2: Работа в повторяющемся режиме

Когда источник частоты устанавливается простым ПЛК, положительные и отрицательные значения FD-00 ~ FD-15 определяют рабочее направление. ПЧ работает в обратном направлении в случае отрицательных значений.

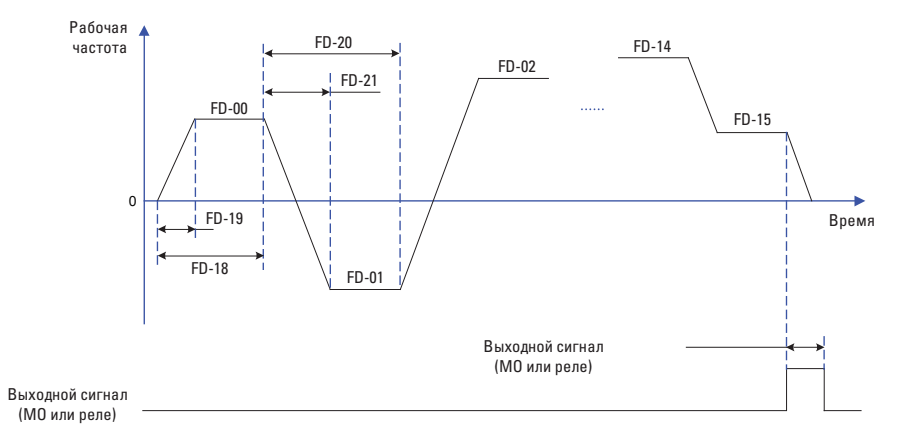

Схема работы простого ПЛК

## 0: Выключение после завершения одного цикла:

ПЛК останавливается после завершения одного цикла, и он не будет запускаться, пока другая команда запуска не будет выдана.

## 1: Поддержание частоты после завершения одного цикла:

После завершения одного цикла ПЛК сохраняет несущую частоту и направление последнего цикла.

## 2: Работа в повторяющемся режиме:

ПЛК автоматически начинает другой цикл после окончания одного, пока не будет дана команда останова.

## **FD-17**

Наименование: Выбор отключения источника питания памяти ПЛК Заводская установка: 00

### Заданный диапазон:

> Разряд единиц: выбор памяти при отключении источника питания

0: Нет запоминания

1: Запоминание

> Разряд дисятков: выбор памяти при отключении преобразователя

- 0: Нет запоминания
- 1: Запоминание

Память ПЛК при отключении: последняя рабочая ступень и рабочая частота ПЛК сохраняются при отключении, затем продолжаются с запомненнего статуса после восстановле-

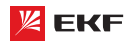

ния питания. Если выбирается «нет памяти», то каждый раз прогресс ПЛК с начала начинается после восстановления питания.

Память ПЛК при остановке: последняя рабочая ступень и рабочая частота запоминаются при остановке, затем начинаются с запомненного статуса в следующий раз. Если выбирается «нет памяти», то каждый раз прогресс запуска ПЛК начинается с начала.

**\_\_\_\_\_\_\_\_\_\_\_\_\_\_\_\_\_\_\_\_\_\_\_\_\_\_\_\_\_\_\_\_\_\_\_\_\_\_\_\_\_\_\_\_\_\_\_\_\_\_\_\_\_\_**

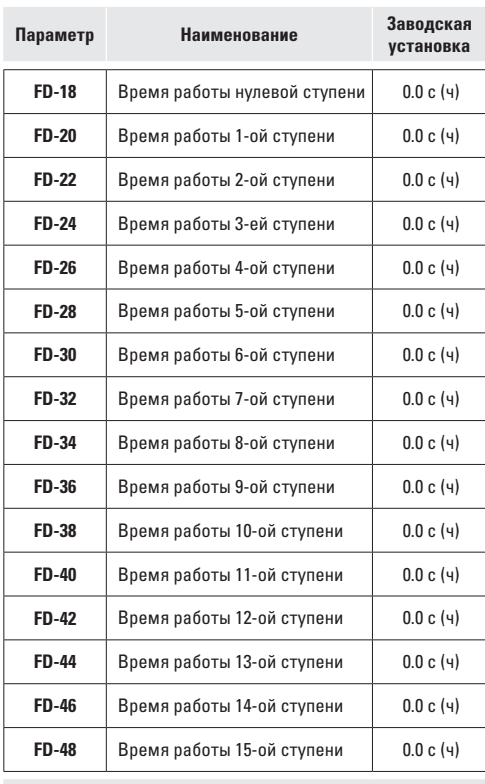

**Заданный диапазон:** 0.0 с (ч) ~ 6500.0 с (ч)

Используются для настройки рабочего времени для каждой ступени, единица измерения времени устанавливается параметром FD-50. **\_\_\_\_\_\_\_\_\_\_\_\_\_\_\_\_\_\_\_\_\_\_\_\_\_\_\_\_\_\_\_\_\_\_\_\_\_\_\_\_\_\_\_\_\_\_\_\_\_\_\_\_\_\_**

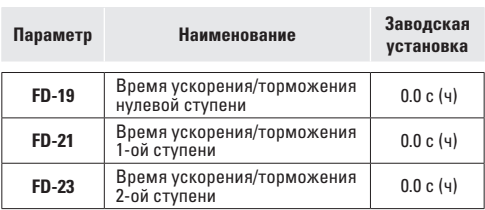

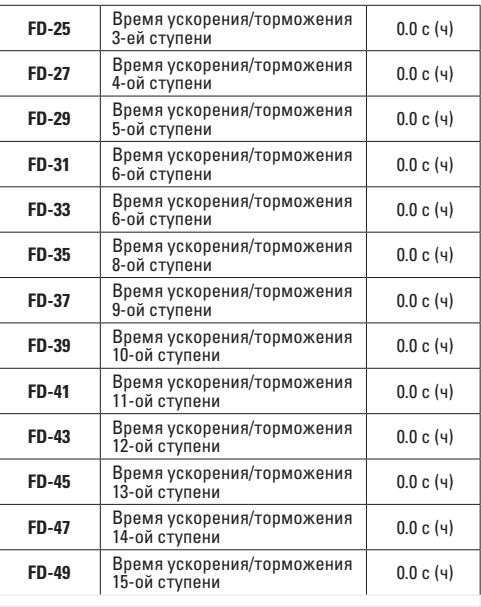

## **Заданный диапазон:** 0 ~ 3

Для установки времени ускорения/торможения для каждой ступени, заданное значение 0~3 соответствует времени ускорения/ торможения 1~4, подробнее с.м. F0-17~F0-18 и F8-03~F8-08. **\_\_\_\_\_\_\_\_\_\_\_\_\_\_\_\_\_\_\_\_\_\_\_\_\_\_\_\_\_\_\_\_\_\_\_\_\_\_\_\_\_\_\_\_\_\_\_\_\_\_\_\_\_\_**

### **FD-50**

**Наименование:** Единица измерения времени работы ПЛК **Заводская установка:** 0

**Заданный диапазон:** 

0: с (секунды)

1: ч (час)

Для настройки единицы измерения времени работы ПЛК. **\_\_\_\_\_\_\_\_\_\_\_\_\_\_\_\_\_\_\_\_\_\_\_\_\_\_\_\_\_\_\_\_\_\_\_\_\_\_\_\_\_\_\_\_\_\_\_\_\_\_\_\_\_\_**

### **FD-51**

**Наименование:** Источник задания многоступенчатого управления

**Заводская установка:** 0

**Заданный диапазон:** 

0: FD-00

- 1: VI
- 2: CI
- 3: Потенциометр на пульте управления

4: Pезервный

5: ПИД-регулирование

6: Установленная с клавиатуры частота (F0-08), возможность Заданный канал многоступенчатой команды 0 определяется этим параметром.

Многоступенчатая команда 0 имеет много выборов кроме

FD-00, что обеспечивает удобное переключение между многоступенчатой командой и другими заданными режимами. Когда источник частоты устанавливается многоступенчатой скоростью или простым ПЛК, переключение между этими двумя источниками частоты очень легко осуществляется.

## 8.14 Группа FE: Параметры регулирования крутящего момента

# **FF-00**

Наименование: Выбор режима регулирования оборотов/крутящего момента

## Заводская установка: 0

### Заданный диапазон:

0: Регулировка скорости

1: Регулировка крутящего момента

Предназначен для выбора режима управления: управление скоростью или крутящим моментом.

Значение F0-01 (способ управления) должно быть установлен на 0 (SVC), если вам нужно управление крутящим моментом.

Многофункциональный цифровой терминал MI имеет 2 связанных функции с управлением крутящим моментом: запрещение управления крутящим моментом (функция 29), переключение между управлением скоростью/крутящим моментом (функция 46). Эти два терминала и параметр FE-00 обеспечивают переключение между регулированием оборотов и крутящего момента.

Когда терминал переключения между управлением оборотами/крутящим моментом не действителен, способ управления определяется параметром FE-00. Когда терминал переключения действителен, то способ управления определяется обратным значением параметра FE-00.

Когда терминал запрещения регулирования крутящего момента действителен, способом управления является регулирование оборотов.

## FF-01

Наименование: Выбор источника регулировки крутящего момента в режиме регулирования крутящего момента

# Заводская установка: 0

### Заданный диапазон:

0: Клавиатура (FE-03)

- $1:V1$
- $2 \cdot \text{C}1$
- 3: Резервный
- 4: Резервный
- 5: Интерфейс RS485
- 6: Мин. (VI, CI)
- 7: Макс. (VI, CI)

## **FE-03**

Наименование: Установка крутящего момента с пульта управления в режиме регулирования крутящего момента Заводская установка: 150%

### Заданный диапазон: - 200.0% ~ 200.0%

FE-01 используется для установки источника настройки крутяшего момента.

Настройка крутящего момента представляет собой относительное значение. 100.0 % соответствуют номинальному крутящему моменту привода переменного тока. Диапазон установки от -200.0 % до 200.0 % указывает, что максимальный крутящий момент привода переменного тока представляет собой двойной номинальный крутящий момент привода переменного тока.

Если установленный крутящий момент - положительная величина, привод переменного тока врашается в прямом направлении. Если установленный крутящий момент - отрицательная величина, привод переменного тока вращается в обратном направлении.

#### FE-04

Наименование: Режим управления ШИМ (PWM) Заводская установка: 0

### Заданный диапазон:

- 0: Нелействительный
- 1: Действительный

## **FE-05**

Наименование: Макс. частота прямого вращения при регулировании крутящего момента

Заводская установка: 50.00Гц

Заданный диапазон: 0.00Гц ~ F0-10 (Макс. частота)

### FF-06

Наименование: Макс. частота реверса при регулировании крутящего момента

Заводская установка: 50.000 Гц

Заданный диапазон: 0.00Гц ~ F0-10 (Макс. частота)

Для настройки максимальной рабочей частоты прямого вращения/реверса ПЧ в режиме управления крутящим моментом.

При управлении крутящим моментом, если момент нагрузки меньше чем выходной крутящий момент двигателя, частота вращения двигателя непрерывно повышается. Чтобы избежать разноса механической системы, максимальная частота вращения двигателя должна быть ограничена при управлении крутящим моментом.

Имеется возможность осуществить непрерывное динамическое изменение максимальной частоты при управлении крутящим моментом, контролируя верхний предел частоты.

## FE-07

Наименование: Время ускорения при регулировании крутяшего момента

Заводская установка: 0.00с

Заданный диапазон: 0.00с ~ 65000с

### **FF-08**

Наименование: Время торможения при регулировании крутяшего момента

Заводская установка: 0.00с

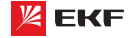

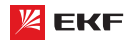

### Заданный диапазон: 0.00с ~ 65000с

При управлении крутящим моментом разность между выходным крутящим моментом двигателя и моментом нагрузки определяет интенсивность изменения скорости двигателя инагрузки. Частота вращения двигателя может быстро изменяться, и это приведет к генерации шума или слишком большому механическому напряжению. Настройка времени ускорения/замедления при управлении крутящим моментом делает изменение частоты вращения двигателя более плав-**HHM** 

Однако в случаях, требующих быстрой реакции крутящего момента, установите время ускорения/замедления при управлении крутящим моментом в 0.00 с.

Например, два привода переменного тока связаны, чтобы привести в движение одну и туже нагрузку. Чтобы сбалансировать распределение нагрузки, установите один привод переменного тока как ведущий при регулировании частоты вращения, а другой как ведомый при управлении крутящим моментом. Ведомый получает выходной крутящий момент ведущего как команду крутящего момента и должен быстро следовать за ведущим. В этом случае время ускорения / замедления ведомого при управлении крутящим моментом  $v$ станавливается в 0 0 с

# FE-09

Наименование: Верхняя граничная частота при переключении DPWM

Заводская установка: 12.00Гц

Заданный диапазон: 0.000Гц~ 15.000Гц

Данный параметр только действителен в режиме управления V/f. Как правило, это значение не нужно редактировать.

## **FF-10**

Наименование: Режим регулирования ШИМ Заводская установка: 0

## Заданный диапазон:

0: Асинхронный режим

1: Синхронный режим

Данный параметр только действителен в режиме управления  $V/f.$ 

0: Асинхронный режим

Режимом регулирования ШИМ является по умолчанию асинхронный режим в случае выходной частоты ниже 85Гц.

1: Синхронный режим

Линейное изменение несущей частоты осуществляется в соответствии с изменением выходной частоты для обеспечения одинакового отношения этих двух значений. Данный режим часто применяется в применении высокой выходной частоты для повышения качества выходного напряжения.

Синхронный режим только действителен когда выходная частота превышает 85Гц. Потому что в случае выходной частоты ниже 85Гц, отношение несущей частоты и выходной частоты будет выше, и асинхронный режим более подходит.

# **FE-11**

Наименование: Выбор режима компенсации влияния мертвого времени Заводская установка: 1 Заданный диапазон: 0: нет компенсации

### Преобразователь частоты серии VECTOR

1: режим компенсации 1

2: режим компенсации 2

В большинстве случаев, настроить данный параметр не нужно. Его необходимо редактировать для обеспечения лучшего эффекта например когда появляется колебание двигателя или в случае, где есть требование к форме волны выходного PNUOWDONG

**У Для высокомошных систем посоветvется выбрать режим**  $2.$ 

### **FE-12**

Наименование: Глубина рандомной ШИМ Заводская установка: 0 Заданный диапазон:

0: Недействительна рандомная ШИМ 1~10: глубина рандомной ШИМ

Настройка глубины рандомной ШИМ поможет смягчить шум от двигателя и уменьшить электромагнитные помехи ПЧ. Когда FE-12=0, функция настройки глубины рандомной ШИМ не действует.

### **FE-13**

Наименование: Быстрое ограничение тока Заводская установка: 1 Заданный диапазон:

 $0:$  He $T$ 

1: Да

Активация быстрого ограничения тока способствует максимальному уменьшению возможности перегрузки по току, что обеспечивает нормальную работу ПЧ.

Но если ПЧ долго работает в состоянии быстрого ограничения тока, то это может привести к перегреву. Поэтому когда возникает сигнализация Err40 после долгой работы в режиме быстрого ограничения тока, необходимо остановить преобпазователь

### **FE-14**

Наименование: Компенсация измерения тока Заводская установка: 5 Заданный диапазон: 0 ~ 100

Для установки значения компенсации измерения тока. Слишком больше значение приводит к неэффективному управлению. Как правило, редактировать данный параметр не нужно.

### FF-15

Наименование: Выбор оптимизированного режима SVC Заводская установка: 1

# Заданный диапазон:

0: нет оптимизации

- 1: оптимизированный режим 1
- 2: оптимизированный режим 2

1: оптимизированный режим 1

Для применений, где требуется более высокая линейность регулирования крутящего момента.

2: оптимизированный режим 2

Для применений, где требуется более высокая стабильность регулирования скорости.

\* Для большинства случаев рекомендуется выбрать режим 1.

### FF-16

Наименование: Установка значения пониженного наппяжения

## Заводская установка: 80%

Заданный диапазон: 60% ~ 140% Для настройки значения пониженного напряжения. Классы напряжения разные - настройки тоже разные: Однофазное 220В: 200В. Трёхфазное 220В: 200В. Трёхфазное 380В: 350В

# 9. Протоколы связи MODBUS

Преобразователи частоты серии VECTOR имеют порт RS-485 с поддержкой протокола MODBUS. Интерфейс позволяет выполнять централизованное управление одним или несколькими преобразователями через ПЛК, ПК и др. устройств. Протокол дает возможность: задать команду управления, редактировать функциональные коды, контролировать работу, отображать информацию о состоянии и ошибках преобразователя и т.д.

## 9.1 О протоколе

Modbus — промышленный протокол передачи данных. По этому протоколу ПЛК/ПК может общаться с другими устройствами через сеть (например, RS-485). Протокол является промышленным, стандартом и устройства нескольких производителей могут быть подключены к сети для удобного мониторинга.

Существует лва режима передачи данных протокола Modbus: режимы ASCII и RTU. Все устройства должны работать в одном режиме передачи данных. Также следует выбрать одинаковые параметры: скорость передачи данных, бит четности, количество бит данных, стоповый бит.

## 9.2 Применение

Контроллер (ПЛК) или компьютер (ПК) является ведущим (MASTER), а преобразователи - ведомыми (SLAVE). ПЛК/ПК посылает команды, а преобразователь реагируют на его команды. До начала работы преобразователи должны быть запрограммированы для работы по протоколу MODBUS.

# 9.3 Соединение системы

 $(1)$  Порт

**RS-485** 

## (2) Режим передачи

Тип передачи - последовательный, асинхронный и полудуплексный. Между ведущим и ведомым устройством, только одно из них передает данные, а одновременно другое принимает данные. В процессе асинхронной и последовательной коммуникации, данные передаются кадр за кадром в формате сообщения.

# (3) Топологическая структура

В системе «Один ведущий - несколько ведомых», диапазон задачи адресов ведомых: от 1 до 249.

0 обозначает широкоформатный коммуникационный адрес. Адрес ведомого устройства должен быть уникальным в сети. а. Подключение к ПК

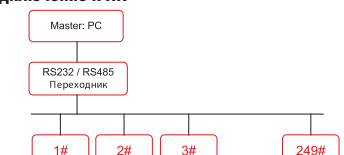

б) Подключение к ПЛК

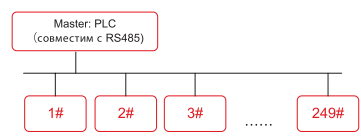

## 9.4 Схемы подключения

Преобразователи частоты серии VECTOR имеют клеммы S+ и S- для связи по протоколу Modbus.

Существует 2 вида подключения.

### 1) Подключение «Последовательное»

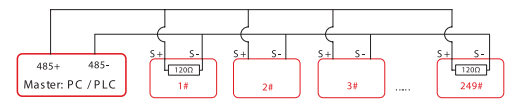

#### Внимание!

к первому 1# и последнему 249# преобразователям должны быть подключены терминальные резисторы (1200м).

### 2) Подключение «Звезда»

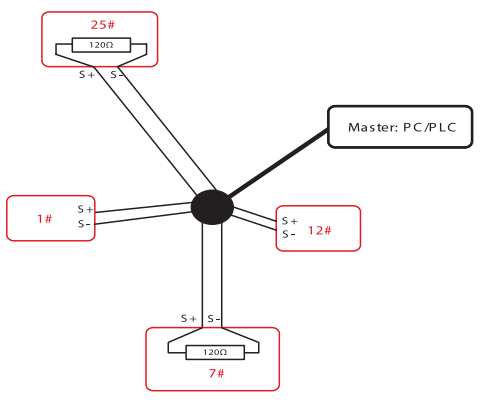

# *<u><u>Rнимание</u>*</u>

Терминальный резистор подключается к двум преобразователям, которые имеют максимальную длину проводки (25# и 7#).

### 9.5 Описание протокола

Преобразователи частоты серии VECTOR оснащены асинхронным последовательным интерфейсом RS-485. Только одно устройство (ведущее устройство) в сети может быть

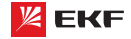

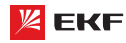

ведущим (формировать запрос/команду). Другое устройство (ведомое) отвечает на «запрос/команду» ведущего устройства или выполняет соответствующую команду ведущего устройства. Ведущими устройствами (master) являются персональный компьютер (ПК), промышленный логический контроллер (ПЛК) или любое другое промышленное микропроцессорное оборудование.

Ведомыми устройствами (slave) являются преобразователь или другое оборудование с таким же протоколом. Ведущее управлять не только одним, но и всеустройство может ми ведомыми устройствами одновременно. Все ведомые устройства отвечают на «запрос/команда» от ведущего устройства, если адрес в сообщении установлен в 0 (широковещательное сообщение).

# 9.6 Структура коммуникационных данных

Формат коммуникационных данных протокола MODBUS преобразователя VECTOR показан ниже:

В режиме RTU протокола Modbus минимальное время паузы

### Внимание!

Широковешательное сообщение не требует ответа.

(«интервал тишины») между фреймами должно быть не менее времени передачи 3,5 байт.

Проверка контрольной суммы CRC-16. Считаются все данные, кроме самой контрольной суммы. Подробнее см. проверку CRC. Учтите, что минимальное время передачи 3,5 байт для «интервала тишины» по протоколу Modbus должно выдерживаться перед началом каждого фрейма и суммируясь в конце.

Поток байт в режиме RTU передается непрерывно. Если временной интервал превышает 3.5 байта перед выполнением передачи целого кадра, то приемное устройство очистит неполное сообщение и допустит, что следующий байт представляет собой адресное поле нового сообщения. Соответственно, если интервал времени между началом нового кадра и предыдущим кадром меньше 3.5 байта, то приемное оборудование принимает как продолжение предыдущего кадра. Ошибка значения CRC из-за беспорядка кадров приводит к неисправности связи. Формат кадра RTU:

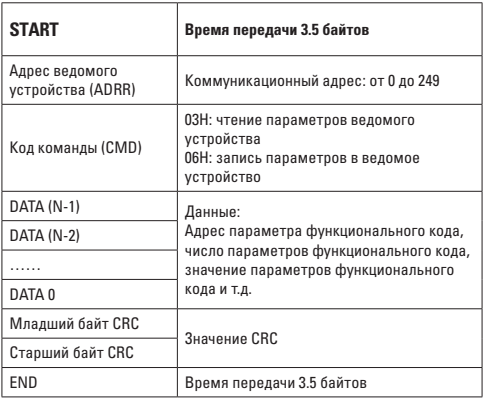

Преобразователь частоты серии VECTOR

### 9.7 Код команды и описание коммуникационных данных

Код команды: 03H, чтение N слов. (Максимальное чтение 12 слов)

Например, стартовый адрес F002 преобразователя читает 2 контейнера данных.

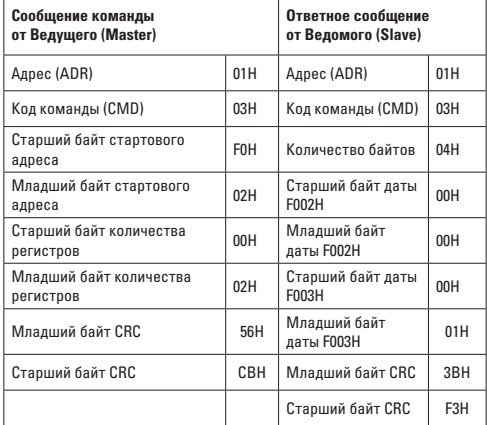

### Код команды: 06Н, запись одного слова

Например, запись 5000(1388Н) в адрес F00AH преобразователя с адресом - 02Н.

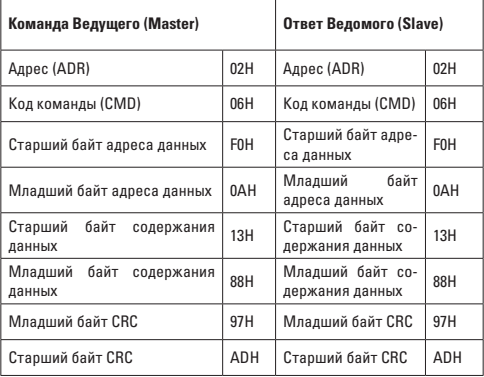

### **Контроль целостности данных CRC**

Контроль осуществляется путем проверки кадра контрольной суммы CRC. Поле CRC состоит из 2-х байт (16 бит). Поле СВС добавляется в каждый кадр, передающего устройства. Принимающее устройство после получения кадра, повторно вычисляет CRC и сравнивает его со значением в полученном поле CRC. Если два значения CRC не совпадают, то считается, что во время передачи произошла ошибка.

Для расчета СВС берутся только биты данных, в то время как стоп бит и бит четности в расчет не берутся.

Здесь для справки представлена простая функция вычисления CRC (язык C):

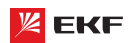

unsigned int crc\_cal\_value(unsigned char \*data\_value,unsigned char data length)  $\{$ int i;

```
unsigned int crc value = 0xffff;
 while(data length--)
 \{crc value \wedge = *data value++;
    for (i=0:i<8:i++)\{
```
if(crc\_value&0x0001) crc\_value = (crc\_value>>1)^0xa001; مءام  $crc$  value =  $crc$  value>>1;  $\mathcal{E}$ 

```
return(crc_value);
\overline{\ }
```
## Определение адреса параметра для связи

Ниже приведено определение адреса параметра для связи. Параметр позволят контролировать преобразователь по протоколу Modbus.

# Расчет адреса параметров кодов:

(1) Адрес группы параметров F0~FF:

- Старший байт: F0 ~ FF (группа F), Младший байт: 00 ~ FF
- (2) Адрес группы параметров U0: Старший байт: 70Н,

Младший байт: 00 ~ FF

### Например:

F3-12, адрес - 0xF30C FC-05, адрес - 0xFC05 U0-03, адрес - 0x7003

### Внимание:

- Группа FF: параметр в этой группе не может быть считан или изменен.
- Группа U0: параметр в этой группе может быть только считан, изменение параметров невозможно.
- Некоторые параметры не могут быть изменены при работе преобразователя; а некоторые параметры не могут быть изменены ни в каком состоянии. При изменении параметров функциональных кодов следует обратить внимание на диапазон, единицы изменения и другие инструк-ПИИ

Кроме того, частая запись/изменение параметров может сократить срок службы EEPROM, в которой хранятся параметры. Поэтому некоторые параметры в EEPROM лучше не сохранять, а редактировать непосредственно в RAM.

Чтобы воспользоваться этой функцией относительно параметров группы Е. пользователям нужно изменить значение Старшего бита с F в 0.

Адресы соответственных функциональных кодов приведены ниже:

### Адрес группы параметров F0~FF:

Старший байт: 00 - FF, Младший байт: 00 - FF

### Адрес группы параметров U0:

Старший байт: 70Н.

Младший байт: 00 - FF

Например:

F3-12, адрес - 030С

FC-05, адрес - 0С05

Этот алрес может использоваться только лля записи в ВАМ Чтение по этому адресу запрещено и будет восприниматься преобразователем как несуществующий адрес.

## Адрес параметра СТОП/ПУСК

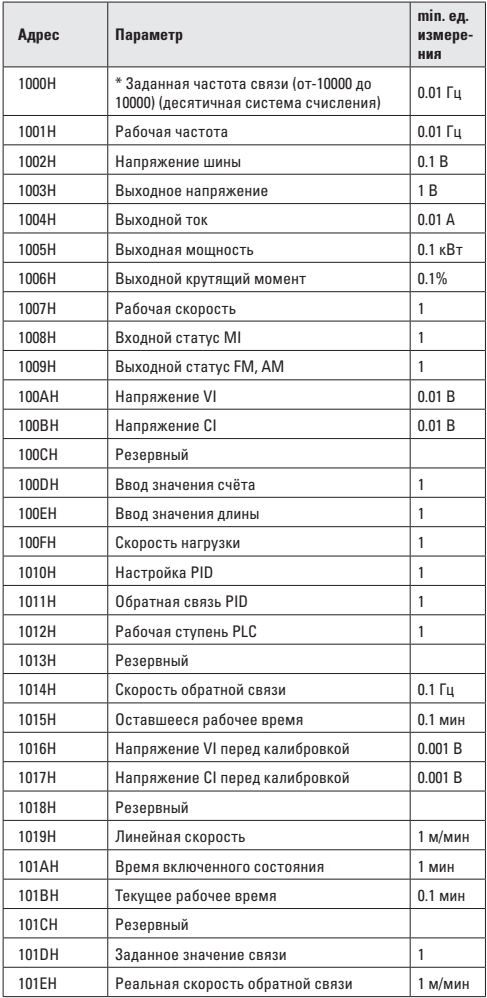

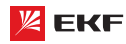

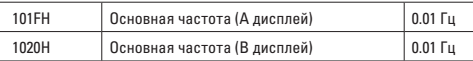

### **Внимание:**

Заданное значение связи представляет собой процент относительного значения, «10000» значит «100.00%», «-10000» значит «– 100.00%».

Процент частоты является процентом относительно максимальной частоты (F0-10).

Процент данных момента является процентом относительно верхнего момент (F2-10).

## **Ввод команды в преобразователь ( только запись)**

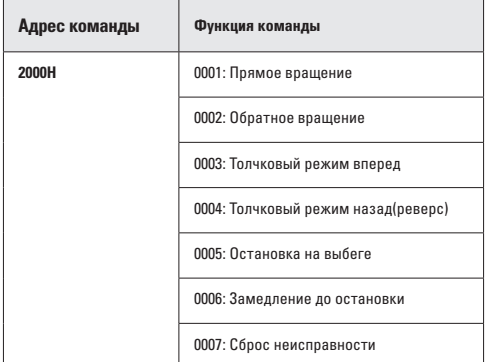

# **Статус преобразователя: (только чтение)**

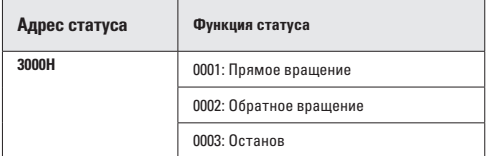

**Проверка пароля блокировки параметров: (если возврат - 8888H, то проверка пароля прошла успешно)** 

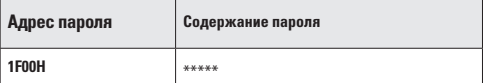

# **Контроль цифровых выходных клемм: (только запись)**

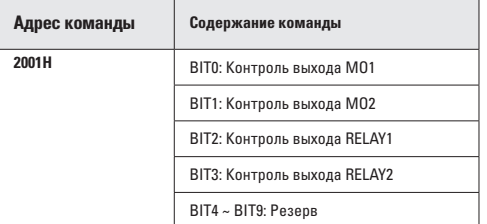

### **Контроль аналогового выхода AM: (только запись)**

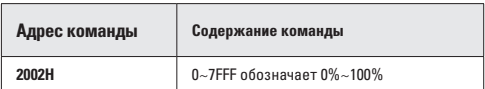

### **Контроль аналогового выхода FM: (только запись)**

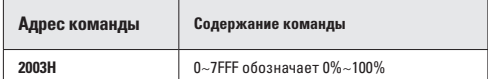

# **Контроль импульсного выхода: (только запись)**

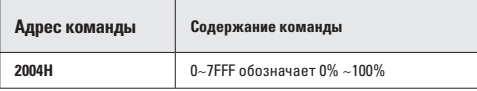

## **Описание ошибок (адрес команды 8000H):**

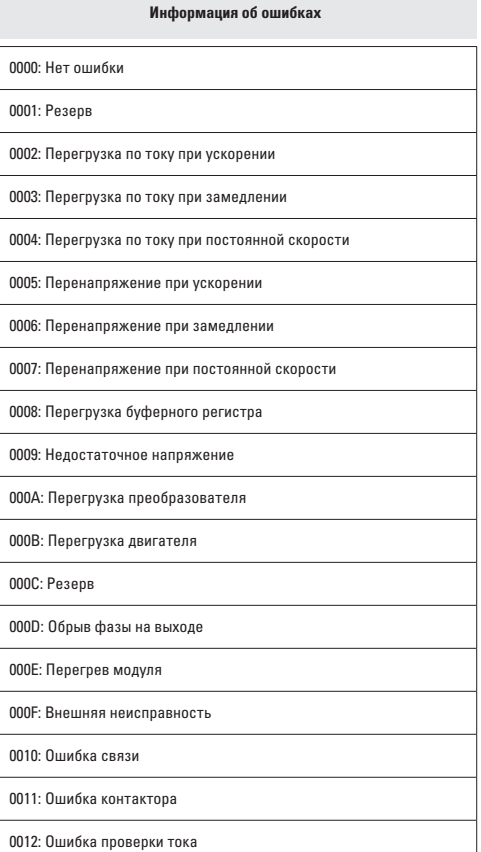

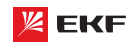

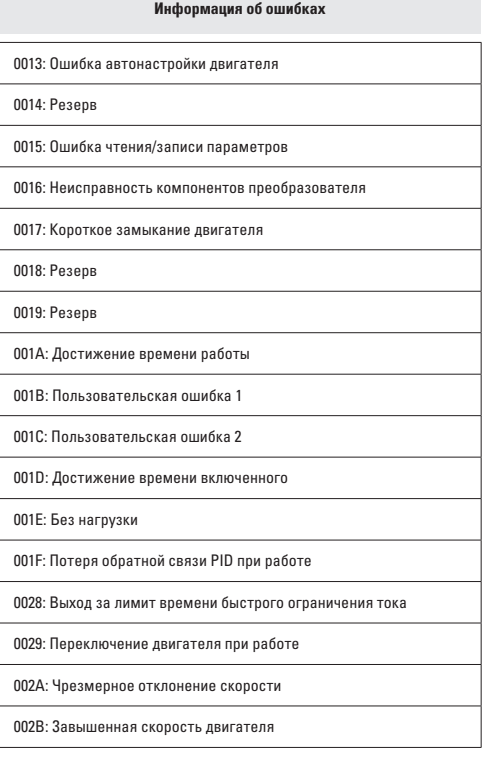

## **9.8 Описание параметров связи (группа FC)**

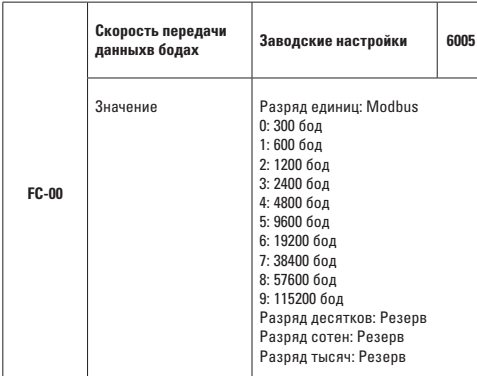

Данный параметр применяется для настройки скорости передачи данных между Ведущим и преобразователем. Обратите внимание на то, что скорость передачи данных Ведущего и преобразователя должна быть одинаковой. Иначе коммуникация невозможна. Чем больше скорость передачи данных, тем выше скорость связи.

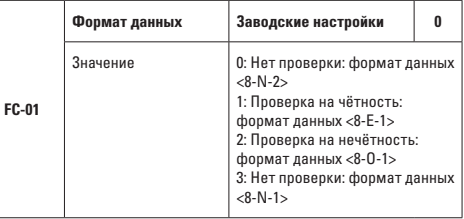

Формат настройки Ведущего и преобразователя должны быть одинаковыми. Иначе коммуникация невозможна.

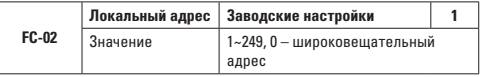

Когда локальный адрес задается на 0 (широковещательный адрес), функция широковещания Ведущего исполняется.

Локальный адрес должен быть уникальным (кроме широковещательного адреса). Это основное условие связи между Ведущим и преобразователем.

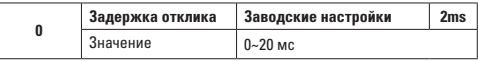

Задержка отклика обозначает промежуточное время от выполнения получения данных преобразователя до передачи данных Ведущему. Если задержка отклика меньше времени обработки системы, то задержкой отклика является время обработки системы. Если задержка отклика больше времени обработки системы, то преобразователь не ответит Ведущему до тех пор пока не выйдет время задержки.

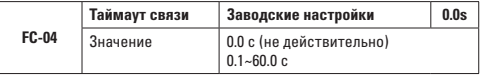

Когда значение равно 0.0 с, таймаут связи не действителен. Когда значение не равно 0с: если промежуточное время между первой и следующей посылками превышает время таймаут связи, то появится ошибка (Err16). Как правило, данный параметр должен быть задан 0 с. В системах реального времени, состояние связи может наблюдаться с помощью настройки данного параметра.

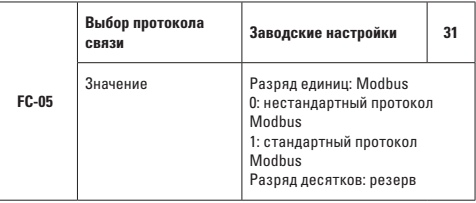

FC-05=01: выбрать стандартный протокол MODBUS

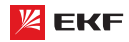

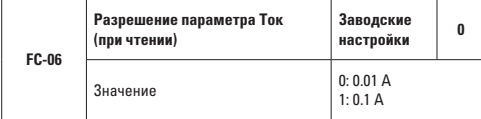

Данный код предназначен для определения единицы выходного тока в режиме Modbus.

# **10. Поиск и устранение неисправностей**

# **10.1 Неисправности и методы их устранения**

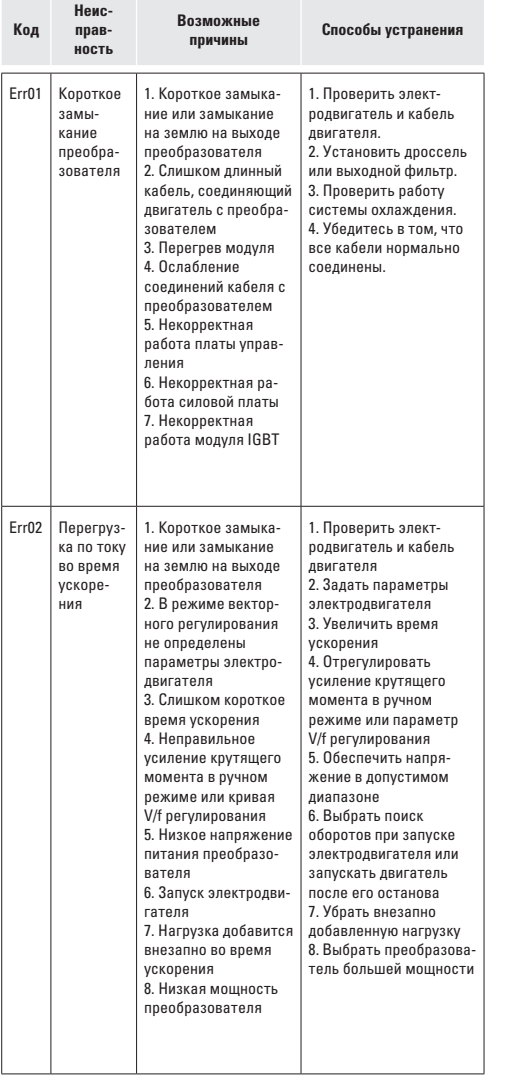

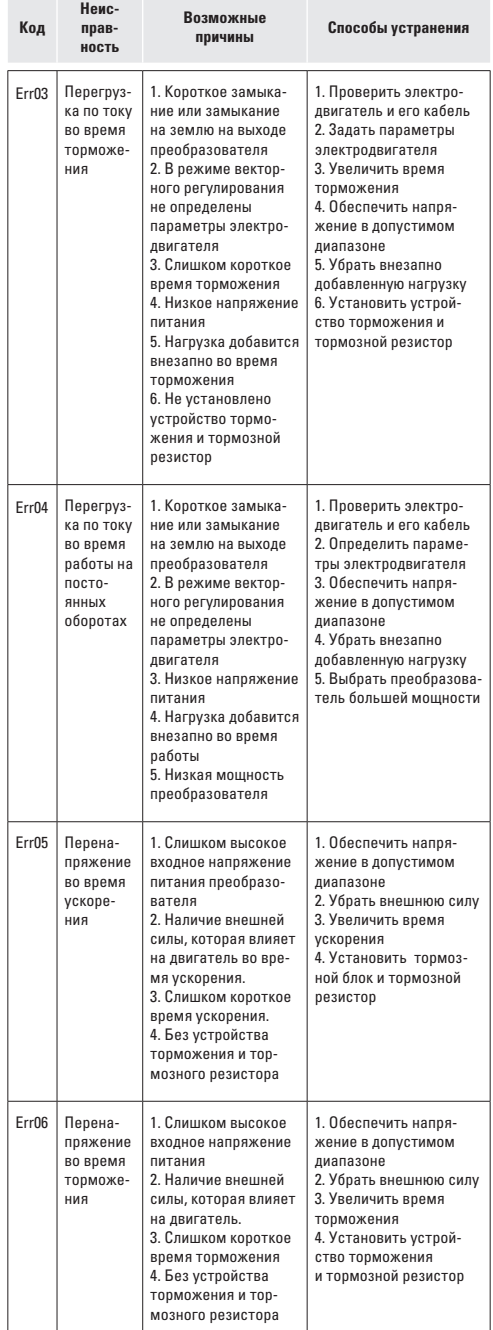

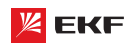

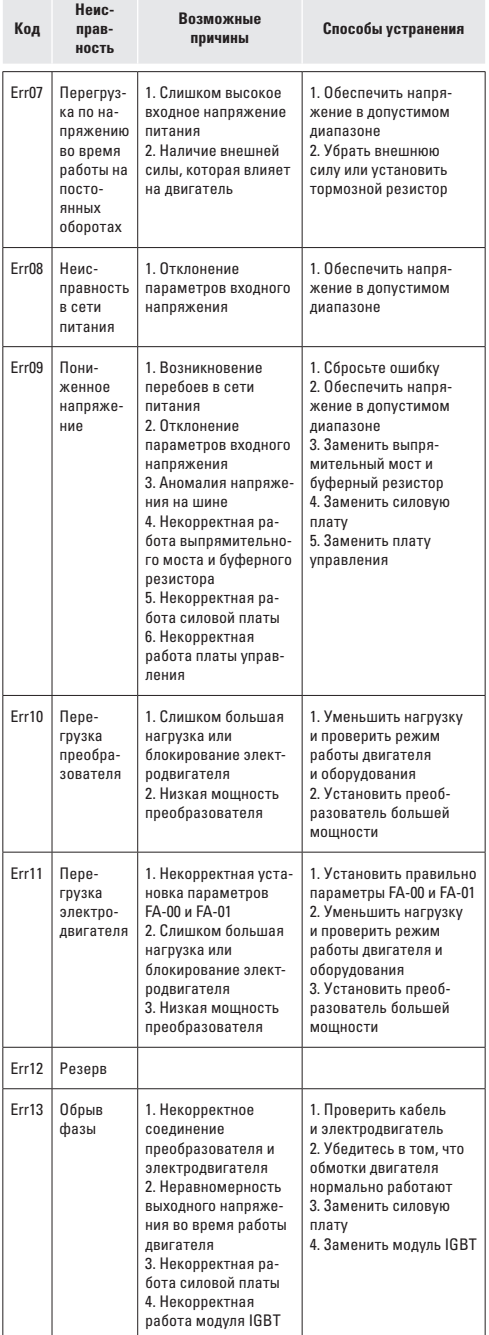

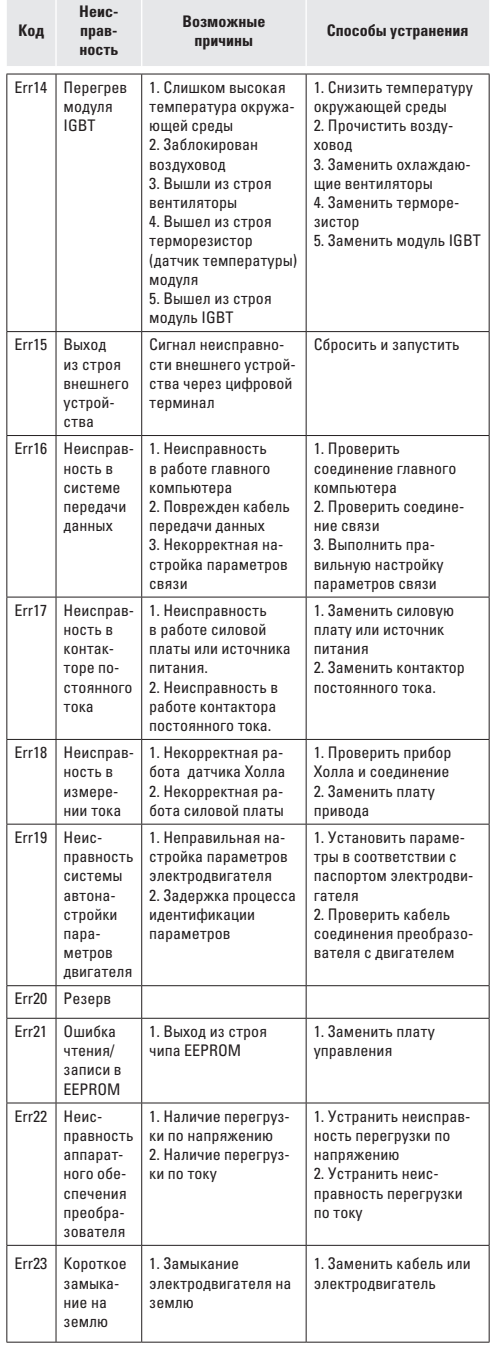

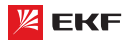

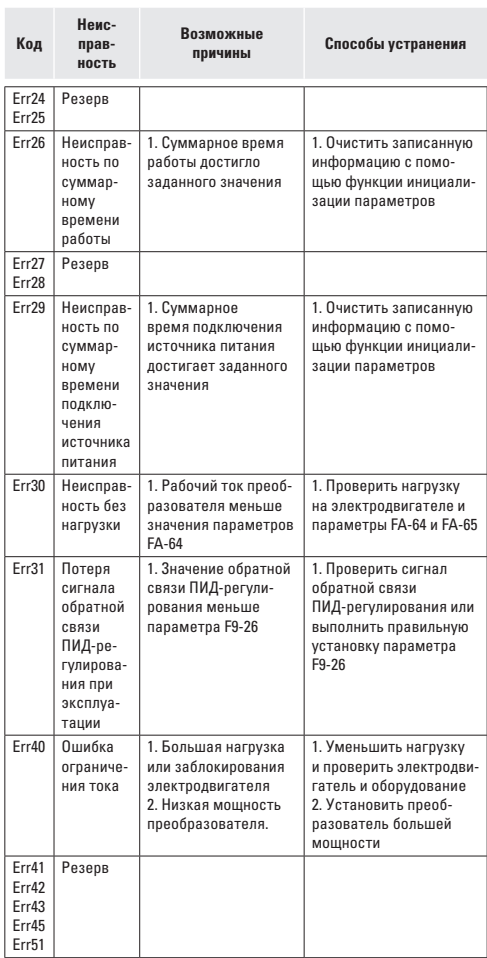

# **10.2 Типичные неисправности. Методы устранения**

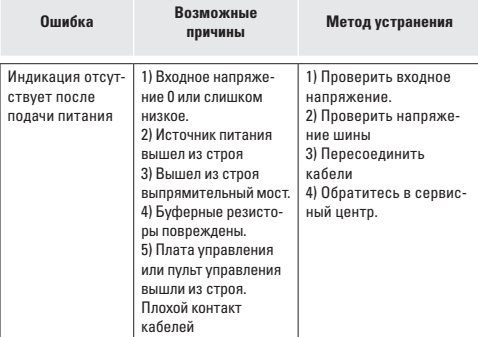

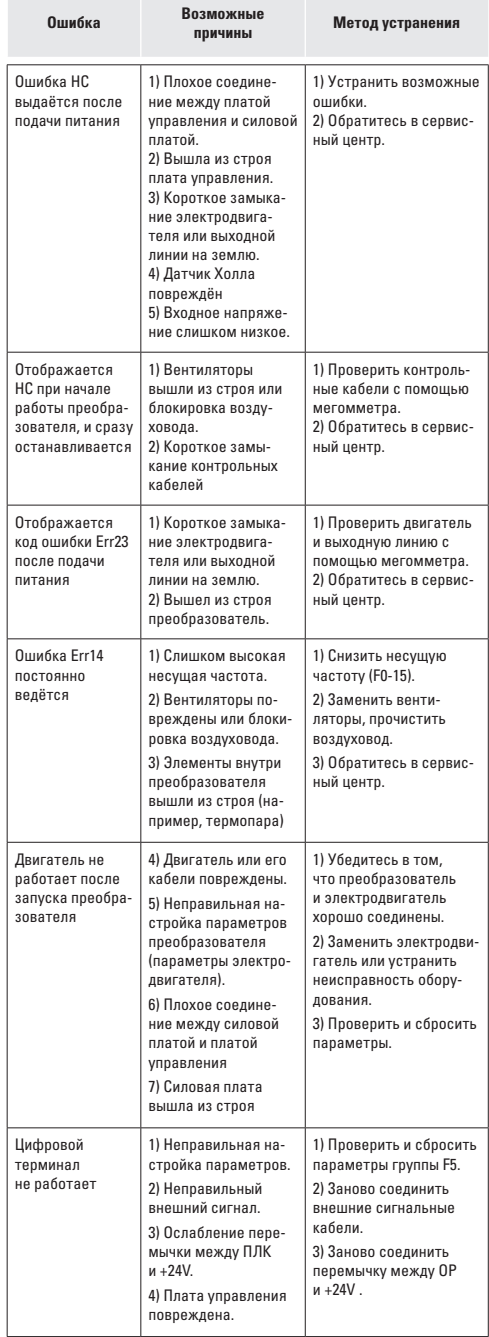

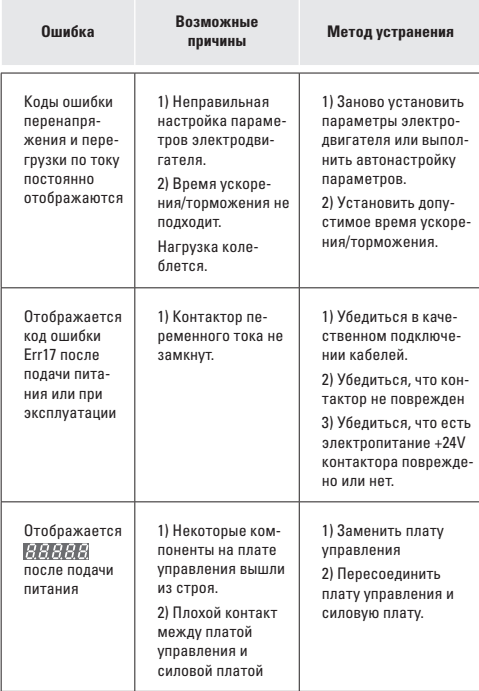

# **11. Периодическое техническое обслуживание**

### **11.1 Плановое обслуживание**

Для предотвращения старения внутренних элементов преобразователя и возникновения потенциальных неисправностей, вызванных температурой окружающей среды, влажностью, пылью и вибрацией, необходимо проводить плановое техническое обслуживание и периодическую проверку.

Предметы плановой проверки включают:

- Наличие ненормального изменения звука при рабочем преобразователе
- Наличие вибрации при эксплуатации электродвигателя
- Наличие изменений окружающей среды установки преобразователя
- Нормально работает вентилятор преобразователя
- Наличие перегрева преобразователя

Плановое обслуживание:

- Необходимо поддерживать чистоту преобразователя все время.
- Необходимо очистить преобразователь от пыли, чтобы она не попала внутрь, особенно металлическая пыль.
- Следует удалять масляные пятна с вентилятора.

## **11.2 Периодическая проверка**

Периодические проверки проводятся в труднодоступных местах.

Периодическая проверка включает:

- Проверить и очистить вентиляционные каналы периодически.
- Проверить на раскручивание винтов
- Проверить корректировку преобразователя
- Проверить наличие следа от дуги у соединительной клеммы
- Проводить испытание изоляции питающей цепи

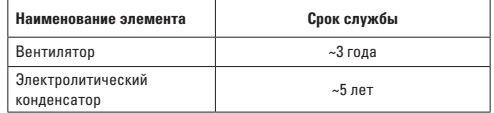

**Внимание:** при использовании мегомметра (рекомендуется мегомметр 500В постоянного тока) для измерения сопротивления изоляции, питающая цепь должна быть отсоединена от преобразователя. Запрещается использовать омметр для измерения изоляции цепи управления. Нет необходимости проводить испытание высоким напряжением (испытание проведено уже перед отправкой).

# **11.3 Замена изнашиваемых деталей**

Изнашиваемые детали преобразователя в основном включают вентилятор охлаждения и электролитический конденсатор, срок службы которых зависит от рабочей среды и технического обслуживания.

Как определить срок службы:

Пользователь может определить время замены по времени эксплуатации.

- Вентилятор охлаждения. Возможная причина повреждения: износ подшипника и старение лопасти. Критерии определения: Наличие трещины на поверхности лопасти , наличие ненормальной вибрации при закуске
- Электролитический конденсатор фильтра. Возможная причина повреждения: некачественное входное электропитание, высокая температура окружающей среды, старение электролита. Критерии определения: наличие утечки жидкости, предохранительный клапан выдавлен, измерение статической емкости, измерение сопротивления изоляции.

## **11.4 Хранение преобразователя**

При кратковременном и долговременном хранении преобразователей необходимо обратить внимание на следующие пункты:

- При хранении необходимо оставлять преобразователь в оригинальной упаковке от производителя.
- Долговременное хранение приводит к ухудшению технического состояния электролитического конденсатора. В связи с этим, необходимо включать наш продукт в сеть не реже, чем раз в 2 года. Преобразователь должен быть включен в течение 5 часов. При подаче питания на преобразователь с помощью регулятора напряжения медленно увеличивайте входное напряжение до номинального.

# **12. Рекомендации по использованию дополнительного оборудования**

# **12.1 Выбор модели периферийных электрических элементов** Выбор периферийных электрических элементов преобразователя производится на основании данных таблицы 3-1.

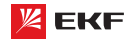

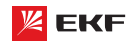

Таблица 3-1

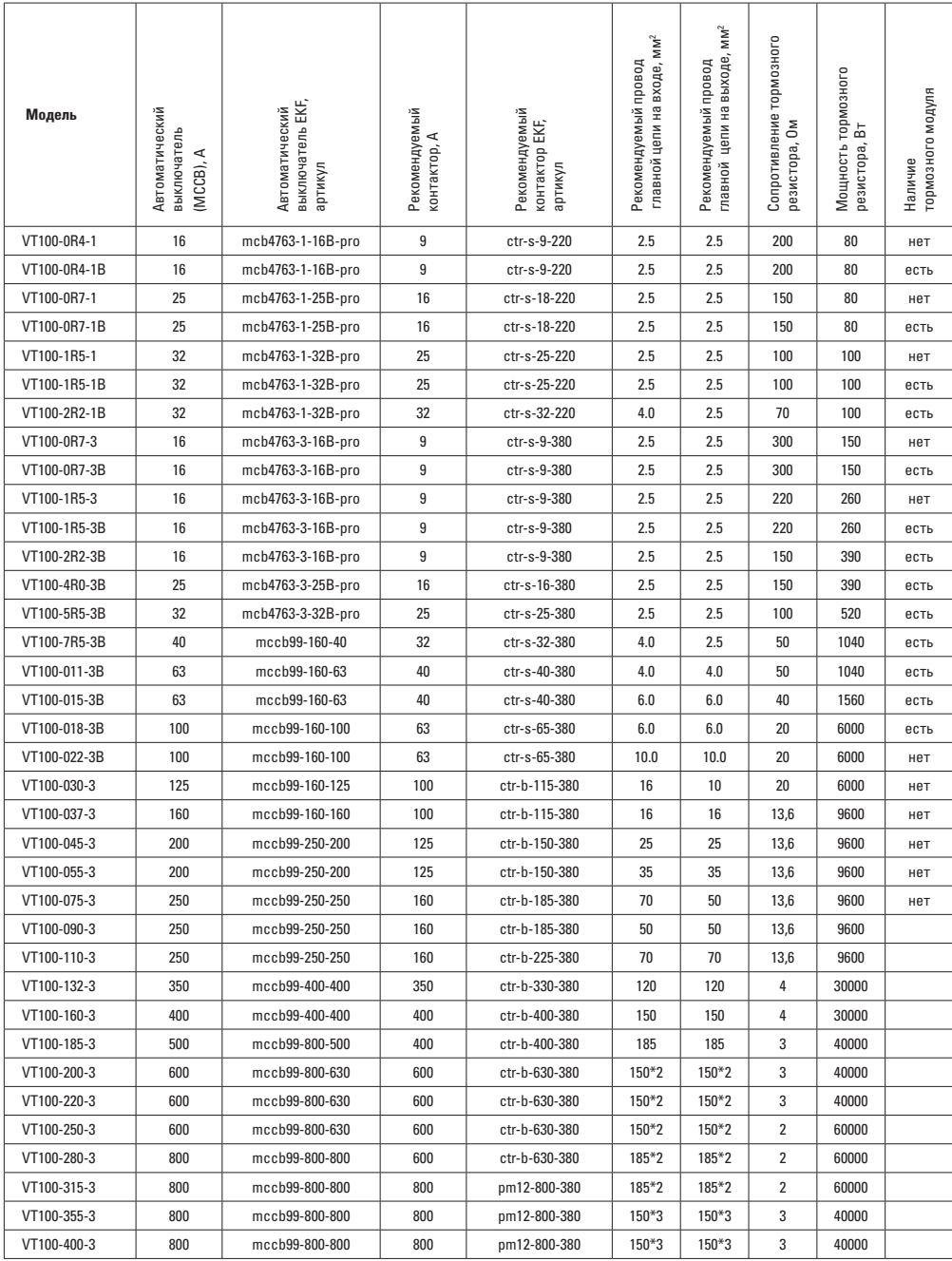

### **12.2 Подключение периферийных устройств**

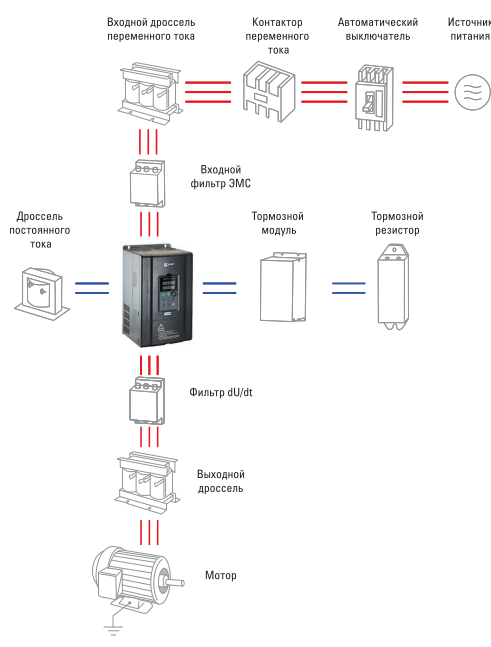

Рис. 11-1 Схема подключения периферийных устройств

Не устанавливайте конденсатор или ограничитель перенапряжения на выходе преобразователя, это приводит к отказу преобразователя или повреждению конденсатора и ограничителя перенапряжения.

Подробную информацию о периферийных устройствах и выбор аксессуаров Вы найдете в руководстве по выбору периферийных устройств.

### **12.3 Инструкция по применению периферийных электрических элементов**

Инструкция приведена в таблице 3-2.

# Таблица 3-2

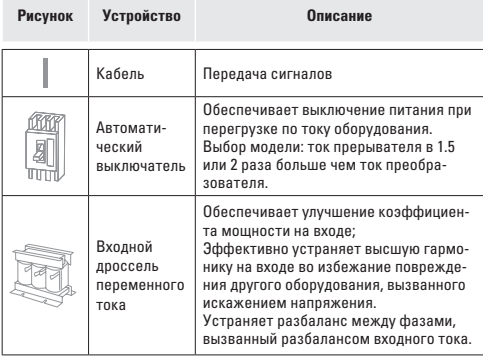

### Таблица 3-2

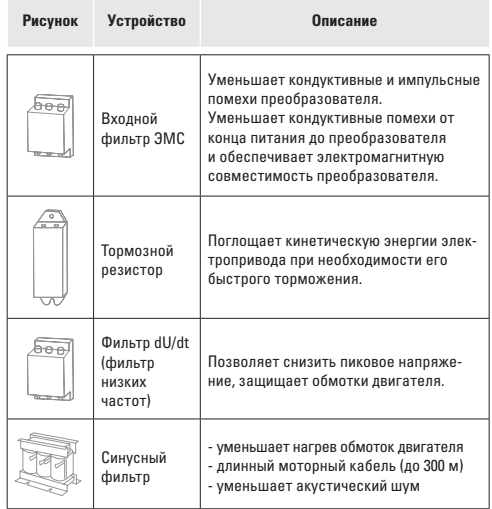

# **13. Гарантийные и послегарантийные обязательства**

Данная гарантия распространяется только на сам преобразователь.

- Компания EKF предоставляет гарантию сроком 36 месяцев (с даты отгрузки товара). По истечении этого срока расходы на техническое обслуживание несет заказчик.
- В течение гарантийного срока расходы на техническое обслуживание будут взиматься при следующих обстоятельствах:
	- Повреждение оборудования, вызванное неправильным воздействием не в соответствии с руководством по эксплуатации.
	- Повреждение оборудования, вызванное пожаром, наводнением, ненормальным напряжением и т.д.
	- Повреждение, возникшее в следствии неправильного использования преобразователя.

Расходы на техническое обслуживание будут взиматься в соответствии со стандартом изготовителя. Если есть соглашение, то в соответствии с соглашением.

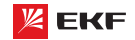

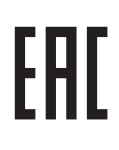